# **ESCUELA POLITÉCNICA NACIONAL**

## **ESCUELA DE FORMACIÓN DE TECNÓLOGOS**

## **SIMULACIÓN DE UN MÓDULO OLEOHIDRÁULICO DIDÁCTICO PARA EL USO DE LOS ESTUDIANTES DE LA ESCUELA DE FORMACIÓN DE TECNÓLOGOS**

**PROYECTO PREVIO A LA OBTENCIÓN DEL TÍTULO DE TECNÓLOGO ELECTROMECÁNICO** 

## **MARCELO GABRIEL GARRIDO OBANDO**

[marcelo.garrido@epn.edu.ec](mailto:marcelo.garrido@epn.edu.ec)

## **ERICK ALEJANDRO GRADOS AMORES**

[erick.grados@epn.edu.ec](mailto:erick.grados@epn.edu.ec)

**DIRECTOR: ING. HUGO ZÚÑIGA MSc.** 

[hugo.zuniga@epn.edu.ec](mailto:hugo.zuniga@epn.edu.ec)

## **CODIRECTOR: DR. ÁLVARO AGUINAGA**

[alvaro.aguinaga@epn.edu.ec](mailto:alvaro.aguinaga@epn.edu.ec)

**Octubre, 2020**

#### **DECLARACIÓN**

Nosotros, Marcelo Gabriel Garrido Obando y Erick Alejandro Grados Amores declaramos bajo juramento que el trabajo aquí descrito es de nuestra autoría, que no ha sido previamente presentado para ningún grado o calificación profesional; y, que hemos consultado las referencias bibliográficas que se incluyen en este documento.

Sin perjuicio de los derechos reconocidos en el primer párrafo del artículo 114 del Código Orgánico de la Economía Social de los Conocimientos, Creatividad e Innovación -COESC-, somos titulares de la obra en mención y otorgamos una licencia gratuita, intransferible y no exclusiva de uso con fines académicos a la Escuela Politécnica Nacional. Entregaremos toda la información técnica pertinente. En el caso de que hubiese una explotación comercial de la obra por parte de la EPN, se negociará los porcentajes de los beneficios conforme lo establece la normativa nacional vigente.

Marcelo Gabriel Garrido Obando C.I: 1724536204 Teléfono: 0984061331

Erick Alejandro Grados Amores C.I: 1724536204 Teléfono: 0995846589

## **CERTIFICACIÓN**

Certifico que el presente trabajo fue desarrollado por Marcelo Gabriel Garrido Obando y Erick Alejandro Grados Amores, bajo nuestra supervisión.

 $\mathcal{A}$ 

Ing. Hugo Zúḟiga MSc. **Dr. Álvaro Aguinaga DIRECTOR DEL PROYECTO CODIRECTOR DEL PROYECTO** 

#### **AGRADECIMIENTO**

Agradezco primeramente a Dios, luego a mis padres Luis Garrido y Concepción Obando quienes, a través de su ejemplo, dedicación, constancia, perseverancia han sido un pilar fundamental para culminar una etapa más en mi vida profesional.

A mis hermanas por toda la paciencia y amor brindado cuando yo lo necesitaba sin importar su situación.

Agradezco a la Escuela de Formación de Tecnólogos de la Escuela Politécnica Nacional, por los conocimientos impartidos a lo largo de la carrera universitaria, y en especial al Ing. Hugo Zúñiga por haberme guiado en la ejecución de este proyecto.

Marcelo.

#### **DEDICATORIA**

Dedico este proyecto a mi padre, quien ha luchado contra todas las circunstancias adversas durante toda su vida con la finalidad de verme como una persona de bien, a pesar de que ya no se encuentre con nosotros se sienta muy orgulloso.

Siempre estuvo apoyándome, dando ánimo, confiando en mí en cada momento de nuestras vidas.

Me enseñaste que todo lo que se siembra se cosecha.

Marcelo.

#### **AGRADECIMIENTO**

A Dios por ser el motor fundamental en mi vida.

A mis Padres y Hermanos, por todo el amor brindado y apoyo incondicional a lo largo de mi formación académica.

A mis Amigos, por su amistad sincera durante nuestros años de estudio, en especial a Marcelo.

Al Ing. Hugo Zúñiga, por su tiempo y ayuda en la realización de este proyecto de titulación.

Finalmente a la Escuela Politécnica Nacional, en especial a la Escuela de Formación de Tecnólogos, por darme la oportunidad de formarme como un profesional.

Erick.

#### **DEDICATORIA**

Con mucho amor y cariño, dedico este proyecto de titulación a mis padres, Alfredo y Doris, por ser quienes me motivaron a seguir adelante, durante mis años de estudio, sus palabras, valores, enseñanzas han hecho de mi la persona que ahora soy.

Erick.

## ÍNDICE DE CONTENIDO

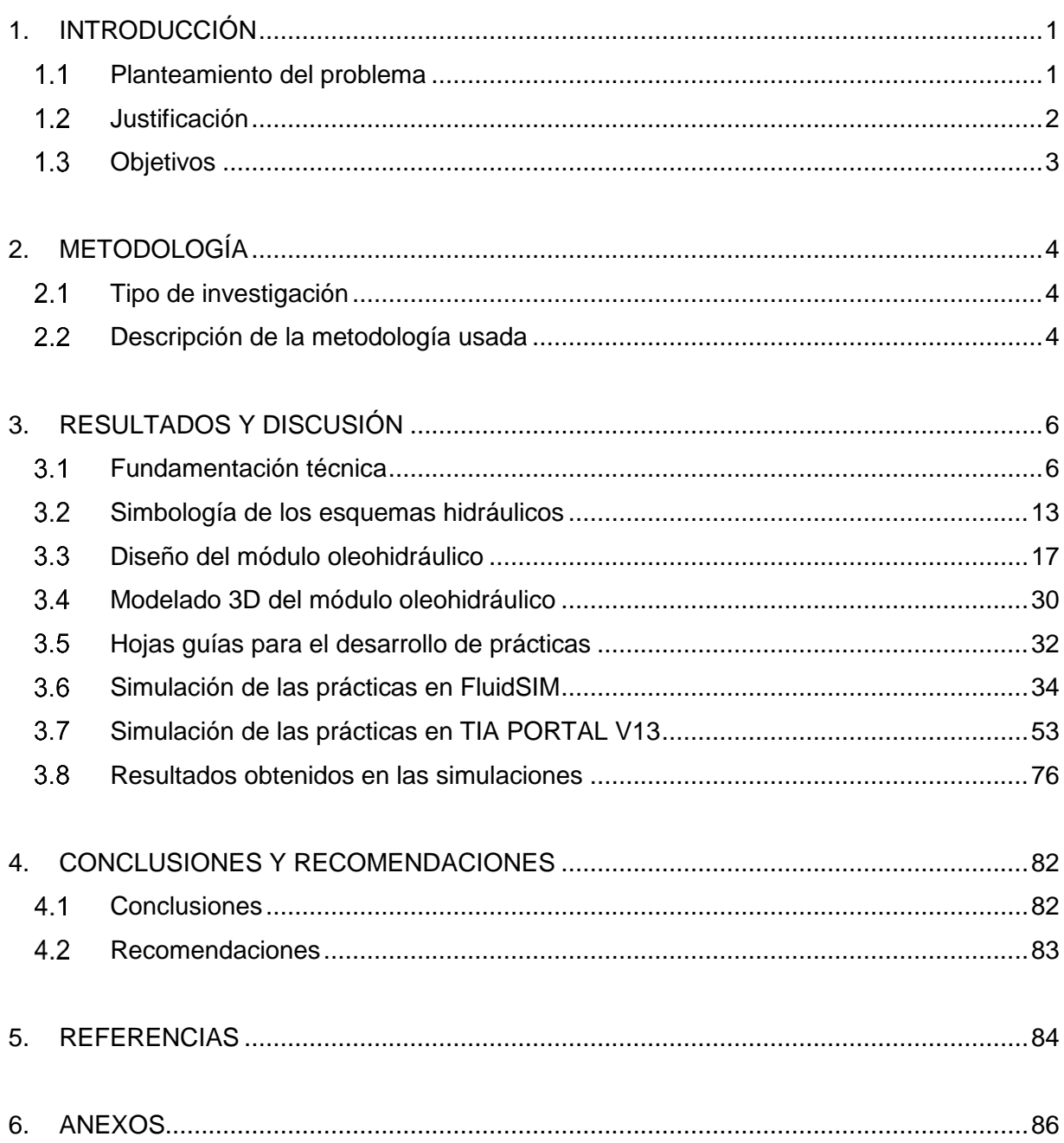

## **ÍNDICE DE FIGURAS**

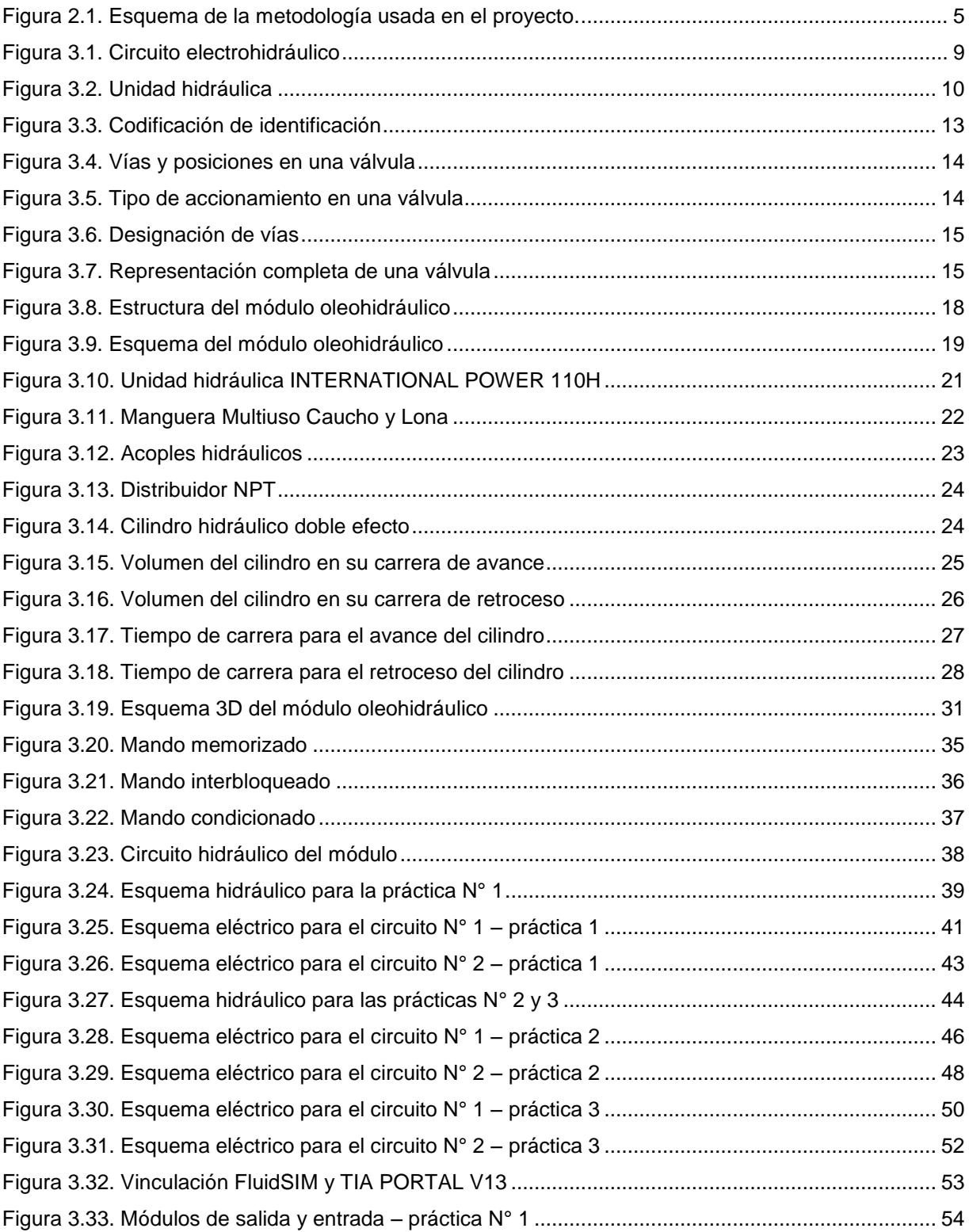

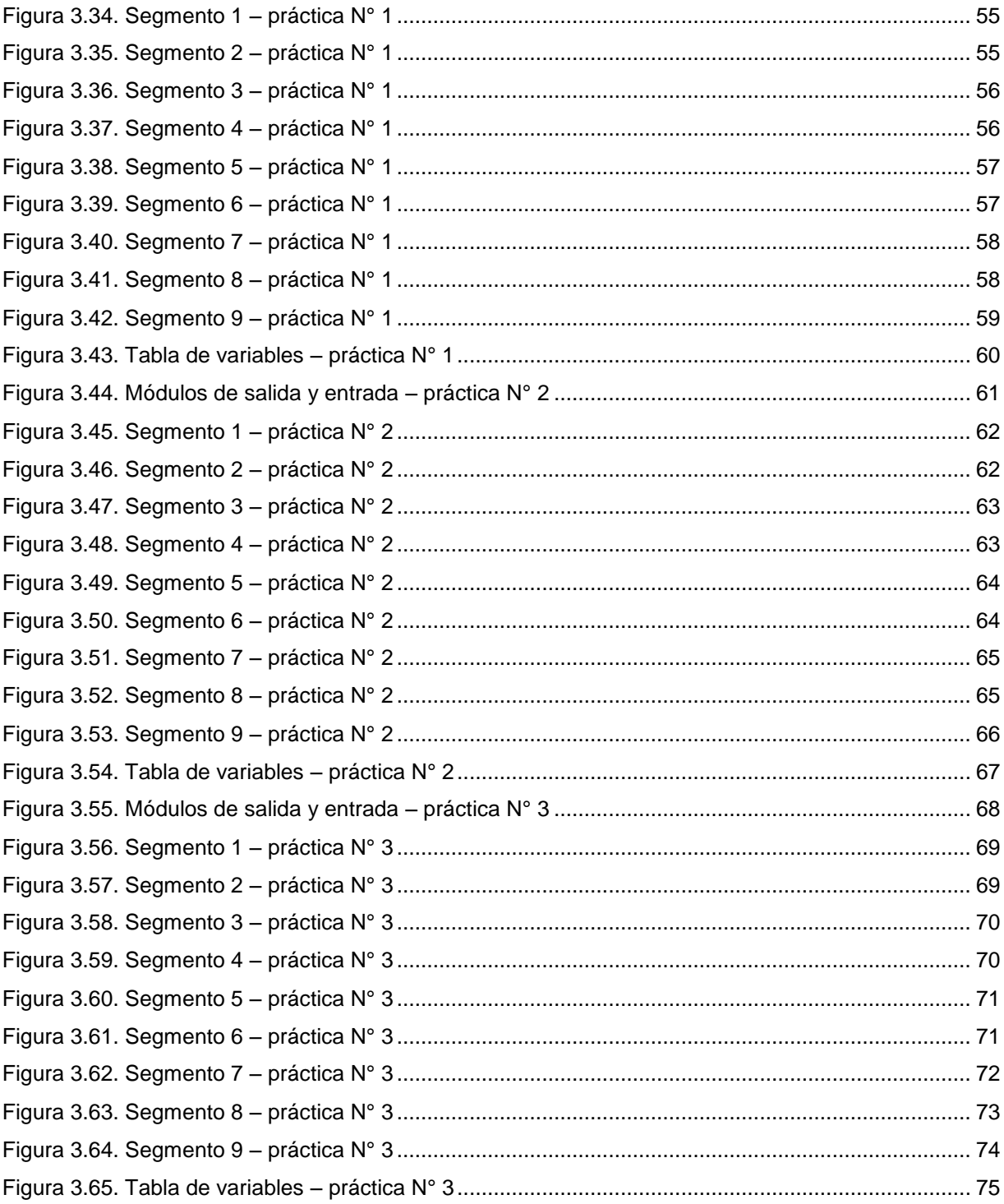

## **ÍNDICE DE TABLAS**

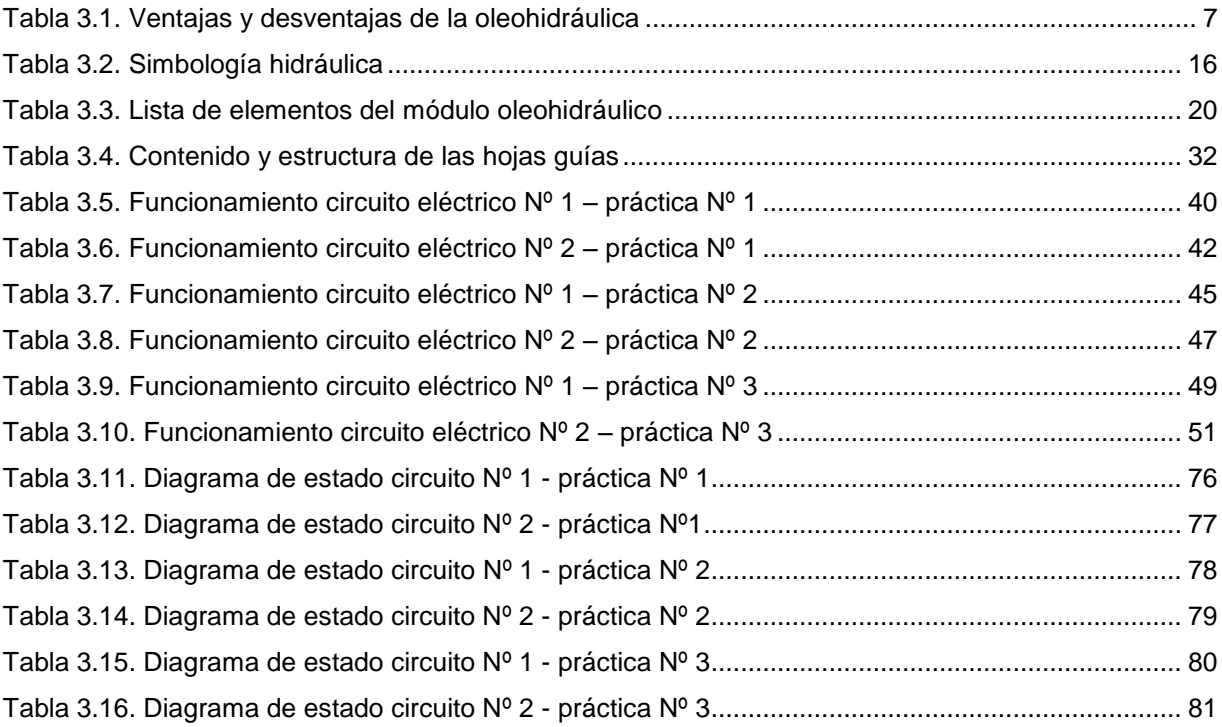

#### **RESUMEN**

El presente trabajo de titulación se enfoca en el diseño y simulación de un módulo oleohidráulico para realizar prácticas didácticas con cilindros hidráulicos doble efecto en el laboratorio de Tecnología Industrial, siendo una herramienta importante para el aprendizaje y práctica de los alumnos de la Escuela de Formación de Tecnólogos.

En el proyecto se plantean tres hojas guías. La primera hoja guía se enfoca en controlar el funcionamiento de un cilindro. La segunda y tercera hoja guía se enfocan en controlar las secuencias de tres cilindros en paralelo y serie, respectivamente. Se muestran los planos de la estructura metálica del módulo, la cual se fabrica con tubo estructural de hierro de 25 (mm) de espesor y tableros MDF, utilizando el proceso de soldadura SMAW para la unión de las piezas metálicas. Además, se genera un modelado en tres dimensiones del módulo, para mostrar una vista más realista, de los componentes y sus conexiones.

El módulo tiene diferentes componentes oleohidráulicos (unidad hidráulica, electroválvulas, cilindros hidráulicos) y componentes eléctricos (relés, pulsadores, fuente de alimentación, PLC). Se seleccionan estos componentes en base a una presión máxima de trabajo de 60 (bares), voltajes de 127 (V<sub>AC</sub>) y 24 (V<sub>DC</sub>) ya que al ser un equipo didáctico, no se requiere ni de presiones mayores, ni altos valores de tensión, únicamente se requiere controlar el avance y retroceso de cilindros hidráulicos. Los componentes eléctricos controlan el funcionamiento de las electroválvulas de 24 (V<sub>DC</sub>) y estas a su vez comandan a los cilindros hidráulicos.

Finalmente, se presentan las simulaciones de los circuitos de control para cada práctica propuesta, mediante los programas FluidSIM y TIA PORTAL V13. Las hojas guías propuestas permitirán que el estudiante, conecte, analice y opere los elementos del módulo, adquiriendo destrezas en la implementación en los sistemas electrohidráulicos, complementando así a su formación profesional.

#### **1. INTRODUCCIÓN**

#### <span id="page-12-1"></span><span id="page-12-0"></span>**Planteamiento del problema**

Los estudiantes de la carrera de tecnología superior en electromecánica de la Escuela de Formación de Tecnólogos de la Escuela Politécnica Nacional (ESFOT – EPN), reciben la materia de FLUIDOS PARA TRANSMISIÓN DE POTENCIA (TEMR224CP), de acuerdo con la malla curricular, es una asignatura que utiliza el programa de simulación FluidSIM de FESTO.

El tecnólogo debe poseer una sólida formación académica, humanística, conceptual y práctica, en el manejo y supervisión de equipos industriales procurando aportar en el desarrollo del país. [1]

El laboratorio de tecnología industrial de la ESFOT no cuenta con un módulo oleohidráulico, que permita a los estudiantes que cursan la mencionada asignatura realizar las prácticas de laboratorio que complementen el estudio teórico-práctico de los sistemas oleohidráulicos.

Debido a esto se plantea el diseño de un módulo didáctico para una futura implementación, basando su funcionamiento en un sistema oleohidráulico, para que los estudiantes de la carrera de tecnología superior en electromecánica, complementen la teoría recibida en clase con el desarrollo e implementación de circuitos electrohidráulicos básicos (cilindros en serie y en paralelo) dentro del laboratorio de tecnología industrial.

#### <span id="page-13-0"></span>**Justificación**

Los estudiantes de la carrera de electromecánica de la ESFOT – EPN no cuentan con un módulo oleohidráulico didáctico que permita el desarrollo de prácticas referente a los sistemas oleohidráulicos, lo cual influye directamente en la consolidación de conocimientos respecto a este tema, que forma parte fundamental de su formación profesional.

Para alcanzar el perfil profesional planteado dentro de la ESFOT – EPN, un Electromecánico/a está en capacidad de: planificar, instalar, montar, adaptar, operar y mantener sistemas electromecánicos y administrar recursos humanos mediante la aplicación de conocimientos, técnicas y procedimientos actualizados para solucionar problemas en el área de su competencia, con responsabilidad, eficacia y eficiencia. [2]

Por ello se justifica el diseño de un módulo oleohidráulico didáctico que, por medio de la utilización de la unidad hidráulica proporcione aceite a presión proveniente de un depósito contenedor hacia las mangueras o cañerías que conectan a las electroválvulas mismas que controlan el desplazamiento de avance y retroceso de los cilindros, para así generar un control adecuado del circuito, dependiendo de la presión y caudal que se maneje dentro del sistema oleohidráulico.

El presente proyecto permitirá a los estudiantes de la carrera de electromecánica (beneficiaros del módulo mencionado) el estudio teórico - práctico del diseño de circuitos electrohidráulicos, como a su vez de los diferentes elementos eléctricos y mecánicos que conforman estos sistemas dentro del ámbito industrial, como automotriz.

#### <span id="page-14-0"></span>**Objetivos**

#### **Objetivo general**

Simular un módulo oleohidráulico didáctico para el uso de los estudiantes de la Escuela de Formación de Tecnólogos.

#### **Objetivos específicos**

- Determinar los requerimientos técnicos didácticos del módulo oleohidráulico para el laboratorio de tecnología industrial de la ESFOT-EPN.
- Elaborar las hojas guías para su utilización en las prácticas de la materia de fluidos de transmisión de potencia.
- Dimensionar la mesa de trabajo del módulo oleohidráulico y generar planos de la estructura del módulo.
- Representar en un esquema 3D el módulo oleohidráulico con sus respectivos elementos en el programa Lab-Volt 3D.
- Simular las tres prácticas planteadas usando relés y contactores como elementos de control en el programa FluidSIM.
- Simular el proceso del módulo oleohidráulico en dos modos de funcionamiento: manual y automático usando un PLC como elemento de control.

## **2. METODOLOGÍA**

#### <span id="page-15-1"></span><span id="page-15-0"></span>**Tipo de investigación**

Se utiliza un método de investigación basado en la simulación que permita conocer el funcionamiento, estructura y aplicaciones de sistemas electrohidráulicos con fines educativos.

En el proyecto se desarrollan tres prácticas de laboratorio en base a la información obtenida de libros, tesis y artículos.

#### <span id="page-15-2"></span>**Descripción de la metodología usada**

La realización del proyecto se basa en simular un módulo oleohidráulico que sea un complemento en el proceso de enseñanza aprendizaje de los alumnos de la Escuela de Formación de Tecnólogos, mediante el desarrollo de tres prácticas de laboratorio. Se emplean varios programas para realizar la simulación de los circuitos electrohidráulicos de cada práctica, permitiendo conocer el funcionamiento de los mismos de una manera didáctica. Además, el presente proyecto representará un manual de construcción para su implementación futura.

En la [Figura 2.1](#page-16-0) se observa la metodología aplicada para el desarrollo del proyecto, basado en cuatro parámetros importantes como son: condiciones de diseño, estructura del módulo, elaboración de prácticas y simulación de prácticas, para ello se usa los siguientes programas:

- AutoCAD 2016: se utilizó el programa para generar planos del módulo con vistas principales en el proceso de estructura del módulo.
- Lab Volt 3D: se utilizó el programa para modelar una vista del módulo en 3D con sus componentes hidráulicos y eléctricos.
- FluidSIM: se utilizó el programa para generar circuitos electrohidráulicos, programando una lógica de control, utilizando relés y contactores como elementos de control

 TIA PORTAL V13: se utilizó el programa para programar el sistema de control y establecer una comunicación con el programa FluidSIM utilizando un PLC como elemento de control.

Los principios generales de la simulación del módulo se enfocan en formalizar procedimientos para el aprovechamiento de los conocimientos y experiencias en hidráulica, incluyendo los criterios necesarios para evitar riesgos en su utilización.

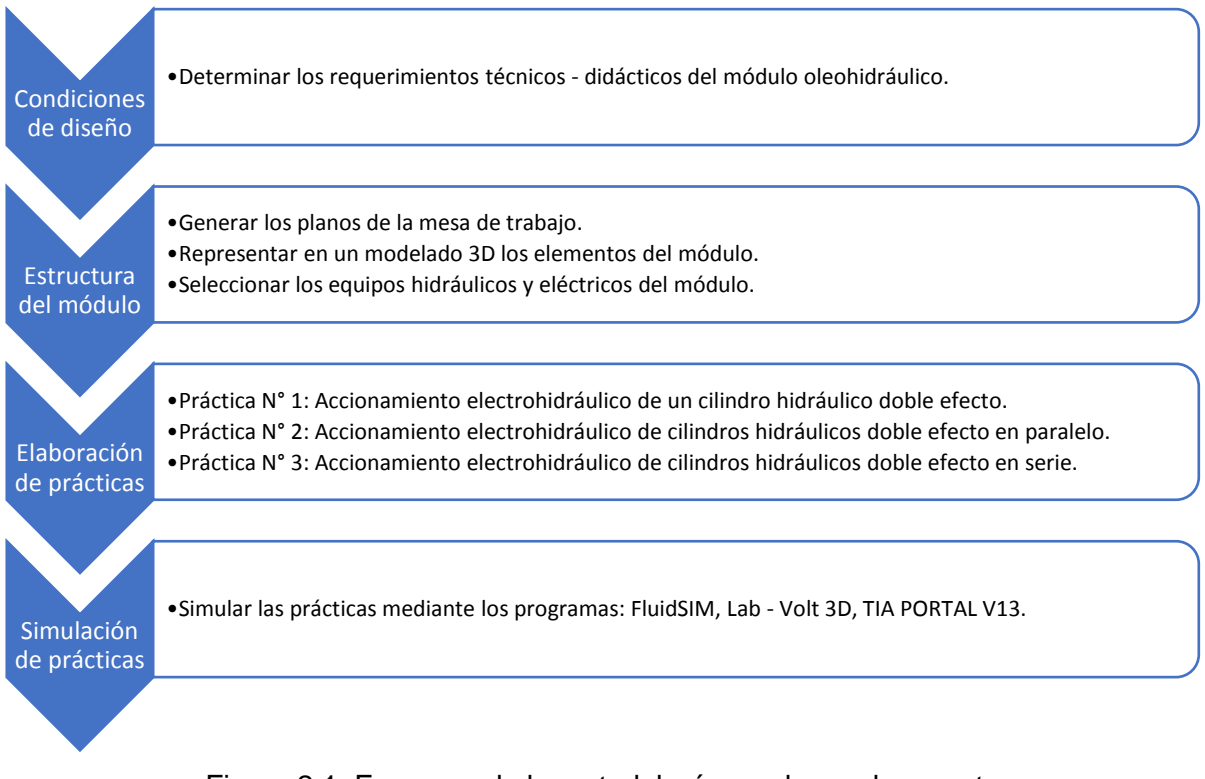

<span id="page-16-0"></span>Figura 2.1. Esquema de la metodología usada en el proyecto. (Fuente Propia)

#### **3. RESULTADOS Y DISCUSIÓN**

#### <span id="page-17-1"></span><span id="page-17-0"></span>**Fundamentación técnica**

#### **Introducción a la Oleohidráulica**

La palabra "Hidráulica" proviene del griego "hydor" que significa "agua". La oleohidráulica se emplea para referirse a la transmisión y control de fuerzas y movimientos por medio de líquidos, es decir, se utilizan los líquidos para la transmisión de energía, en la mayoría de los casos se trata de aceites minerales, pero también pueden emplearse otros fluidos, como líquidos sintéticos, agua o una emulsión agua – aceite. [6]

La potencia oleohidráulica estudia la generación, control y transmisión de la potencia utilizando líquidos presurizados. En la actualidad gran cantidad de máquinas modernas utilizan la técnica del aceite comprimido para mover sus mecanismos como, por ejemplo: prensas, maquinaria pesada, grúas, robots. [7]

#### **Principios de la Oleohidráulica**

Los fundamentos de la oleohidráulica se basan en dos principios fundamentales de la física: [7]

#### **Principio de Pascal**

El cual expresa que la presión que ejerce un fluido incompresible y en equilibrio dentro de un recipiente de paredes indeformables se transmite con igual intensidad en todas las direcciones y en todos los puntos del fluido. [7]

#### **Principio de Bernoulli**

Expone que en un fluido ideal (sin viscosidad ni rozamiento) en régimen de circulación por un conducto cerrado, la energía que posee el fluido permanece constante a lo largo de su recorrido. La energía de un fluido en cualquier momento consta de tres componentes: cinética, potencial o gravitacional y una energía llamada de "flujo" (que es la energía que un fluido contiene debido a su presión). [7]

## **Ventajas y Desventajas**

Entre las ventajas y desventajas que ofrecen los medios de transmisión oleohidráulicos frente a los sistemas neumáticos, se destacan las mostradas en la Tabla 3.1. [3]

<span id="page-18-0"></span>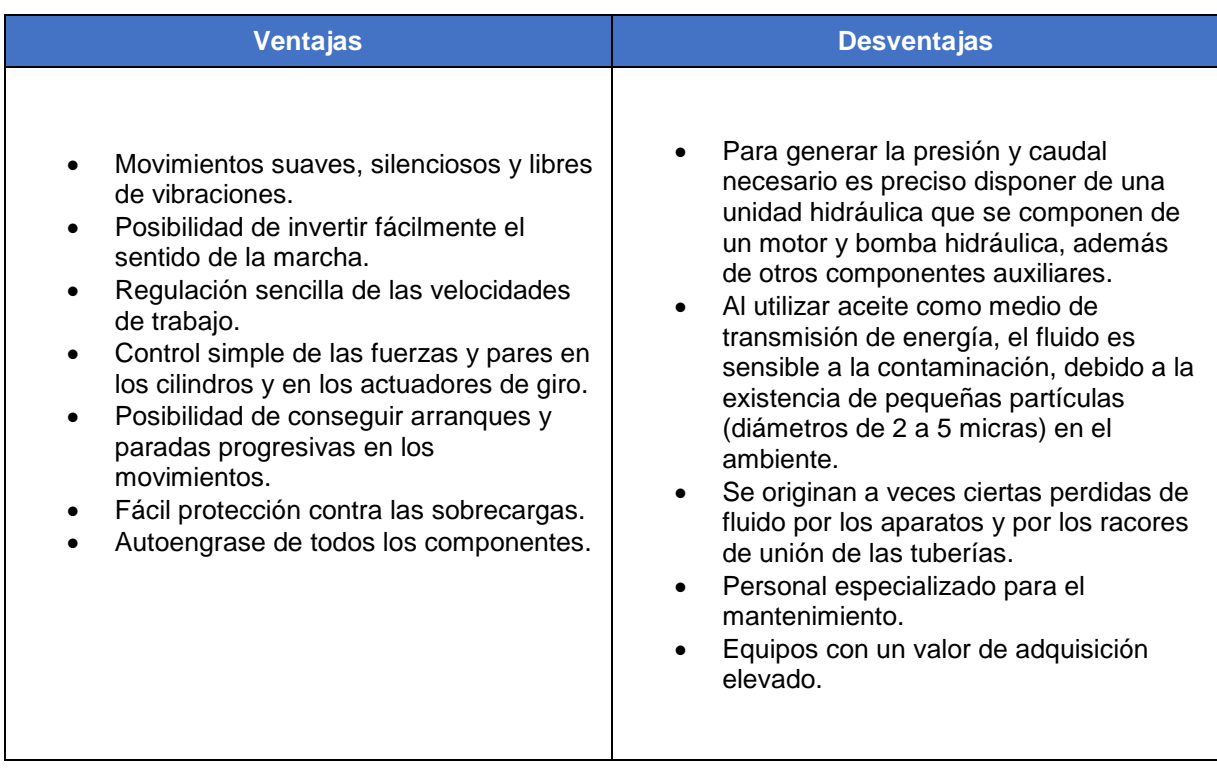

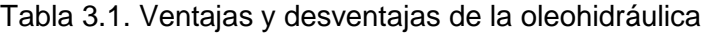

Fuente: Oleohidráulica (A. Serrano) [3]

#### **Características esenciales del fluido hidráulico**

Los fluidos hidráulicos son líquidos que se emplean para transmitir potencia desde la unidad hidráulica (conjunto motor – bomba) que genera el caudal y presión requerido, hasta las partes donde se desarrolla el trabajo de las máquinas. Los líquidos son esencialmente incomprensibles y por consiguiente transmiten la energía instantáneamente en un sistema hidráulico. Las primeras transmisiones hidráulicas utilizaban el agua como medio de transmisión, sin embargo, al paso de los años, este flui do fue sustituido por el aceite ya que posee propiedades muy superiores para estas transmisiones. [3]

El aceite transmite energía fácilmente porque es muy poco comprensible. Se comprime aproximadamente 0,5% a 1000 (PSI). [4]

La característica esencial que define a un aceite cualquiera es el índice de viscosidad que posee. Esta se define como la medida de la resistencia del fluido a la circulación de este. Si un fluido circula con facilidad, su viscosidad es baja mientras que si circula con dificultad tiene una viscosidad alta. La viscosidad impide que las partículas del fluido escapen por las uniones formadas por tuberías, racores, y el resto de los componentes del circuito. [4]

Entre las características imprescindibles que debe reunir este tipo de fluido (aceite) se destaca: la capacidad lubricante, la disipación de calor, deben ser anticorrosivos y ser capaces de soportar ciertas temperaturas sin que se evaporen ni se deterioren, estas se indican en la ficha técnica del aceite hidráulico [12]. Estas características han sido mejoradas debido a numerosos aditivos anticorrosivos antidesgaste, antiespuma, los que mejoran el índice de viscosidad, además aditivos que los convierte en aceites ignífugos. Además, deben poseer la capacidad de soportar altas presiones y absorber el ruido y las vibraciones que se producen en los circuitos. [3]

#### **Circuito Electrohidráulico**

Un circuito oleohidráulico básico se compone de tres elementos: la unidad hidráulica, electroválvulas y actuadores. La unidad hidráulica proporciona la presión y caudal requerido para accionar a los cilindros mediante la activación de las electroválvulas. Además, es necesario contar con un sistema de control que permita establecer una lógica controlada de las electroválvulas, a través del uso de relés electromecánicos. En la [Figura 3.1](#page-20-0) se observa el circuito de control para comandar el cilindro del circuito hidráulico. Si se mantiene presionado P1 se energiza la bobina M1 de la electroválvula, cambiando su posición, comunicando las vías P con A y B con T desplazando el cilindro hacia la derecha. Si en cambio se mantiene presionado P2 se energiza la bobina M2 de la electroválvula, cambiando su posición, comunicando las vías P con B y A con T desplazando el cilindro hacia la izquierda.

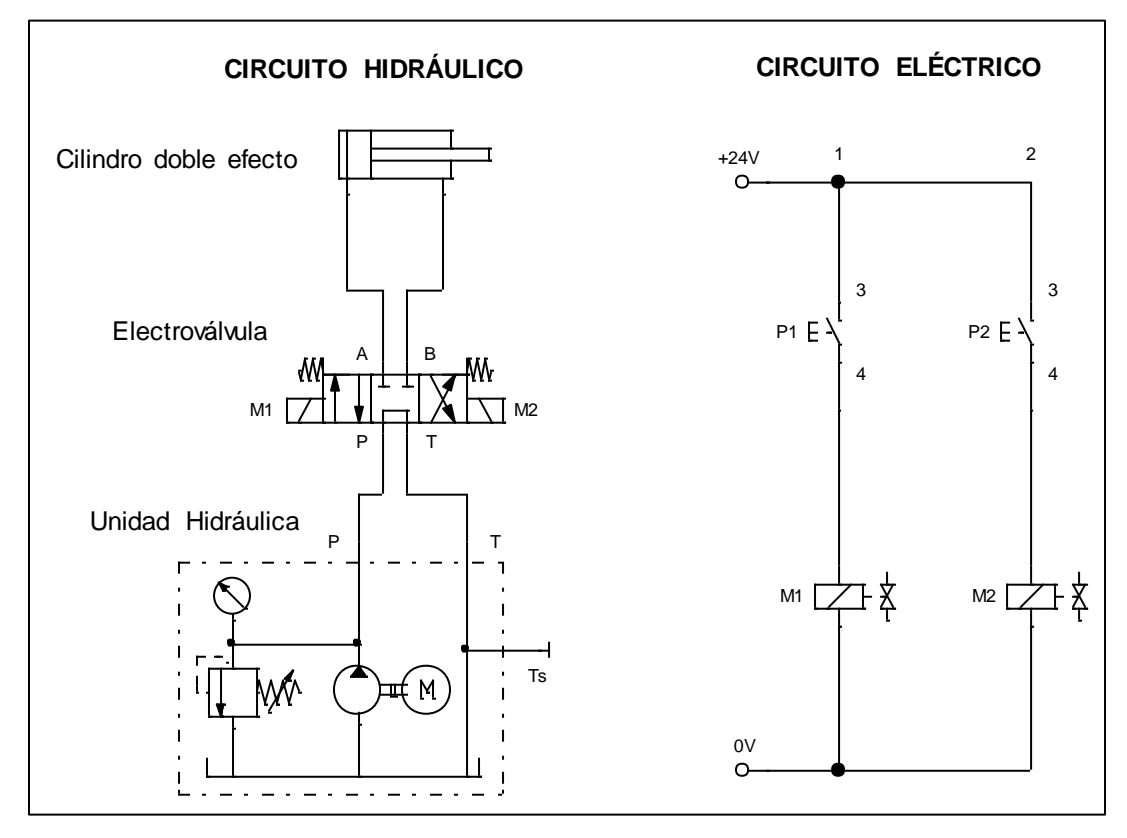

<span id="page-20-0"></span>Figura 3.1. Circuito electrohidráulico (Fuente Propia)

#### **Elementos de un sistema oleohidráulico**

#### **Unidad Hidráulica**

Elemento del circuito hidráulico en el cual se genera la potencia hidráulica (presión y caudal). Se considera un solo grupo como se muestra en la Figura 3.2. [8]

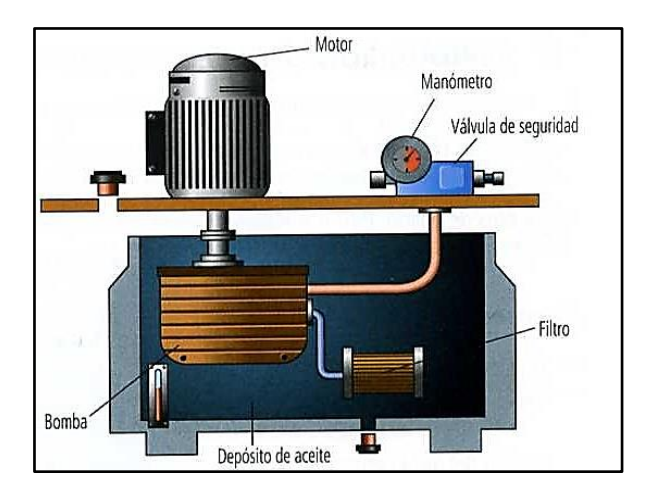

Figura 3.2. Unidad hidráulica Fuente [9]

- <span id="page-21-0"></span> *Motor:* transforma la energía eléctrica en energía mecánica (rotación del eje) para accionar a la bomba.
- *Bomba:* impulsa el fluido (aceite), manteniendo el caudal y presión de acuerdo con las características eléctricas del motor.
- *Filtros:* retienen todo tipo de impurezas presentes en el aceite hidráulico.
- *Depósito:* almacena el fluido hidráulico necesario para abastecer a los elementos de trabajo.
- *Válvula de seguridad o limitadora de presión:* limita el valor máximo de presión en el circuito y protege a la unidad hidráulica ante elevadas presiones.
- *Manómetro de presión:* indica la medida de presión en el punto instalado.

#### **Válvulas:**

Son componentes encargados de controlar y dirigir el flujo de aceite hacia el sistema, de acuerdo con el número de vías, posiciones y su tipo de accionamiento,

manual o eléctrico (electroválvulas). Las válvulas tienen diferentes aplicaciones, siendo de importancia las siguientes: [5]

- *Válvulas direccionales:* consisten en un cuerpo con conductos internos que controlan la dirección del flujo de aceite, permitiendo el avance o retroceso del vástago de un cilindro.
- *Válvulas de presión:* limitan la presión de trabajo hidráulico del circuito.
- *Válvulas de flujo:* controlan el caudal de aceite que se envía a los actuadores (cilindros), de modo que se modifica las velocidades en la carrera de avance y retroceso del vástago.
- *Válvulas antirretorno:* bloquean el caudal en un sentido, permitiendo el libre flujo en el sentido opuesto.

#### **Actuadores**

Los actuadores hidráulicos (cilindros y motores) son los componentes que transforman la energía hidráulica en energía mecánica para realizar un trabajo. En el caso de cilindros hidráulicos, estos realizar un movimiento rectilíneo de avance y retroceso, mediante el caudal y la presión que proporciona la unidad hidráulica. En la industria existen dos tipos de cilindros; de simple y doble efecto, siendo estos últimos los más utilizados. [3]

#### **Mangueras y racores**

Son elementos que conectan entre si los elementos que componen el circuito oleohidráulico, siendo las mangueras de caucho sintético para soportar la presión del fluido, además puede tener mallas metálicas trenzadas dependiendo de la presión requerida. Mientras que los racores son una pieza metálica que aportan unión entre dos o más elementos, así como impermeabilidad y sellado del líquido. [3]

#### **Control eléctrico de un sistema oleohidráulico**

Para llevar a cabo el funcionamiento del circuito oleohidráulico, es necesario contar con un sistema de control eléctrico, basado en la activación de las electroválvulas que gobiernan a los cilindros hidráulicos. Los componentes que forman parte del sistema de control son los siguientes:

#### **Relés electromecánicos**

Dispositivo conformado por un electroimán, que mediante su activación permite abrir o cerrar contactos eléctricos. El conjunto de relés electromecánicos permite establecer una lógica de contactos basado en lenguaje ladder o escalera.

#### **Pulsadores eléctricos**

Dispositivos que conducen o interrumpen el flujo de corriente al ser accionados manualmente. Una vez que se dejó de accionar los contactos regresan a su posición inicial por un mecanismo de muelle.

#### **Luces piloto**

Elementos visuales que indican al operador la activación de componentes dentro del circuito eléctrico.

#### **Sensor final de carrera**

Son elementos que cuentan con contactos normalmente abiertos y normalmente cerrados, que al detectar la posición de un elemento móvil se activan y envían información al circuito de control.

#### **Fuente de alimentación**

.

Equipo que convierte el voltaje alterno ( $V_{AC}$ ) en voltaje continuo constante ( $V_{DC}$ ) mediante varios componentes eléctricos como son: transformador, diodos, capacitores y regulador que permiten una salida estable de tensión. Proporciona la energía requerida para la activación de los relés y electroválvulas.

#### **PLC (Controlador lógico programable)**

Dispositivo programable utilizado en la industria para automatizar procesos. Cuenta con una computadora industrial que procesa todas las señales eléctricas (pulsadores y sensores) para controlar los actuadores (cilindros) mediante la programación realizada por el usuario a través de un programa compatible con el PLC.

#### <span id="page-24-0"></span>**Simbología de los esquemas hidráulicos**

#### **Norma utilizada para la designación de componentes hidráulicos y eléctricos**

A nivel internacional la norma ISO 1219 1 y ISO 1219 2 (adoptada en España como la norma UNE – 101 149 86), se encarga de representar los símbolos que se deben utilizar en los esquemas neumáticos e hidráulicos. [10]

### **Código de identificación**

Para identificar a un componente del sistema electrohidráulico, se toma como referencia la codificación que se muestra en la Figura 3.3. [11]

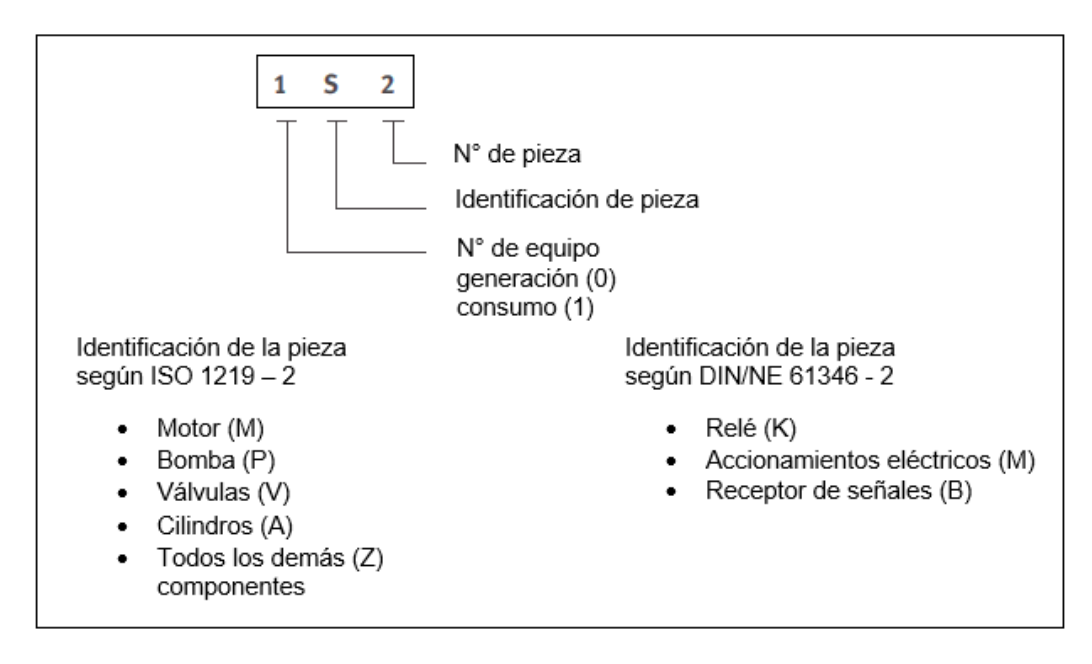

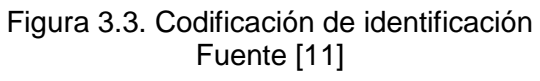

### <span id="page-24-1"></span>**Designación de conexiones – normas básicas de representación**

Para representar y nombrar a una válvula se toman en cuenta el número de vías y posiciones, además del tipo de accionamiento (manual, eléctrico, neumático, presión). [10]

#### **Vías y posiciones**

Las vías son consideradas como los orificios de entrada o salida, mientras que las posiciones se refieren al número de posiciones estables de la válvula. En la Figura 3.4 se muestra un ejemplo, en la cual se representan las vías por medio de líneas y las posiciones por medio de cuadrados. [10]

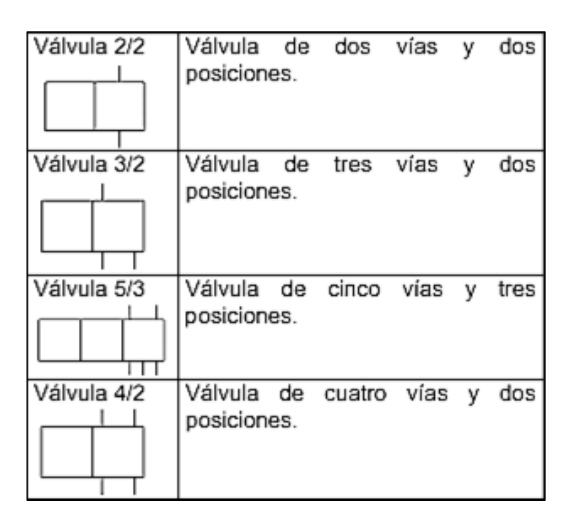

Figura 3.4. Vías y posiciones en una válvula Fuente [10]

#### <span id="page-25-0"></span>**Tipo de accionamiento**

Se refiere al tipo de mando que modificara la posición de una válvula. En la Figura 3.5 se muestra este tipo de accionamiento. Las líneas muestran el sentido de circulación del aceite. [10]

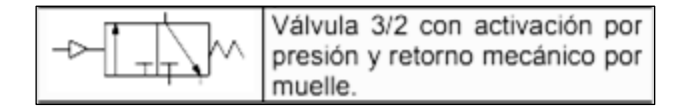

Figura 3.5. Tipo de accionamiento en una válvula Fuente [10]

<span id="page-25-1"></span>Para la identificación de los orificios (vías) de las válvulas, se sigue el esquema mostrado en la Figura 3.6. Se representan mediante una identificación numérica o alfabética. [10]

| Designación de conexiones    | Letras  | Números    |
|------------------------------|---------|------------|
| Conexiones de trabajo        | A, B, C | 2, 4, 6    |
| Conexión<br>presión, P<br>de |         |            |
| alimentación de energía      |         |            |
| Escapes, retornos            | R, S, T | 3, 5, 7    |
| Descarga                     |         |            |
| Conexiones de mando          | X, Y, Z | 10, 12, 14 |

Figura 3.6. Designación de vías Fuente [10]

<span id="page-26-0"></span>Una representación completa tomando en cuenta los parámetros descritos, se muestra en la Figura 3.7. [10]

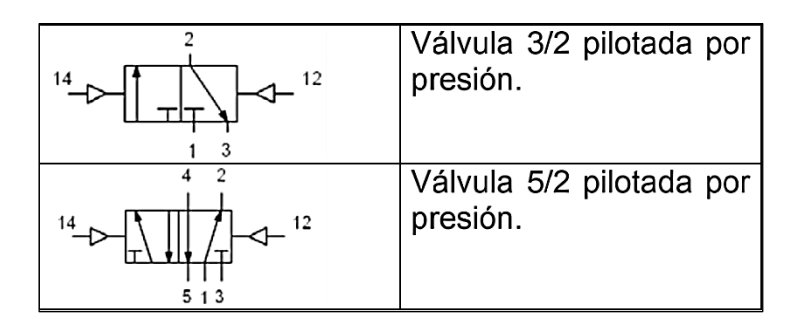

Figura 3.7. Representación completa de una válvula Fuente [10]

#### <span id="page-26-1"></span>**Simbología hidráulica**

Para identificar los componentes dentro de un circuito oleohidráulico es necesario contar con una representación simbólica de los mismos, como se muestra en la Tabla 3.2. [10]

<span id="page-27-0"></span>

|                                     | <b>Conexiones</b>                                        |                                      | Medición y mantenimiento                    |
|-------------------------------------|----------------------------------------------------------|--------------------------------------|---------------------------------------------|
| <b>Símbolo</b>                      | <b>Descripción</b>                                       | <b>Símbolo</b>                       | <b>Descripción</b>                          |
|                                     | Unión de tuberías.                                       |                                      | Filtro.                                     |
|                                     | Cruce de tuberías.                                       |                                      |                                             |
|                                     | Retorno a tanque.                                        |                                      |                                             |
|                                     | Unidad operacional.                                      |                                      |                                             |
|                                     | Motor eléctrico.                                         |                                      | Manómetro.                                  |
| <b>Bombas</b>                       |                                                          | <b>Actuadores</b>                    |                                             |
| <b>Símbolo</b>                      | Descripción                                              | <b>Símbolo</b>                       | <b>Descripción</b>                          |
|                                     | Bomba hidráulica de<br>flujo unidireccional.             |                                      | Cilindro de doble efecto<br>vástago simple. |
|                                     | Depósito hidráulico.                                     |                                      |                                             |
|                                     | Válvulas direccionales                                   | <b>Accionamientos</b>                |                                             |
| <b>Símbolo</b>                      | Descripción                                              | Símbolo                              | <b>Descripción</b>                          |
| 2                                   | Válvula 2/2 en posición<br>normalmente cerrada.          |                                      | Mando por palanca,<br>control manual.       |
|                                     | Válvula 3/2 en posición                                  |                                      |                                             |
|                                     | normalmente cerrada.                                     |                                      | Muelle, control mecánico.                   |
| $\overline{2}$<br>3<br>$\mathbf{1}$ | Válvula 4/3 en posición<br>neutra normalmente<br>cerrada |                                      | Mando electromagnético<br>con una bobina.   |
|                                     |                                                          | Válvulas de bloqueo, flujo y presión |                                             |
| Símbolo                             | <b>Descripción</b>                                       | <b>Símbolo</b>                       | <b>Descripción</b>                          |
|                                     | Válvula de bloqueo<br>(antirretorno).                    |                                      | Válvula estranguladora<br>unidireccional.   |

Tabla 3.2. Simbología hidráulica

Fuente: Simbología hidráulica [10]

#### <span id="page-28-0"></span>**Diseño del módulo oleohidráulico**

#### **Criterios técnicos de diseño**

Para un correcto dimensionamiento de los equipos y estructura del módulo, se toma en cuenta los siguientes parámetros: [7]

- Se seleccionó una unidad hidráulica basada en el catálogo de los equipos didácticos de FESTO que operan con las siguientes características: Voltajes de 127 ( $V_{AC}$ ), 60 (Hz) con una potencia nominal de 450 (W), entregando un caudal de 0,7 (GPM) a una presión de 60 (bares), ya que las prácticas a desarrollarse son de carácter didáctico y no se necesita cumplir con una fuerza de presión específica ni excesiva para el funcionamiento de los tres cilindros.
- La estructura del módulo tendrá un diseño ergonómico y funcional que permita la manipulación, ensamble y conexiones entre componentes hidráulicos y eléctricos.
- El circuito hidráulico contará con válvulas de cierre (todo o nada), cilindros hidráulicos doble efecto, válvulas direccionales, válvulas reguladoras de caudal, manómetros de presión y mangueras para realizar las conexiones entre todos los elementos.
- El sistema de control eléctrico contara con pulsadores, fines de carrera, relés, luces indicadoras, fuente de alimentación 24 ( $V_{DC}$ ) que permitan la activación controlada de las electroválvulas que a su vez accionan a los cilindros.

#### **Dimensionamiento mesa de trabajo**

Para el diseño de la estructura del módulo de trabajo, se tomó como referencia esquemas de módulos eléctricos y neumáticos didácticos propios del laboratorio. En la [Figura 3.8](#page-29-0) se muestra un esquema de la mesa de trabajo. La estructura del módulo es fabricada con tubo estructural cuadrado de hierro con un espesor de 25 (mm), para unir todas las piezas se empleará el proceso de soldadura SMAW y posteriormente darle el acabado de pintura. Sobre esta estructura se monta tableros MDF de medidas indicadas en los planos adjuntados en el Anexo A. El panel azul contiene a todos los componentes hidráulicos, mientras que el panel blanco contiene a los componentes eléctricos. Además, la estructura cuenta con tres divisiones (cajones) para el almacenamiento de cualquier equipo del módulo.

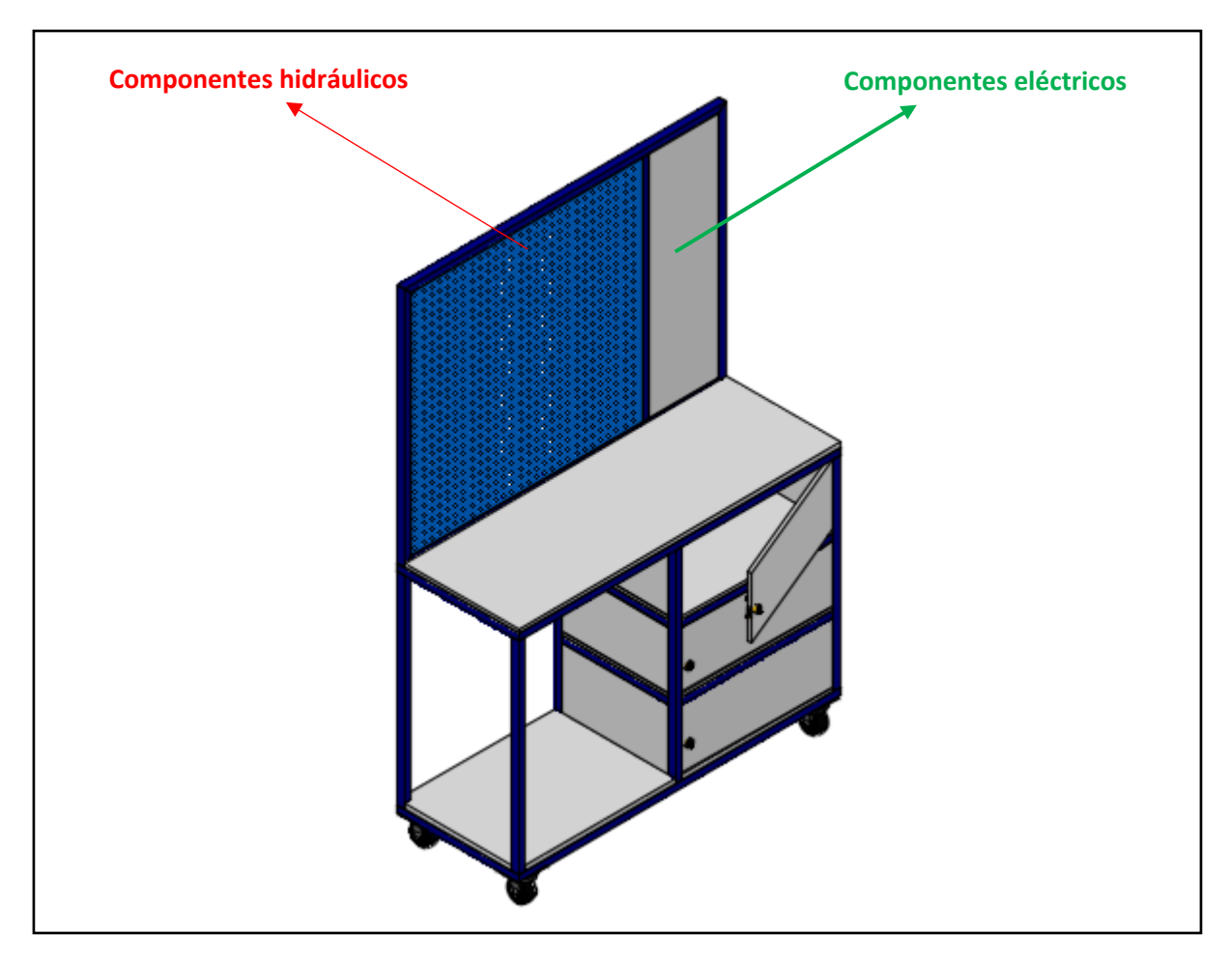

Figura 3.8. Estructura del módulo oleohidráulico (Fuente Propia)

#### <span id="page-29-0"></span>**Selección de equipos hidráulicos y eléctricos**

Para la selección de los elementos constructivos del módulo oleohidráulico, se toma como referencia el esquema de un circuito oleohidráulico que cumpla con los criterios de diseño mencionados anteriormente y permita realizar prácticas de hasta con tres cilindros. Para ello se ha diseñado el circuito hidráulico mostrado en la [Figura](#page-30-0)  [3.9](#page-30-0). Este dará la pauta para la selección de elementos hidráulicos y eléctricos.

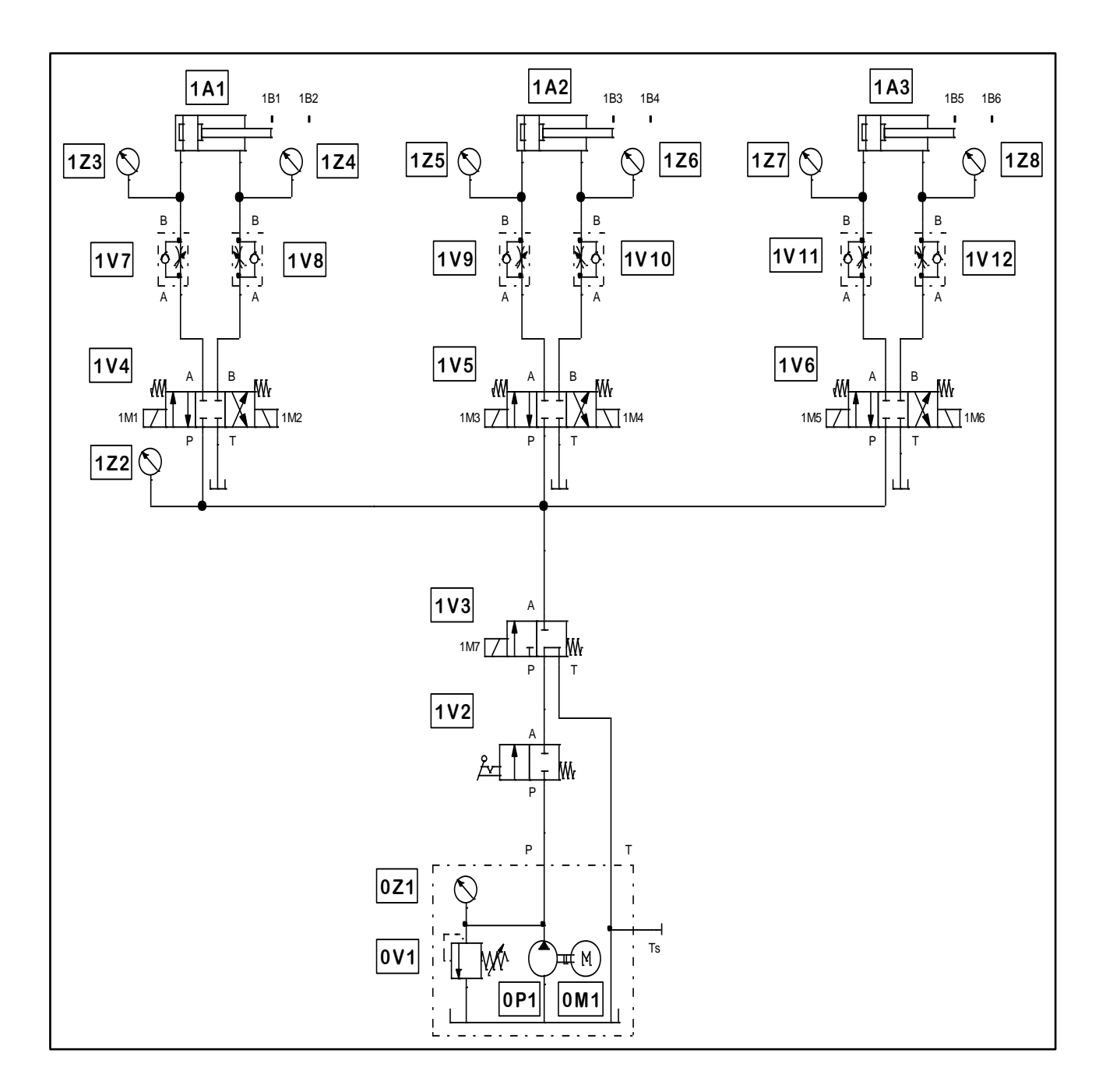

Figura 3.9. Esquema del módulo oleohidráulico (Fuente Propia)

<span id="page-30-0"></span>La [Tabla 3.3](#page-31-0) muestra el listado de elementos hidráulicos y eléctricos que conforman el módulo oleohidráulico.

<span id="page-31-0"></span>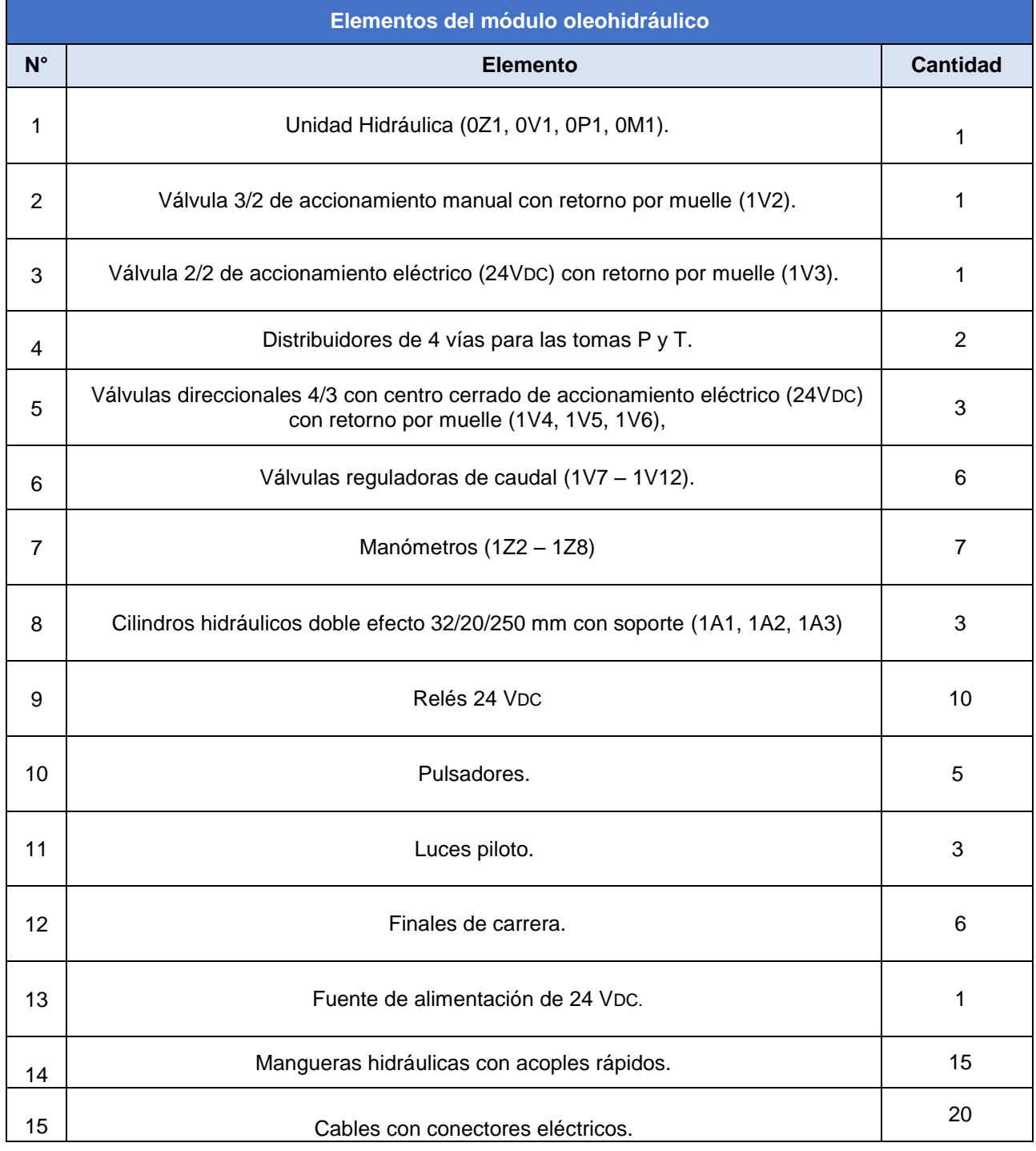

## Tabla 3.3. Lista de elementos del módulo oleohidráulico

(Fuente Propia)

#### **Selección de la Unidad Hidráulica**

Para la selección de la unidad hidráulica (conjunto motor, bomba, filtros, depósito) se toma en cuenta el catálogo de los equipos didácticos de FESTO en los cuales se muestran unidades hidráulicas diseñadas para equipos de laboratorio. Por ello se toma como referencia catálogos de equipos existentes en el mercado acordes a los equipos de FESTO y en base a ello se seleccionó la unidad hidráulica INTERNATIONAL que se muestra en la Figura 3.10. con las siguientes especificaciones:

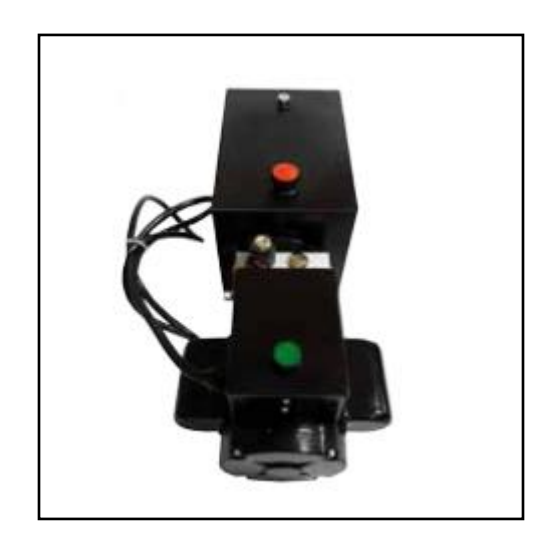

Figura 3.10. Unidad hidráulica INTERNATIONAL POWER 110H Fuente [13]

- <span id="page-32-0"></span>Marca: INTERNATIONAL
- Modelo: POWER 110H
- Motor: 127 ( $V_{AC}$ ), 60 (HZ), 3450 (RPM), 2,2 (kw)
- Bomba: Engranajes
- Caudal: 1 (GPM) ( galón por minuto)
- $\bullet$  Presión máxima: 2000 (PSI) 1800 (RPM)
- Tanque: 12 litros.

#### **Selección de mangueras hidráulicas**

Para la selección de mangueras de conexión, se debe tomar en cuenta las características de presión y caudal proporcionadas por la unidad hidráulica y catálogos de mangueras existentes dentro del mercado ecuatoriano. Se utiliza mangueras comerciales de diámetros 1/2, 3/8 y 1/4 de pulgada como la que se muestra en la [Figura 3.11.](#page-33-0) La manguera de 1/2 pulgada permitirá la conexión desde la unidad hidráulica hasta la entrada del distribuidor. La manguera de 3/8 de pulgada conectará las salidas del distribuidor hacia las válvulas direccionales. La manguera de 1/4 de pulgada conectará las salidas de las válvulas direccionales hacia las tomas de entrada de los actuadores.

Estas mangueras están diseñadas para trabajar con presiones de trabajo de 300 y presiones máximas de 900 (PSI), de acuerdo con la norma SAE que regula la fabricación de mangueras.

<span id="page-33-0"></span>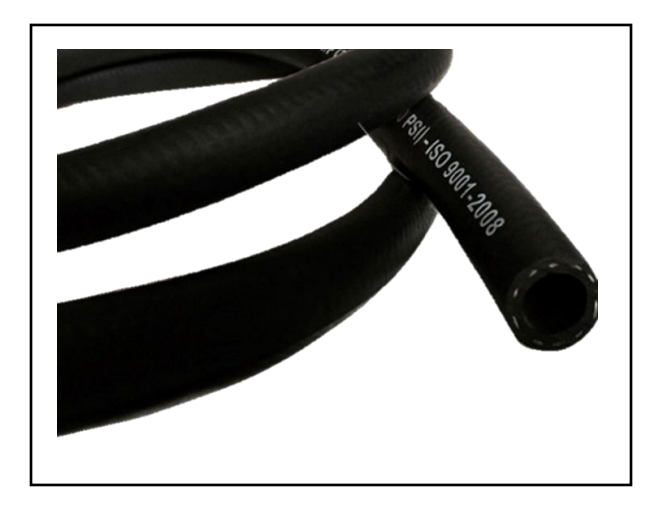

Figura 3.11. Manguera Multiuso Caucho y Lona Fuente [14]

#### **Selección de acoples hidráulicos**

Los acoples hidráulicos que se muestran en la [Figura 3.12,](#page-34-0) permiten la conexión entre todos los componentes del sistema oleohidráulico. Para este diseño se seleccionó acoples rápido cara plana que permitan un montaje y desmontaje de manera rápida y frecuente, reduciendo la contaminación en el interior del circuito, la perdida de flujo hacia el medio ambiente y la reducción de la inclusión de aire durante la conexión y desconexión. Esto acoples tendrán los siguientes parámetros; que sean de 1/2, 3/8 y 1/4 de pulgada tipo NPT y que soporten una presión máxima de 3000 (PSI).

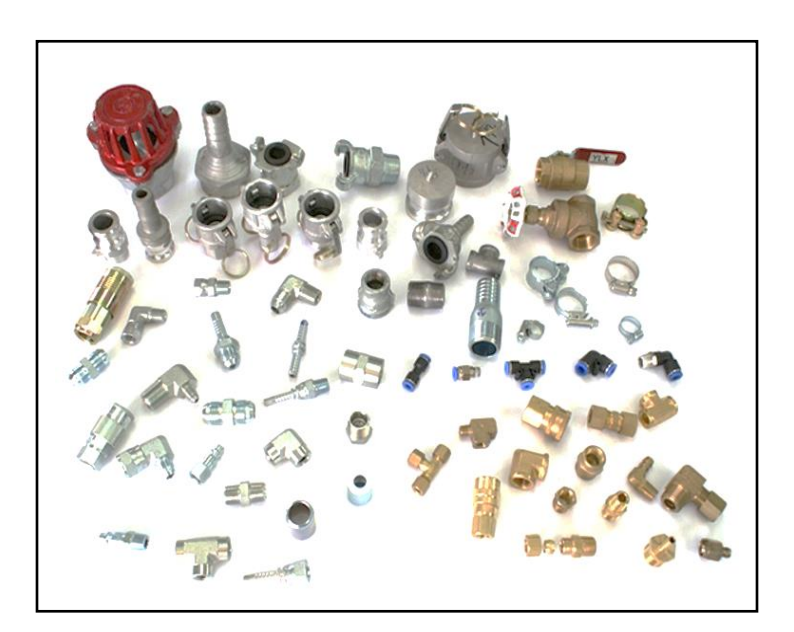

Figura 3.12. Acoples hidráulicos Fuente [14]

#### <span id="page-34-0"></span>**Selección de distribuidores**

Serán instalados en las tomas de presión (P) y retorno (T) de la unidad hidráulica para derivar estos puntos de conexión hacia los demás elementos del sistema oleohidráulico. Este bloque deberá tener orificios NPT de 1/2 y 3/8 de pulgada como el que se muestra en la [Figura 3.13.](#page-35-0)

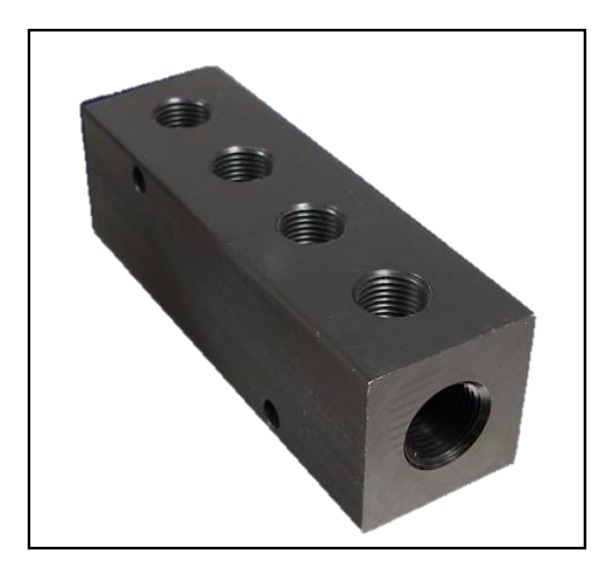

Figura 3.13. Distribuidor NPT Fuente [15]

#### <span id="page-35-0"></span>**Selección de cilindros**

Para la selección de los actuadores (cilindros hidráulicos), se toma en cuenta el criterio técnico de funcionamiento enfocado al desplazamiento del vástago tanto en el avance como retroceso, mediante la presión del aceite.

Dentro del catálogo de cilindros existentes en el mercado ecuatoriano se escoge un cilindro hidráulico doble efecto siendo este el más pequeño, con las siguientes medidas: diámetro interno de la camisa de 32 (mm); diámetro del vástago de 20 (mm) y una carrera de 250 (mm), similar al que se muestra en la Figura 3.14.

<span id="page-35-1"></span>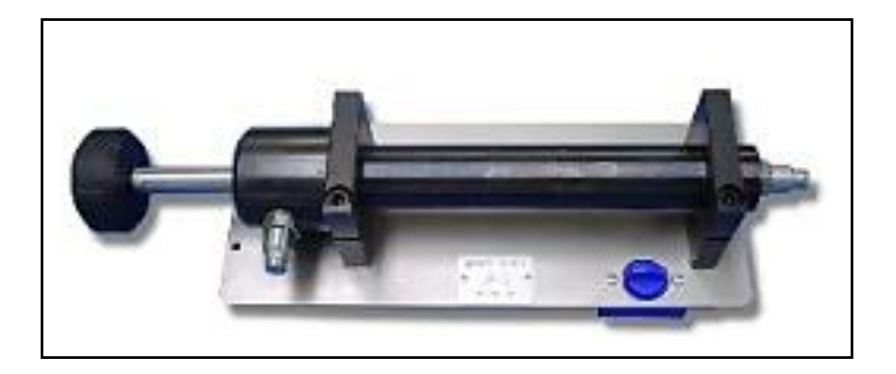

Figura 3.14. Cilindro hidráulico doble efecto Fuente [16]
Una vez que se conoce las dimensiones y características del cilindro doble efecto, además del caudal de la unidad hidráulica (1 GPM = 63 cm $3$ /s), se pueden analizar algunas variables de funcionamiento, como por ejemplo el volumen de aceite y los tiempos en las carreras de avance y retroceso.

#### *Volumen del cilindro en su carrera de avance*

Se refiere a la cantidad de aceite que se emplea para realizar el movimiento de avance como lo muestra la [Figura 3.15.](#page-36-0) Se calcula mediante la Ecuación 1. [17]

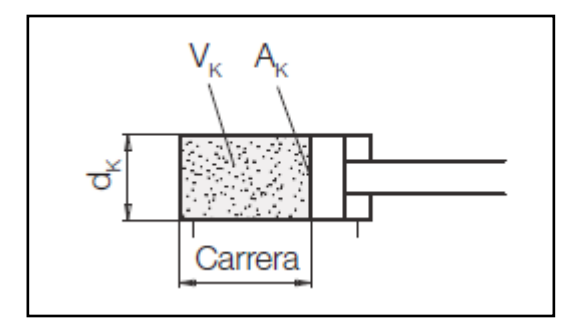

Figura 3.15. Volumen del cilindro en su carrera de avance Fuente [17]

<span id="page-36-0"></span>Reemplazando las medidas del cilindro en la Ecuación 1, se obtendrá el volumen empleado para el movimiento de avance.

$$
V_K \left[ cm^3 \right] = d_K^2 \left[ cm^2 \right] \times \frac{\pi}{4} \times \text{carrera} \left[ cm \right]
$$
 Ec. 1  

$$
V_K \left[ cm^3 \right] = (3, 2 \text{ cm})^2 \times \frac{\pi}{4} \times 25 \text{ cm}
$$

$$
V_K=201\,[cm^3]
$$

#### *Volumen del cilindro en su carrera de retroceso*

Se refiere a la cantidad de aceite que se emplea para realizar el movimiento de retroceso como lo muestra la [Figura 3.16.](#page-37-0) Se calcula mediante la Ecuación 2. [17]

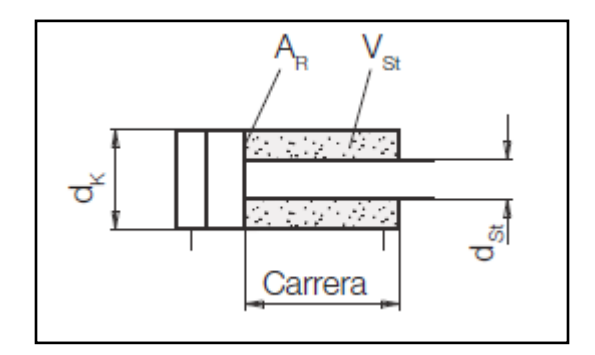

Figura 3.16. Volumen del cilindro en su carrera de retroceso Fuente [17]

<span id="page-37-0"></span>Reemplazando las medidas del cilindro en la Ecuación 2, se obtendrá el volumen empleado para el movimiento de avance.

$$
V_{St}[cm^3] = (d_K^2 - d_{St}^2)[cm^2] \times \frac{\pi}{4} \times \text{carrera}[cm]
$$
 Ec. 2

 $V_{\text{St}}$  [cm<sup>3</sup>] = (3,2 cm<sup>2</sup> – 2 cm<sup>2</sup>) × π 4  $\times$  25 cm

$$
V_{St} = 123 \text{ [cm}^3\text{]}
$$

## *Tiempo de carrera para el avance del cilindro*

Se refiere al tiempo empleado para realizar el movimiento de avance como lo muestra la [Figura 3.17.](#page-38-0) Se calcula mediante la Ecuación 3. [17]

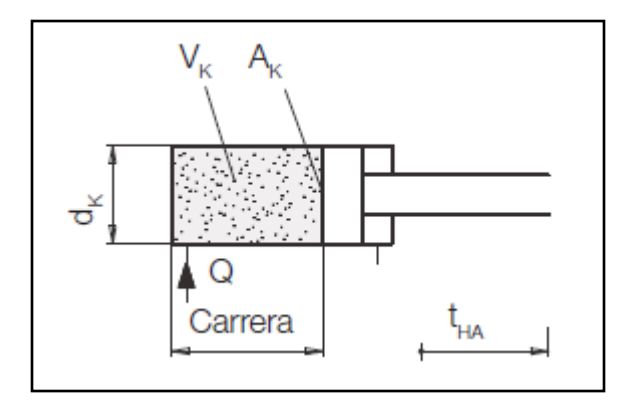

Figura 3.17. Tiempo de carrera para el avance del cilindro Fuente [17]

<span id="page-38-0"></span>Reemplazando las medidas del cilindro en la Ecuación 3, se obtendrá el tiempo empleado para el movimiento de avance.

*Ec. 3*

$$
t_{HA}[s] = \frac{d_K^2 \left[ cm^2 \right] \times \pi \times \text{carrera} \left[ cm \right]}{4 \times Q \left[ cm^3 / s \right]}
$$

$$
t_{HA}[s] = \frac{(3,2\,cm)^2 \times \pi \times 25\,cm}{4 \times 63\,[cm^3/s]}
$$

$$
t_{HA} = 3 [s]
$$

## *Tiempo de carrera para el retroceso del cilindro*

Se refiere al tiempo empleado para realizar el movimiento de retroceso como lo muestra la [Figura 3.18.](#page-39-0) Se calcula mediante la Ecuación 4. [17]

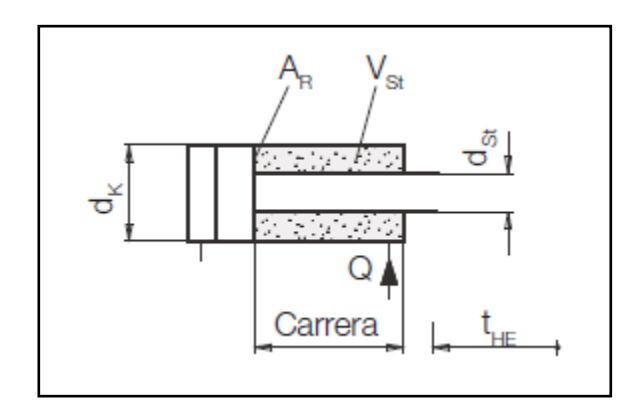

Figura 3.18. Tiempo de carrera para el retroceso del cilindro Fuente [17]

<span id="page-39-0"></span>Reemplazando las medidas del cilindro en la Ecuación 4, se obtendrá el tiempo empleado para el movimiento de retroceso

*Ec. 4*

$$
t_{HE}\left[s\right] = \frac{(d_K^2 - d_{St}^2)\left[cm^2\right] \times \pi \times \text{carrera}\left[cm\right]}{4 \times Q\left[cm^3/s\right]}
$$

$$
t_{HE}\,[s] = \frac{(3,2\,cm^2 - 2\,cm^2) \times \pi \times 25\,cm}{4 \times Q\,[cm^3/s]}
$$

$$
t_{HE} = 2 [s]
$$

#### *Análisis de los cálculos obtenidos*

En base a los cálculos presentados, se establece lo siguiente:

#### - **Para el caso de un solo cilindro (Práctica 1)**

El volumen de aceite para la carrera de avance es de 201 (cm<sup>3</sup>) y toma un tiempo de 3 (s), mientras que el volumen para la carrera de retroceso es de 123 (cm<sup>3</sup>) y toma un tiempo de 2 (s).

#### - **Para el caso de tres cilindros en paralelo (Práctica 2)**

El volumen de aceite total para la carrera de avance de los tres cilindros es de 603 (cm<sup>3</sup>) y toma un tiempo de 10 (s), mientras que el volumen de aceite total para la carrera de retroceso de los tres cilindros es de 369 (cm<sup>3</sup>) y toma un tiempo de 6 (s).

#### - **Para el caso de tres cilindros en serie (Práctica 3)**

El volumen de aceite para la carrera de avance en cada cilindro es de 201 (cm<sup>3</sup>) y toma un tiempo de 3 (s), mientras que el volumen para la carrera de retroceso en cada cilindro es de 123 (cm<sup>3</sup>) y toma un tiempo de 2 (s).

#### **Selección de válvulas**

Las válvulas son componentes que permiten regular y controlar el sentido del aceite dentro del circuito oleohidráulico, las cuales dentro de este proyecto serán de activación manual como eléctrico. Para la selección se toman en cuenta lo siguiente: las electroválvulas funcionarán a un voltaje de 24 (V<sub>DC</sub>), las válvulas manuales y válvulas reguladoras de caudal se deben seleccionar en base a la presión de trabajo y que sean de tipo hidráulico (aceite).

#### **Selección de manómetros**

Para la selección de manómetros al igual que las válvulas se toma en cuenta la presión máxima proporcionada por la unidad hidráulica de 60 (bares) y en función de ello se escogerá uno.

#### **Selección del aceite**

Como se mencionó en el capítulo 3, el aceite debe cumplir con ciertas características esenciales en su composición, sin embargo, para este proyecto únicamente se requiere que el fluido sea capaz de transmitir potencia para accionar a los cilindros. Como criterio principal se puede partir de las especificaciones técnicas que tiene la unidad hidráulica para la selección del aceite.

#### **Selección de elementos eléctricos**

Para la selección de componentes eléctricos como relés, pulsadores, fines de carrera, luces, fuente de alimentación, se debe tomar en cuenta que la tensión o voltaje de trabajo para el mando de control será de 24 ( $V_{DC}$ ).

#### **Modelado 3D del módulo oleohidráulico**

Se utilizó el programa Lab – Volt 3D para esquematizar una vista en tres dimensiones de los componentes hidráulicos y eléctricos del módulo como se muestra en la [Figura](#page-42-0)  [3.19.](#page-42-0) La parte izquierda corresponde a todos los elementos hidráulicos como unidad hidráulica, distribuidores, electroválvulas 24 (V<sub>DC</sub>), válvulas reguladoras de caudal, finales de carrera, cilindros hidráulicos y manómetros. La parte derecha corresponde a los componentes eléctricos como son fuente de alimentación 24 ( $V_{DC}$ ), relés, pulsadores, luces piloto. Las conexiones entre los distintos componentes hidráulicos se realizaron de la siguiente manera. La unidad hidráulica se conecta a los distribuidores instalados en las tomas P (presión) y T (retorno). De estas derivaciones se conectan las electroválvulas y a la salida de estas se instalan las válvulas reguladoras de caudal). Posteriormente se conectan los cilindros hidráulicos. Además los manómetros que indican la presión del sistema, en los puntos instalados.

Cabe mencionar que para este modelado se coloca los componentes en mesas de trabajo, pero en realidad estos irán colocados sobre los paneles mostrados en la [Figura](#page-29-0)  [3.8.](#page-29-0)

En el Anexo B se muestra una vista más detallada de estos componentes, además se presenta una de las practicas con sus respectivas conexiones hidráulicas y eléctricas, para comprobar el funcionamiento del sistema mediante una simulación en este programa.

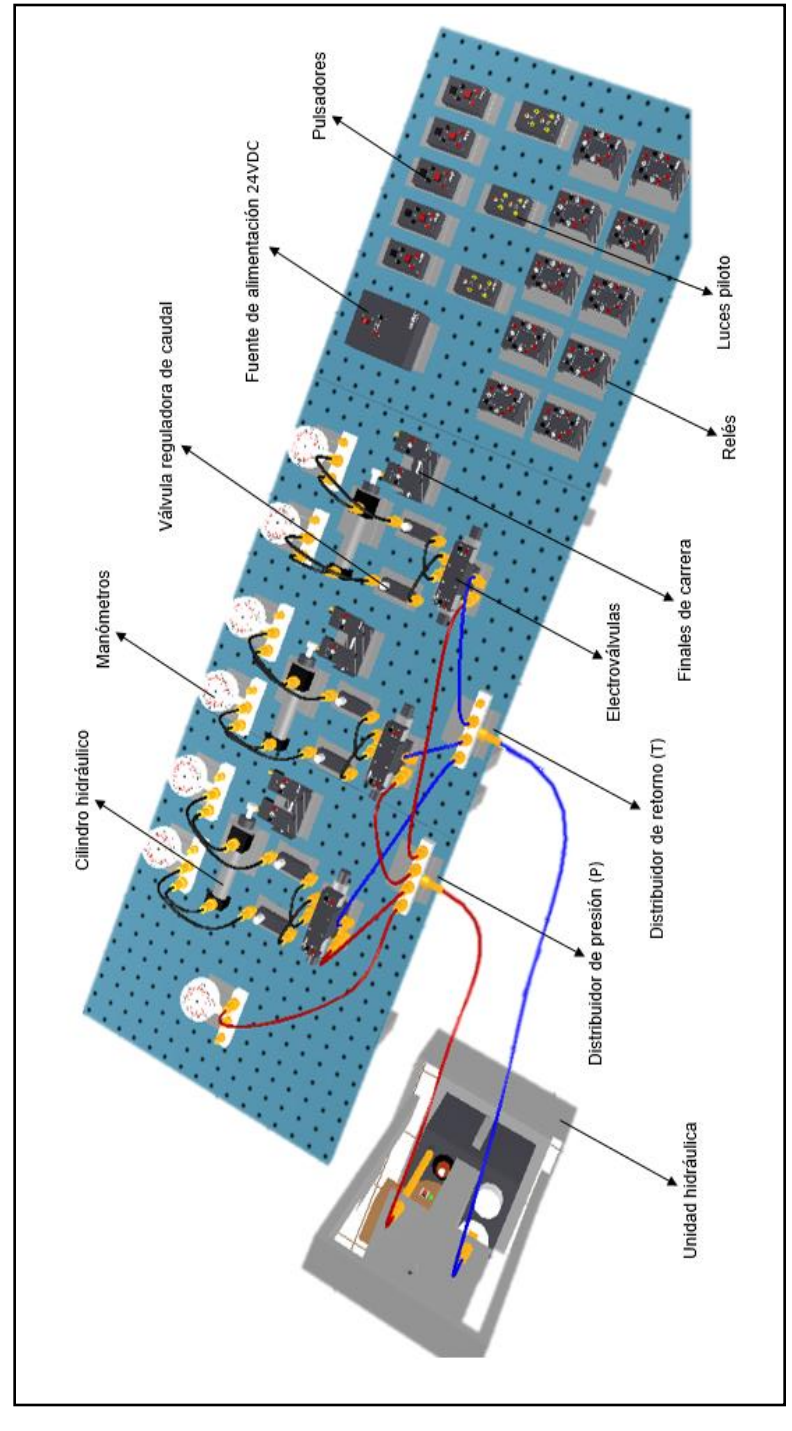

<span id="page-42-0"></span>Figura 3.19. Esquema 3D del módulo oleohidráulico (Fuente Propia)

#### **Hojas guías para el desarrollo de prácticas**

Para el desarrollo de prácticas didácticas se presentan tres hojas guías, que permitan al estudiante diseñar, conectar, analizar y comprender el funcionamiento de los sistemas electrohidráulicos a través del manejo del módulo didáctico.

#### **Estructura de las prácticas a desarrollar**

Dentro del formato correspondiente a las hojas guías, se indica el nombre de la materia, el número y tema de la práctica. Posteriormente se describen los objetivos, una breve información sobre el tema de la práctica, el trabajo preparatorio que el estudiante realiza, un listado de los materiales necesarios para el desarrollo de la práctica, el procedimiento a seguir dentro del laboratorio y finalmente un informe en el cual el estudiante expone los resultados obtenidos en la práctica. La Tabla 3.4 muestra el contenido y estructura para las hojas guías.

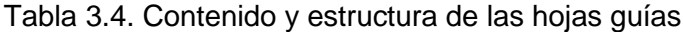

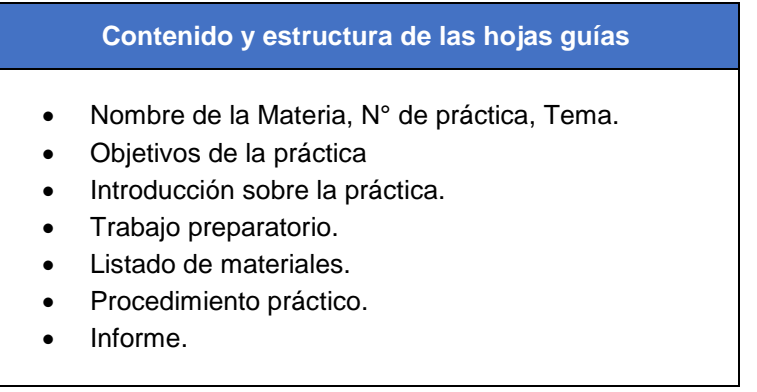

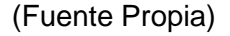

#### **Hojas Guías**

Las hojas guías se elaboraron en orden secuencial, tomando en cuenta el nivel de dificultad, complejidad de elaboración y análisis. A continuación, se enlista las hojas guías con la información relevante para cada una de ellas, sin embargo, en el Anexo C se muestra las tres hojas guías completas.

## **Práctica Nº 1**

- **Tema:** Accionamiento electrohidráulico de un cilindro hidráulico doble efecto.
- **Descripción:** En esta práctica se requiere controlar el avance y retroceso de un cilindro hidráulico doble efecto.

## **Objetivos:**

- Familiarizar al estudiante con el uso y funcionamiento de los componentes que conforman el módulo oleohidráulico.
- Realizar las conexiones oleohidráulicas en el módulo.
- Implementar en el módulo oleohidráulico el circuito de control realizado previamente en el programa FluidSIM de FESTO.
- Observar el comportamiento del cilindro hidráulico con sus finales de carrera eléctricos mediante su accionamiento electrohidráulico.
- **Práctica Nº 2**
	- **Tema:** Accionamiento electrohidráulico de cilindros hidráulicos doble efecto en paralelo.
	- **Descripción:** En esta práctica se requiere controlar el avance y retroceso en paralelo de tres cilindros hidráulicos doble efecto.
	- **Objetivos:**
		- Realizar las conexiones oleohidráulicas en el módulo para este tipo de circuito.
		- Implementar en el módulo oleohidráulico el circuito de control realizado previamente en el programa FluidSIM de FESTO.
		- Utilizar válvulas reguladoras de caudal en el circuito oleohidráulico para modificar las velocidades de desplazamiento de tres cilindros hidráulicos.
		- Observar el comportamiento de tres cilindros hidráulicos con sus finales de carrera eléctricos mediante su accionamiento electrohidráulico.
- **Práctica Nº 3**
	- **Tema:** Accionamiento electrohidráulico de cilindros hidráulicos doble efecto en serie.
	- **Descripción:** En esta práctica se requiere controlar el avance y retroceso secuencial de tres cilindros hidráulicos doble efecto.
	- **Objetivos:**
		- Realizar las conexiones oleohidráulicas en el módulo para este tipo de circuito.
		- Implementar en el módulo oleohidráulico el circuito de control realizado previamente en el programa FluidSIM de FESTO.
		- Demostrar el diagrama espacio fase planteado para accionar los cilindro hidráulicos.

### **Simulación de las prácticas en FluidSIM**

En esta sección se presentan los circuitos de control realizados en el programa Fluid Sim para las tres prácticas, estableciendo una lógica de control en lenguaje ladder a través del uso de relés electromagnéticos como elementos de control. Para ello se parte de circuitos básicos de control como son los mandos memorizado interbloqueado, condicionado y el circuito hidráulico, que permitan comandar el funcionamiento de los cilindros del módulo oleohidráulico para diferentes valores de presión.

En el Anexo D se muestran los diagramas electrohidráulicos para cada práctica, verificando el funcionamiento del algoritmo de control.

#### **Mando memorizado**

Este tipo de configuración es la base de todos los mandos de control, permite el encendido de relés con un solo pulso. En la [Figura 3.20](#page-46-0) se muestra este tipo de mando, en el cual se tienen los pulsadores P1 normalmente abierto y P2 normalmente cerrado, un relé K1 y un contacto normalmente abierto del relé K1. Al accionar P1 la energía fluye de modo que llega hasta el relé K1 lo activa y al mismo tiempo el contacto normalmente abierto del relé se cierra, permitiendo mantener encendido el relé, aun si dejó de accionar P1. El pulsador P2 corta la energía del circuito desactivando al relé.

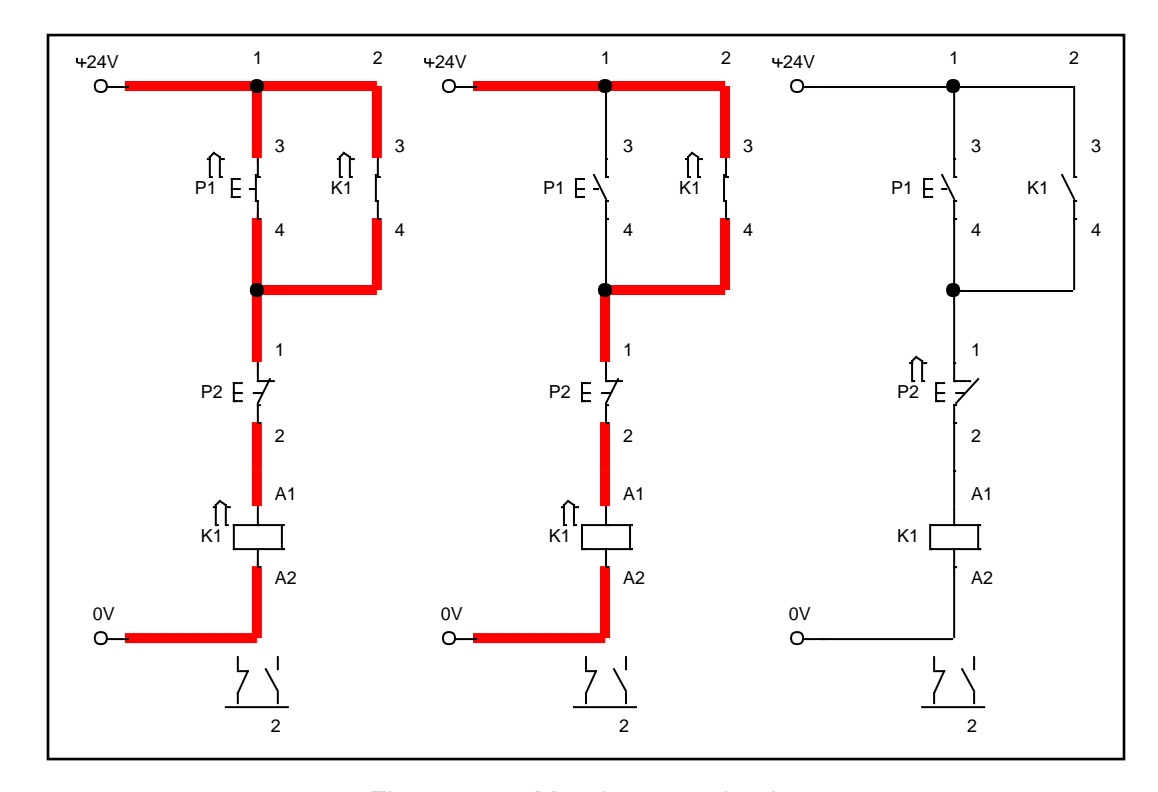

<span id="page-46-0"></span>Figura 3.20. Mando memorizado (Fuente Propia)

#### **Mando interbloqueado**

En la [Figura 3.21](#page-47-0) se muestra este tipo de mando, en el cual se tiene el pulsador P1 normalmente cerrado para la desactivación de todo el circuito. Los pulsadores P2 y P3 normalmente abiertos para la activación de los relés K1 y K2 respectivamente. Al accionar P2 se energiza el relé K1 abriendo el contacto normalmente cerrado K1 de la rama del relé K2, bloqueando así el encendido del relé K2. Si por el contrario se acciona P3 se energiza el relé K2 abriendo el contacto normalmente cerrado K2 de la rama del relé K1, bloqueando así el encendido del relé K1.

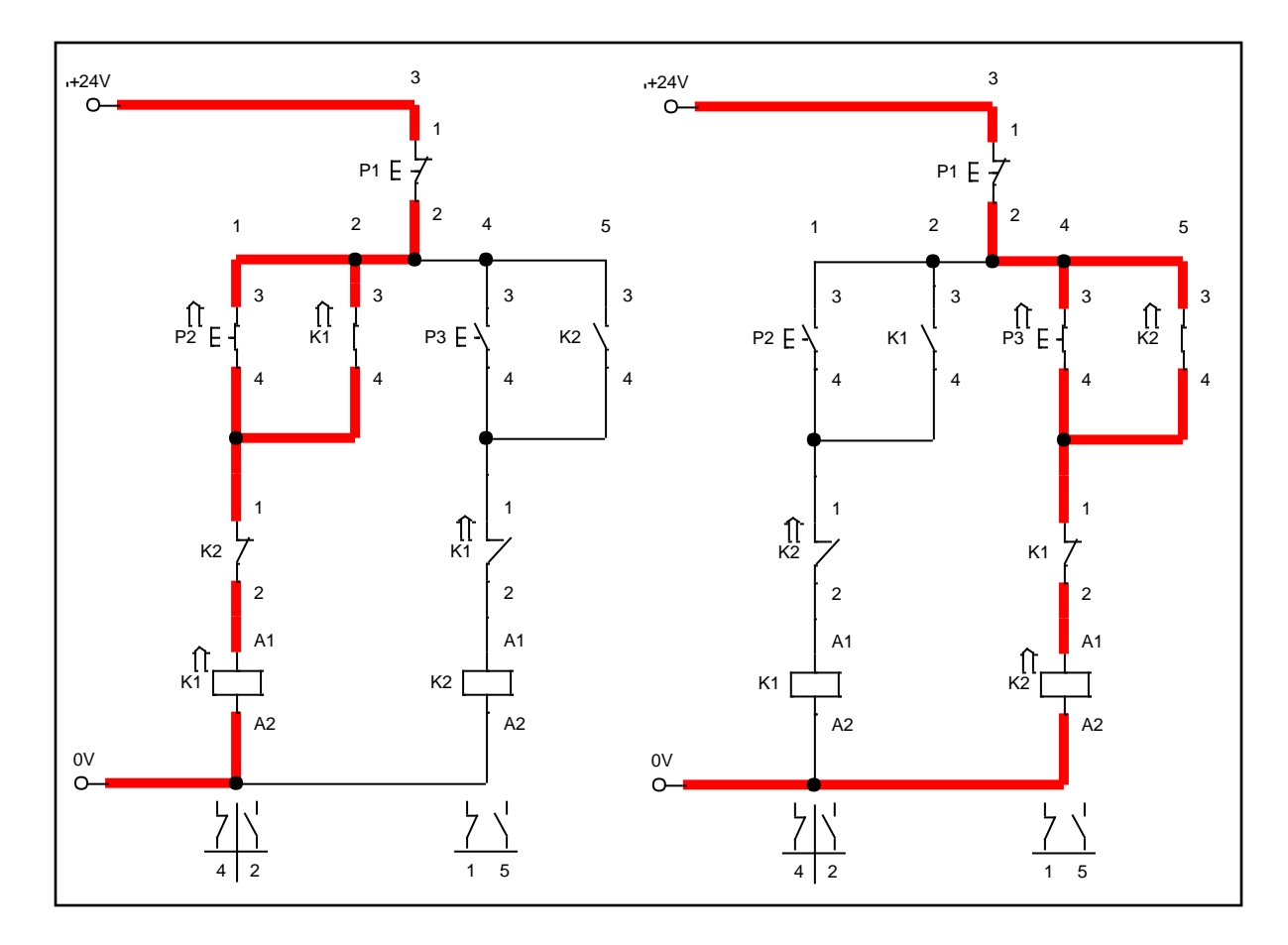

<span id="page-47-0"></span>Figura 3.21. Mando interbloqueado (Fuente Propia)

#### **Mando condicionado**

Mediante esta configuración se establecen secuencias para el encendido o apagado de relés. En la [Figura 3.22](#page-48-0) se muestra este tipo de mando, en el cual se tiene el pulsador P1 normalmente cerrado para la desactivación de todo el circuito. Los pulsadores P2 y P3 normalmente abiertos para la activación de los relés K1 y K2 respectivamente. Al accionar P2 no se podrá energizar al relé K1 debido al contacto K2 normalmente abierto, por ello se debe encender primero el relé K2 para que el contacto K2 se cierre y accionando P2 se encienda el relé K1.

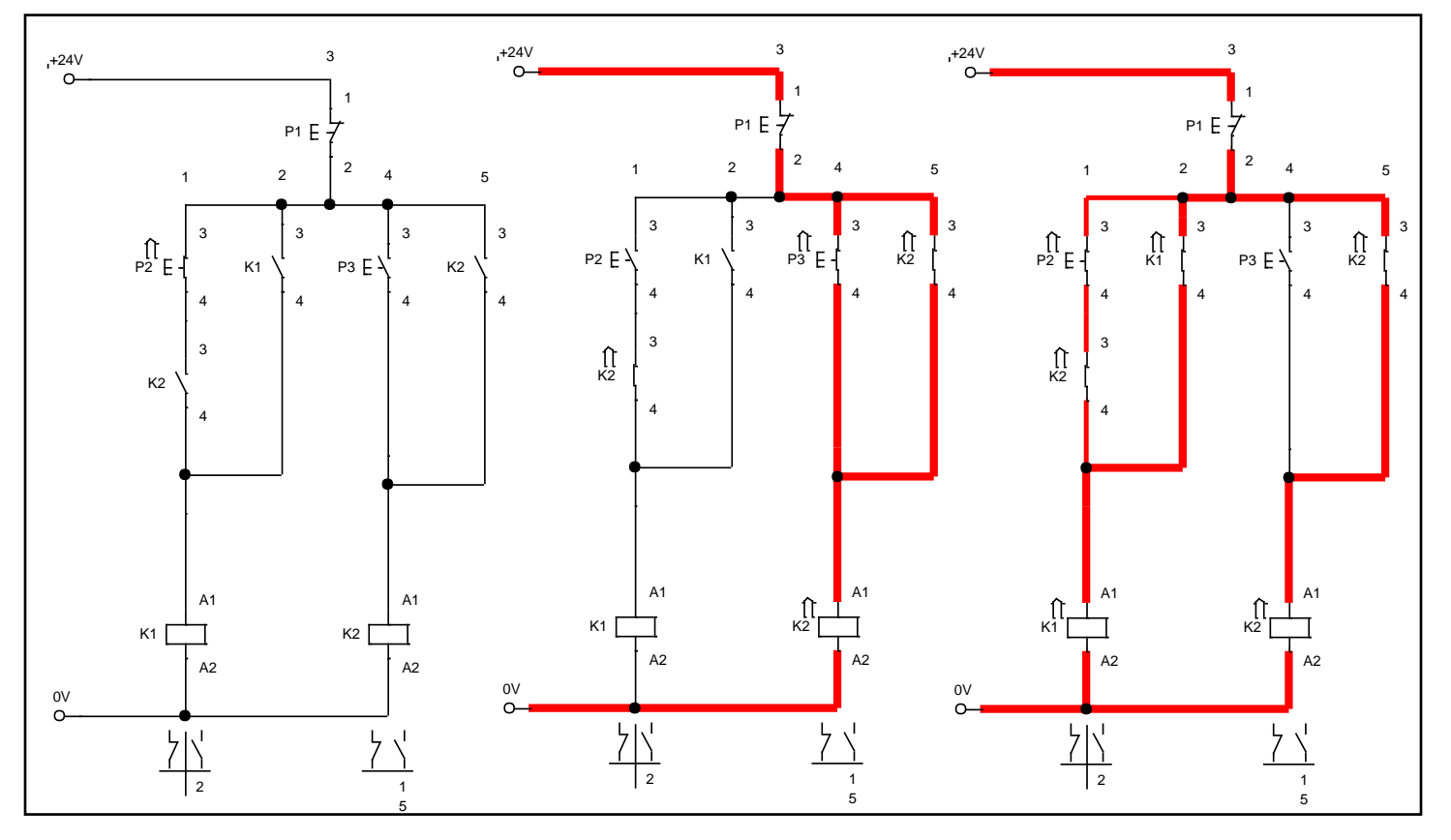

<span id="page-48-0"></span>Figura 3.22. Mando condicionado (Fuente Propia)

#### **Circuito hidráulico**

La [Figura 3.23](#page-49-0) muestra el circuito hidráulico del módulo con sus respectivas conexiones. De manera general la unidad hidráulica se conecta a dos válvulas (1V2 y 1V3) que permiten el paso del aceite hidráulico hacia los distribuidores instalados en las tomas P (presión) y T (retorno). De estas derivaciones se conectan las electroválvulas (1V4, 1V5, 1V6) y a la salida de estas se instalan las válvulas reguladoras de caudal (1V7 – 1V12), y posteriormente estas se acoplan a las tomas de los cilindros (1A1, 1A2, 1A3). Además los manómetros de presión (1Z2 – 1Z8) indican la presión del sistema, en los puntos instalados.

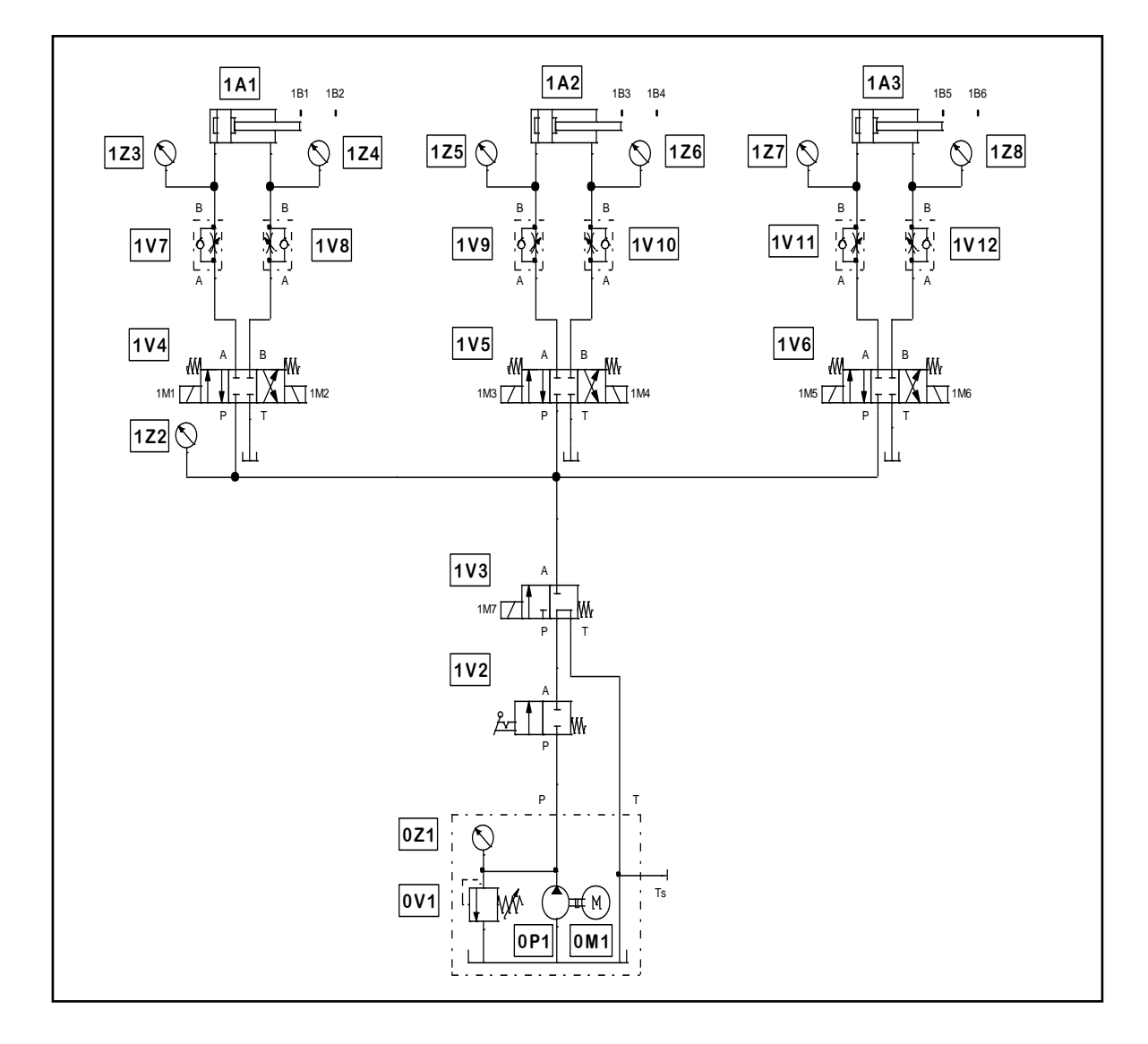

<span id="page-49-0"></span>Figura 3.23. Circuito hidráulico del módulo (Fuente Propia)

### **Práctica Nº 1**

Se diseñó los circuitos de control en función de las condiciones establecidas en la hoja guía correspondiente a esta práctica y del esquema hidráulico mostrado en la [Figura 3.24](#page-50-0)

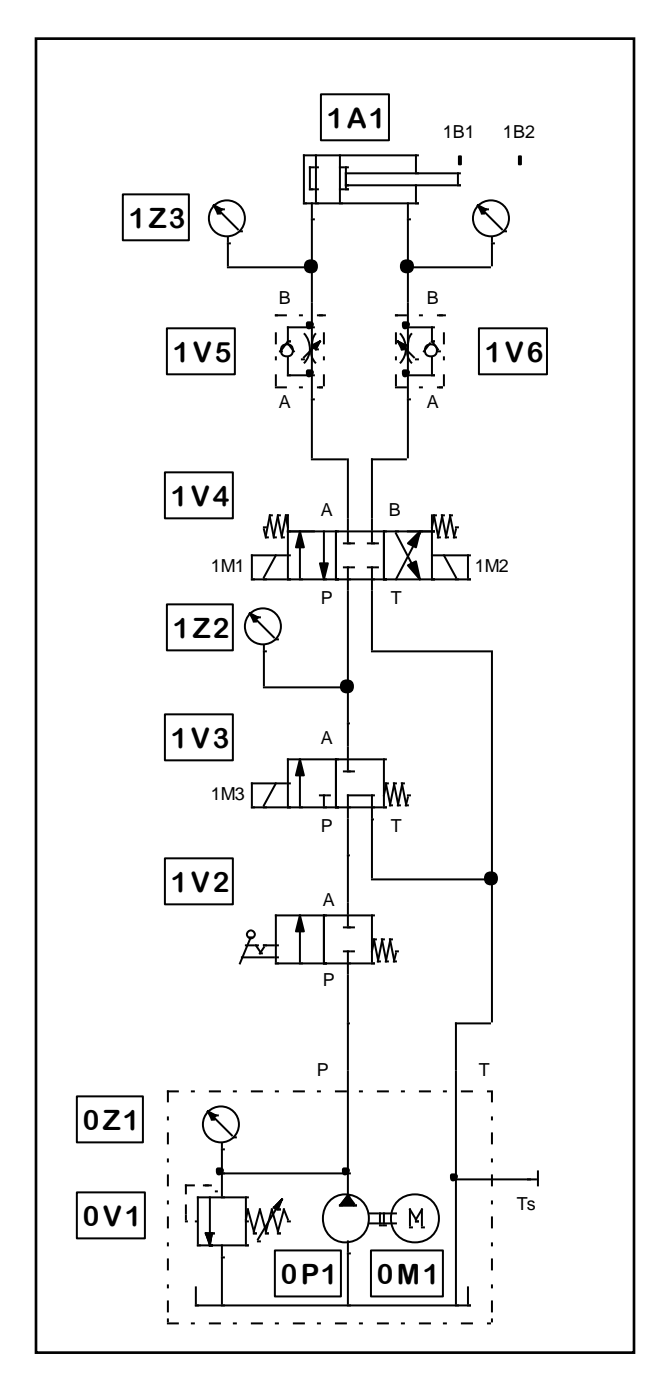

<span id="page-50-0"></span>Figura 3.24. Esquema hidráulico para la práctica N° 1 (Fuente Propia)

## **Circuito eléctrico N° 1 - práctica Nº 1**

En la Figura 3.25. se muestra el circuito de control divido en dos partes: circuito de control y activación de electroválvulas, sin embargo corresponden al mismo circuito. Para un mayor análisis y entendimiento es necesario explicar el funcionamiento de cada rama siguiendo un orden secuencial, como se muestra en la Tabla 3.5.

| Pulsador<br>Fines de<br>carrera | Relé<br><b>ON</b>        | <b>Relé</b><br><b>OFF</b> | Contactos<br>se cierran  | Contactos<br>se abren    | Activa<br><b>Bobina</b>  | <b>Desactiva</b><br><b>Bobina</b> | Función                                                                                                    |
|---------------------------------|--------------------------|---------------------------|--------------------------|--------------------------|--------------------------|-----------------------------------|----------------------------------------------------------------------------------------------------|
| P(ON)                           | K <sub>3</sub>           |                           | K <sub>3</sub>           |                          | 1M <sub>3</sub>          |                                   | - Activa electroválvula 1V3.<br>- Habilita a los pulsadores P1 y P2.                                                                                      |
| <b>P1</b>                       | K1                       |                           | K1                       | $\overline{\phantom{a}}$ | 1M1                      |                                   | - Activa electroválvula 1V4 y el cilindro<br>avanza.                                                                                                    |
| 1B2                             | $\overline{\phantom{0}}$ | K1                        | $\overline{\phantom{0}}$ | K1                       | $\overline{\phantom{a}}$ | 1M1                               | - Desactiva electroválvula 1V4 y el<br>cilindro se detiene.                                                                                               |
| P <sub>2</sub>                  | K <sub>2</sub>           |                           | K <sub>2</sub>           | $\qquad \qquad -$        | 1M2                      |                                   | - Activa electroválvula 1V4 y el cilindro<br>retrocede.                                                                                                   |
| 1B1                             | $\overline{a}$           | K <sub>2</sub>            |                          | K2                       |                          | 1M <sub>2</sub>                   | - Desactiva electroválvula 1V4 y el<br>cilindro se detiene.                                                                                               |
| P(EM)                           | K4                       | K <sub>3</sub>            | K4                       | K3                       |                          | 1M <sub>3</sub><br>1M1<br>1M2     | - Desactiva electroválvula 1V3, 1V4,<br>deteniendo a los cilindros en cualquier<br>instante de funcionamiento.<br>- Deshabilita a los pulsadores P1 y P2. |
| P(RES)                          | K <sub>5</sub>           |                           | K5                       |                          | 1M <sub>3</sub><br>1M2   |                                   | - Activa electroválvula 1V3 y 1V4, el<br>cilindro retrocede.                                                                                              |
| 1B1                             |                          | K4<br>K <sub>5</sub>      |                          | K4<br>K <sub>5</sub>     |                          | 1M <sub>3</sub><br>1M2            | - Desactiva electroválvula 1V3 y 1V4,<br>el cilindro se detiene y se regresa a<br>condiciones iniciales de<br>funcionamiento.                             |

Tabla 3.5. Funcionamiento circuito eléctrico Nº 1 – práctica Nº 1

(Fuente Propia)

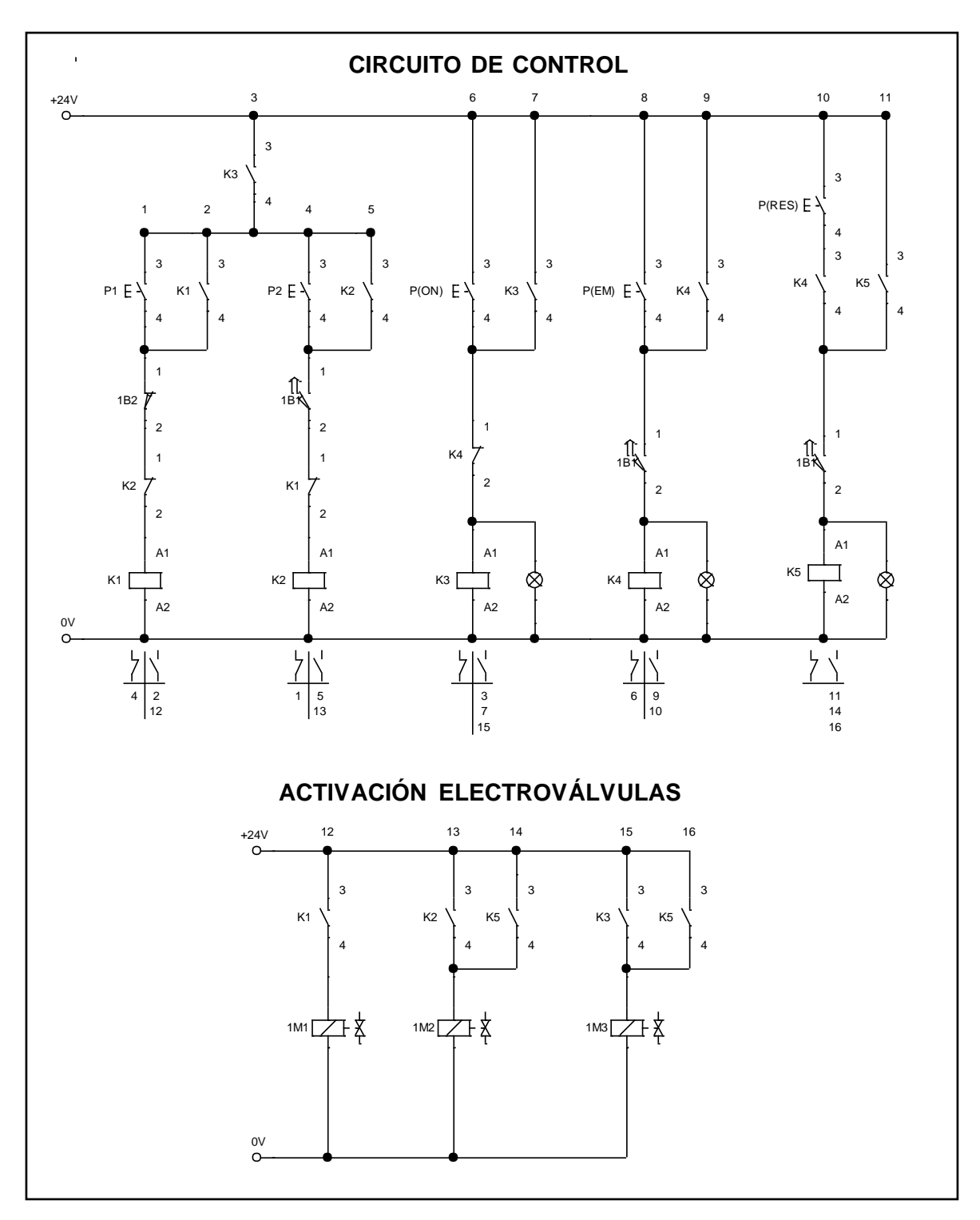

Figura 3.25. Esquema eléctrico para el circuito N° 1 – práctica 1 (Fuente Propia)

## **Circuito eléctrico N° 2 - práctica Nº 1**

En la [Figura 3.26](#page-54-0) se muestra el circuito de control divido en dos partes: circuito de control y activación de electroválvulas, sin embargo corresponden al mismo circuito. Para un mayor análisis y entendimiento es necesario explicar el funcionamiento de cada rama siguiendo un orden secuencial, como se muestra en la Tabla 3.6.

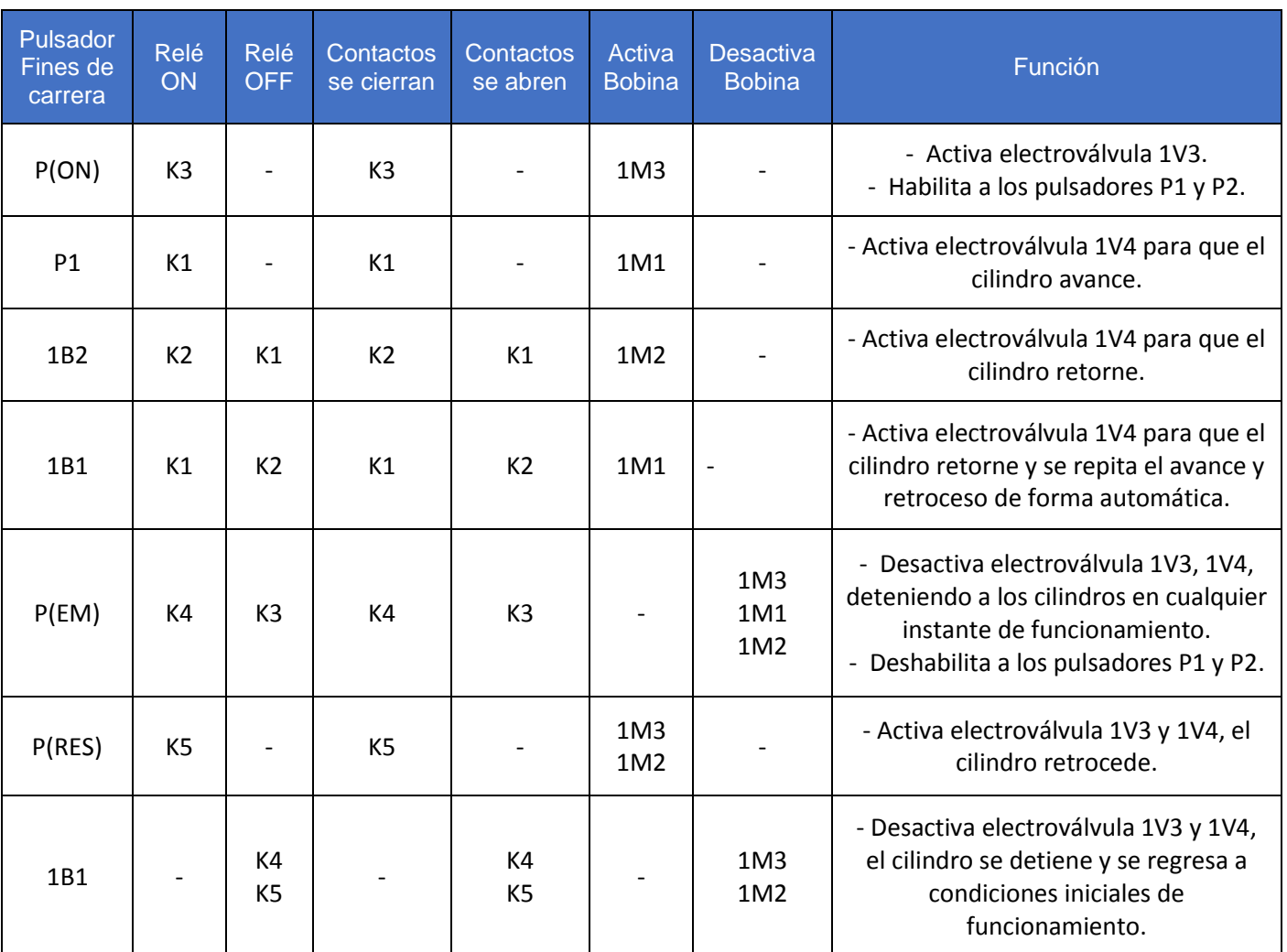

## Tabla 3.6. Funcionamiento circuito eléctrico Nº 2 – práctica Nº 1

(Fuente Propia)

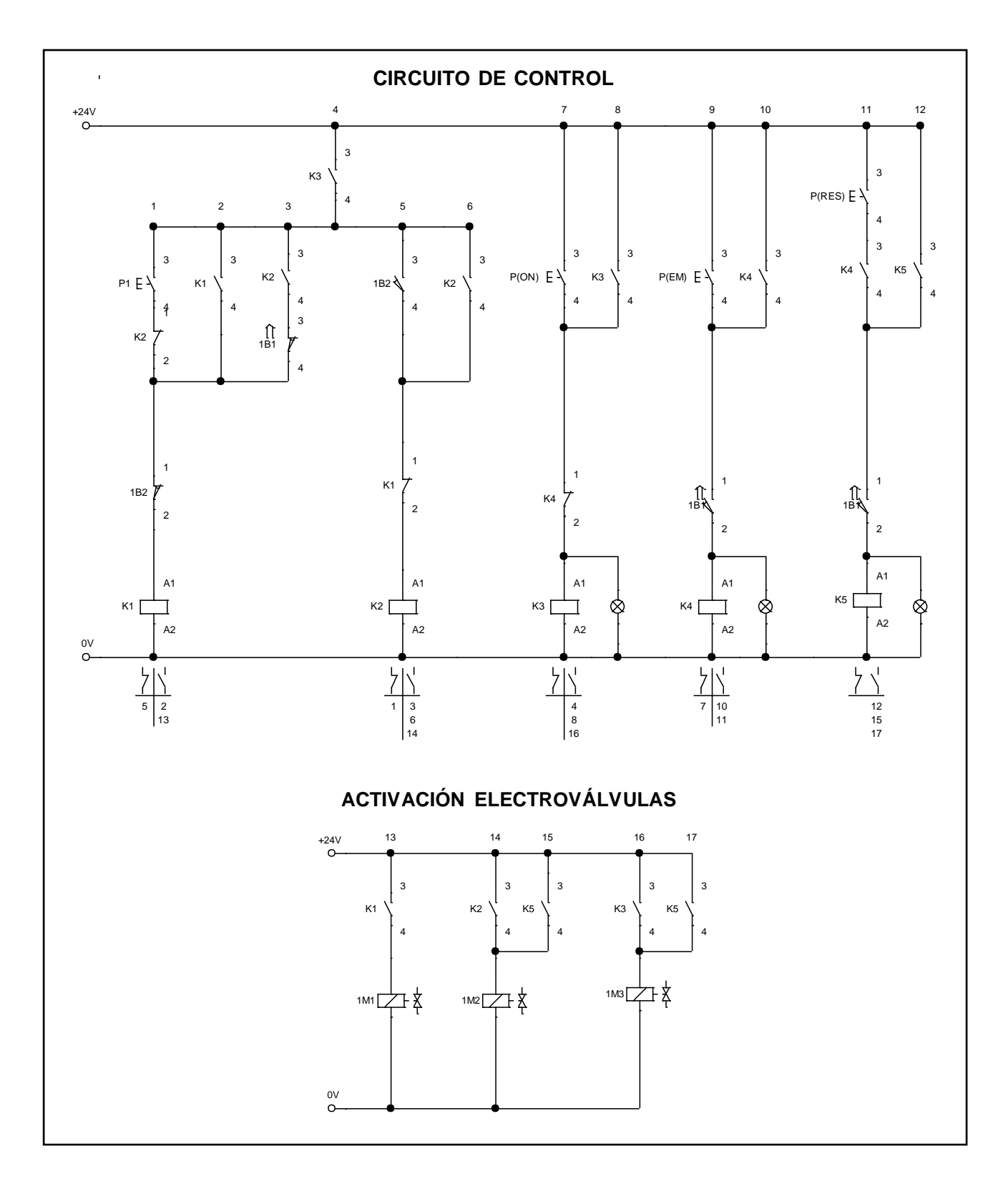

<span id="page-54-0"></span>Figura 3.26. Esquema eléctrico para el circuito N° 2 – práctica 1 (Fuente Propia)

### **Práctica Nº 2**

Se diseñó los circuitos de control en función de las condiciones establecidas en la hoja guía correspondiente a esta práctica y del esquema hidráulico mostrado en la [Figura 3.27.](#page-55-0)

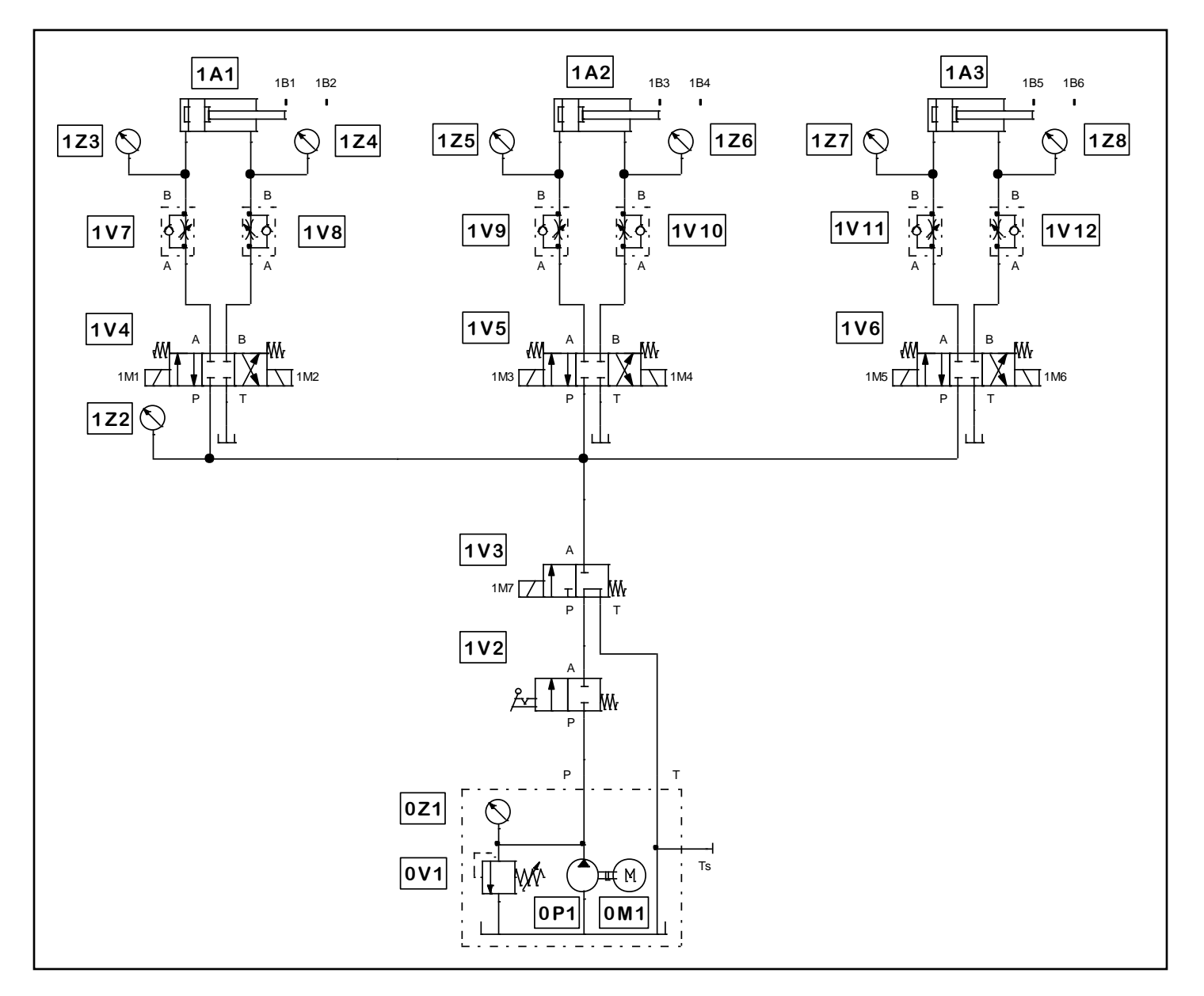

<span id="page-55-0"></span>Figura 3.27. Esquema hidráulico para las prácticas N° 2 y 3 (Fuente Propia)

# **Circuito eléctrico N° 1 - práctica Nº 2**

En la [Figura 3.28](#page-57-0) se muestra el circuito de control divido en dos partes: circuito de control y activación de electroválvulas, sin embargo corresponden al mismo circuito. Para un mayor análisis y entendimiento es necesario explicar el funcionamiento de cada rama siguiendo un orden secuencial, como se muestra en la Tabla 3.7.

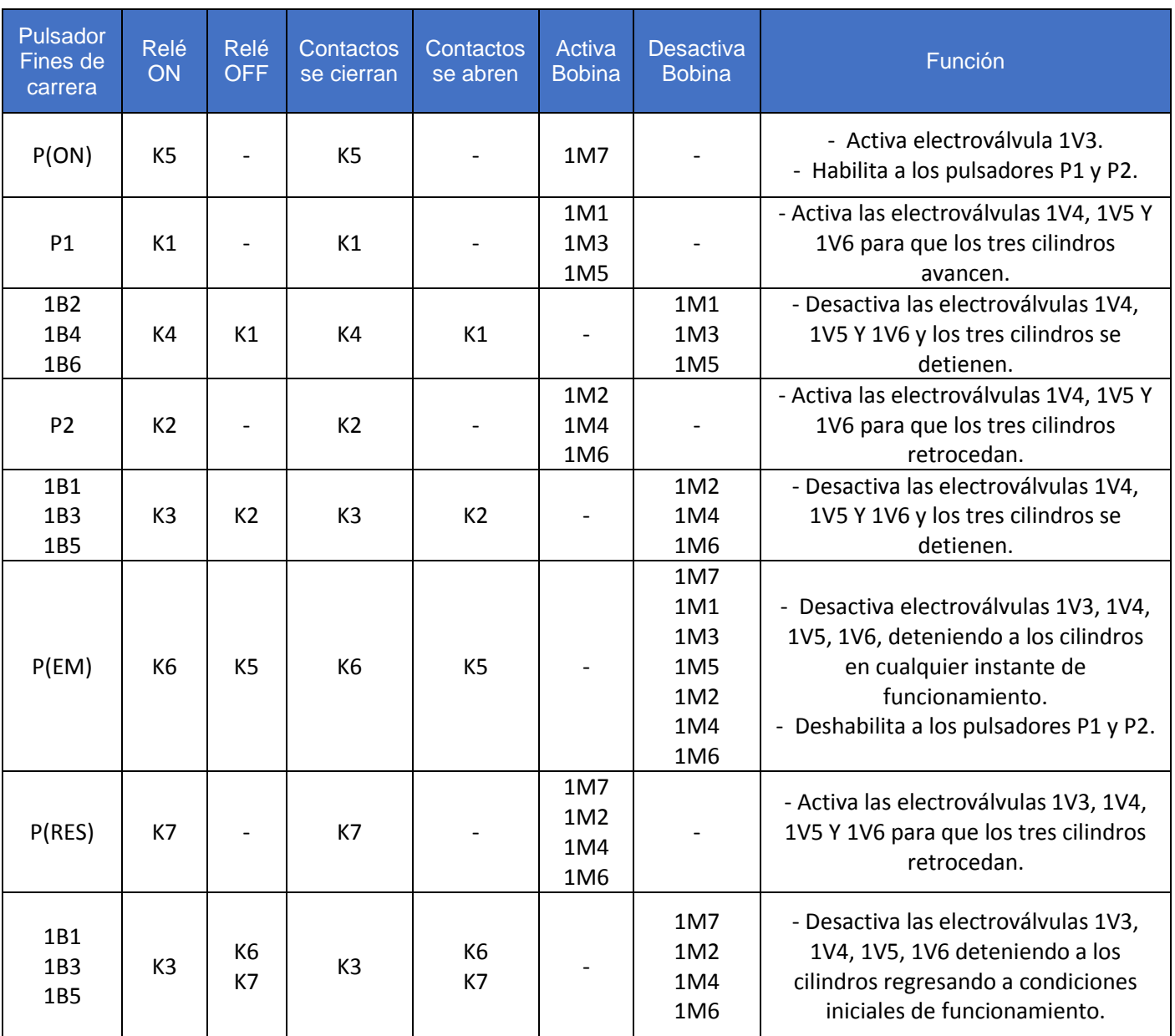

# Tabla 3.7. Funcionamiento circuito eléctrico Nº 1 – práctica Nº 2

(Fuente Propia)

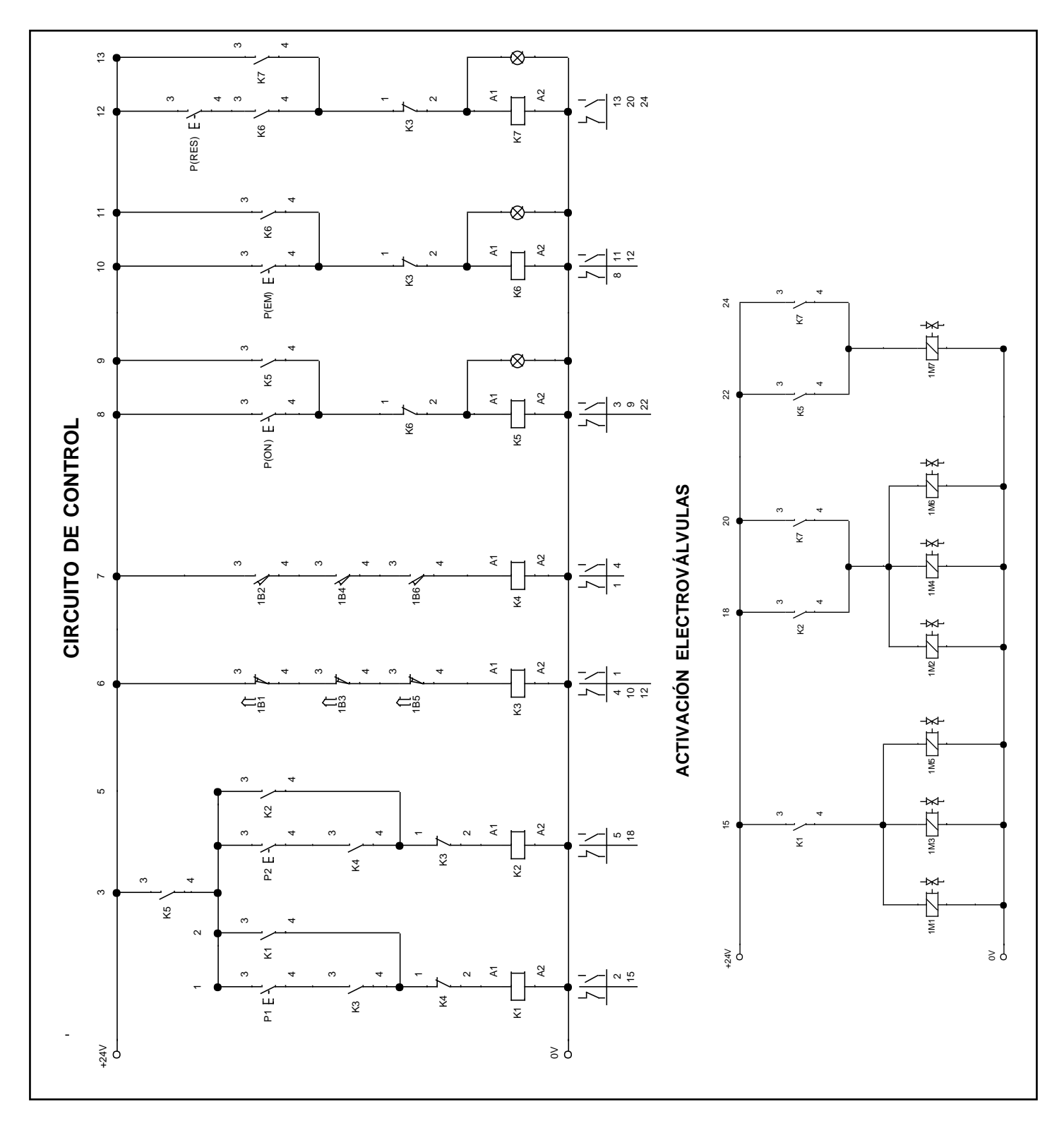

<span id="page-57-0"></span>Figura 3.28. Esquema eléctrico para el circuito N° 1 – práctica 2 (Fuente Propia)

# **Circuito eléctrico N° 2 - práctica Nº 2**

En la [Figura 3.29](#page-59-0) se muestra el circuito de control divido en dos partes: circuito de control y activación de electroválvulas sin embargo, corresponden al mismo circuito. Para un mayor análisis y entendimiento es necesario explicar el funcionamiento de cada rama siguiendo un orden secuencial, como se muestra en la Tabla 3.8.

| Pulsador<br>Fines de<br>carrera | <b>Relé</b><br>ON    | <b>Relé</b><br><b>OFF</b> | Contactos<br>se cierran | Contactos<br>se abren | Activa<br><b>Bobina</b>              | <b>Desactiva</b><br><b>Bobina</b>                         | Función                                                                                                    |
|---------------------------------|----------------------|---------------------------|-------------------------|-----------------------|--------------------------------------|-----------------------------------------------------------|----------------------------------------------------------------------------------------------------|
| P(ON)                           | K <sub>5</sub>       |                           | K <sub>5</sub>          |                       | 1M7                                  |                                                           | - Activa electroválvula 1V3.<br>- Habilita a los pulsadores P1 y P2.                                                                                                 |
| P1                              | K1                   |                           | K1                      |                       | 1M1<br>1M <sub>3</sub><br>1M5        |                                                           | - Activa las electroválvulas 1V4, 1V5 Y<br>1V6 para que los tres cilindros<br>avancen.                                                                               |
| 1B2<br>1B4<br>1B6               | K4<br>K <sub>2</sub> | K1                        | K4<br>K <sub>2</sub>    | K1                    | 1M2<br>1M4<br>1M6                    |                                                           | - Activa las electroválvulas 1V4, 1V5 Y<br>1V6 para que los tres cilindros<br>retrocedan.                                                                            |
| 1B1<br>1B3<br>1B5               | K <sub>3</sub><br>K1 | K <sub>2</sub>            | K <sub>3</sub><br>K1    | K <sub>2</sub>        | 1M1<br>1M <sub>3</sub><br>1M5        |                                                           | - Activa las electroválvulas 1V4, 1V5 Y<br>1V6 para que los tres cilindros avancen<br>y se repita el avance y retroceso de<br>forma automática.                      |
| P(EM)                           | K6                   | K <sub>5</sub>            | K <sub>6</sub>          | K <sub>5</sub>        |                                      | 1M7<br>1M1<br>1M <sub>3</sub><br>1M5<br>1M2<br>1M4<br>1M6 | - Desactiva electroválvulas 1V3, 1V4,<br>1V5, 1V6, deteniendo a los cilindros en<br>cualquier instante de funcionamiento.<br>- Deshabilita a los pulsadores P1 y P2. |
| P(RES)                          | K7                   |                           | K7                      |                       | 1M7<br>1M2<br>1M4<br>1M <sub>6</sub> |                                                           | - Activa las electroválvulas 1V3, 1V4,<br>1V5 Y 1V6 para que los tres cilindros<br>retrocedan.                                                                       |
| 1B1<br>1B <sub>3</sub><br>1B5   | K <sub>3</sub>       | K6<br>K7                  | K <sub>3</sub>          | K <sub>6</sub><br>K7  |                                      | 1M7 1M2<br>1M4<br>1M6                                     | - Desactiva las electroválvulas 1V3,<br>1V4, 1V5, 1V6 deteniendo a los<br>cilindros regresando a condiciones<br>iniciales de funcionamiento.                         |

Tabla 3.8. Funcionamiento circuito eléctrico Nº 2 – práctica Nº 2

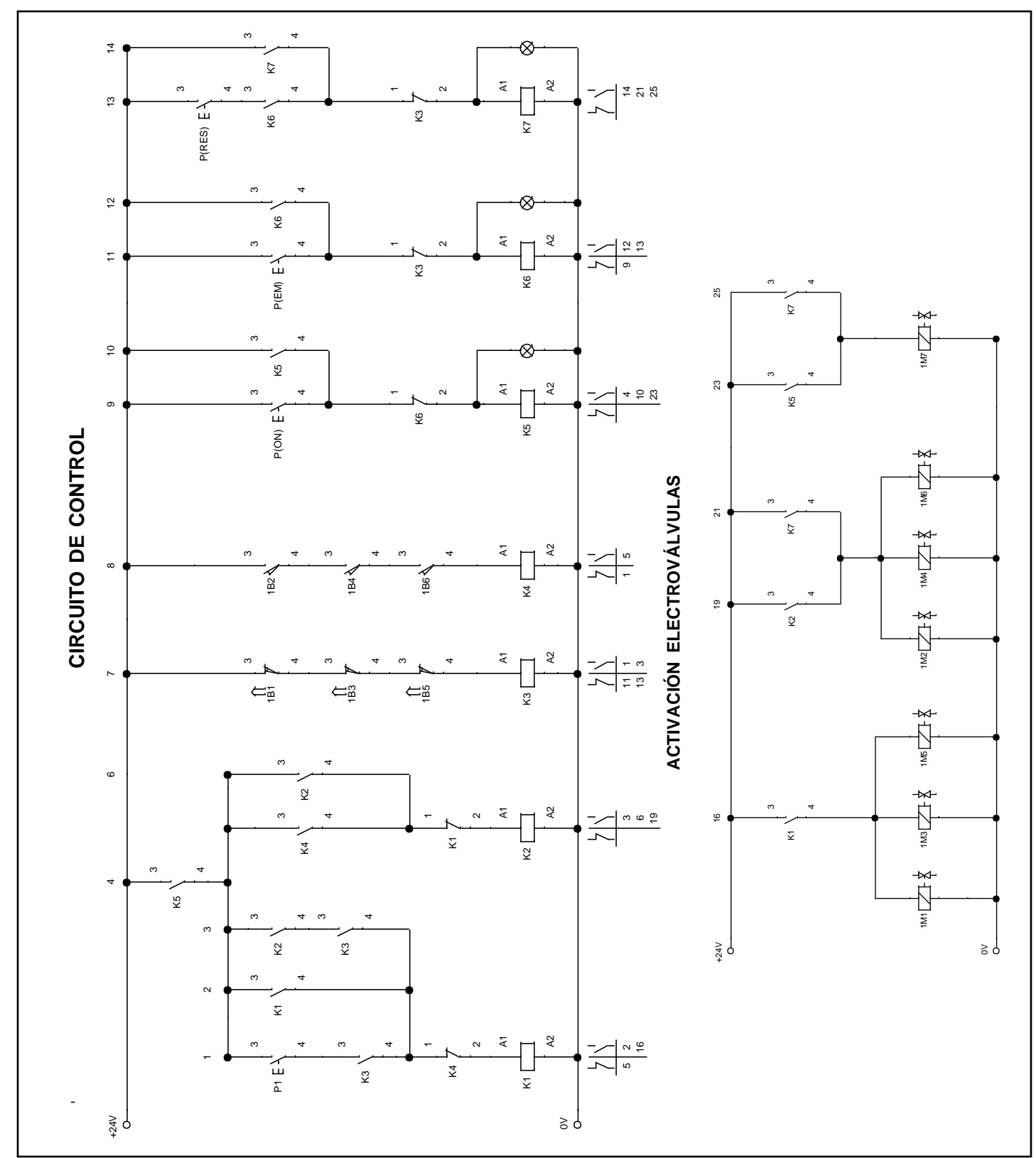

<span id="page-59-0"></span>Figura 3.29. Esquema eléctrico para el circuito N° 2 – práctica 2 (Fuente Propia)

# **Práctica Nº 3**

# **Circuito eléctrico N° 1 - práctica Nº 3**

En la [Figura 3.30](#page-61-0) se muestra el circuito de control y la explicación del funcionamiento se muestra en la Tabla 3.9.

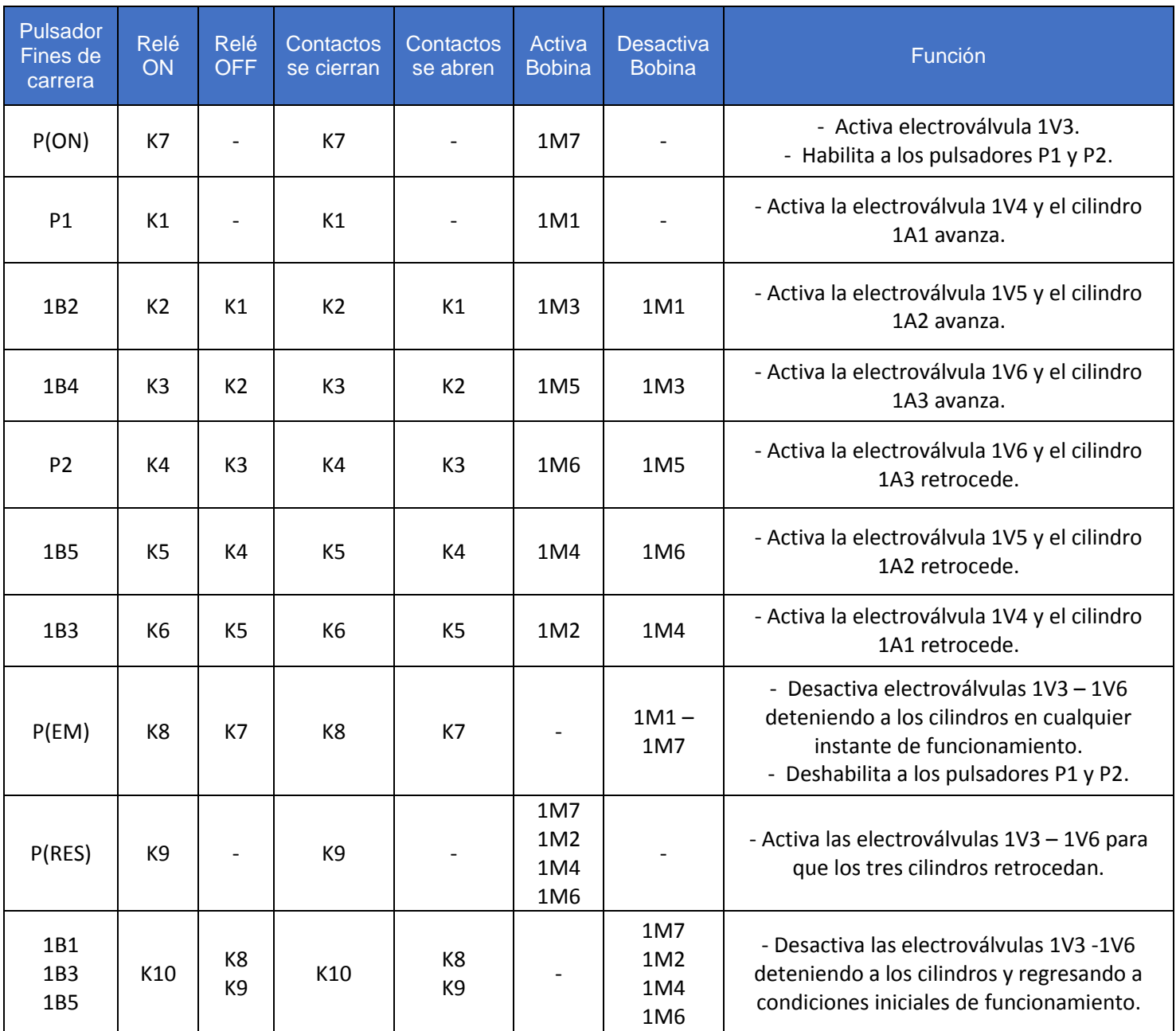

# Tabla 3.9. Funcionamiento circuito eléctrico Nº 1 – práctica Nº 3

(Fuente Propia)

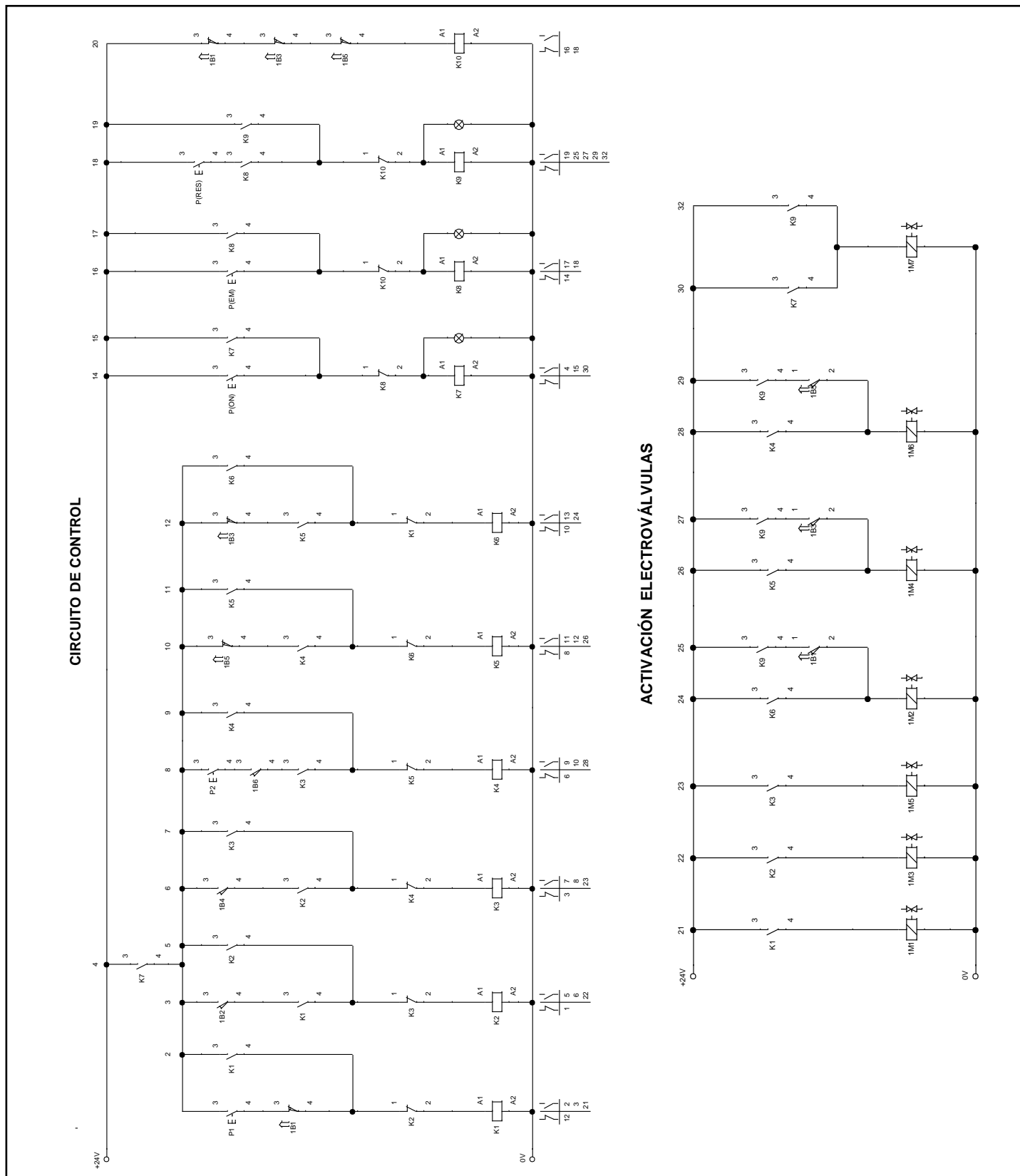

<span id="page-61-0"></span>Figura 3.30. Esquema eléctrico para el circuito N° 1 – práctica 3 (Fuente Propia)

## **Circuito eléctrico N° 2 - práctica Nº 3**

En la [Figura 3.31](#page-63-0) se muestra el circuito de control y la explicación del funcionamiento se muestra en la Tabla 3.10.

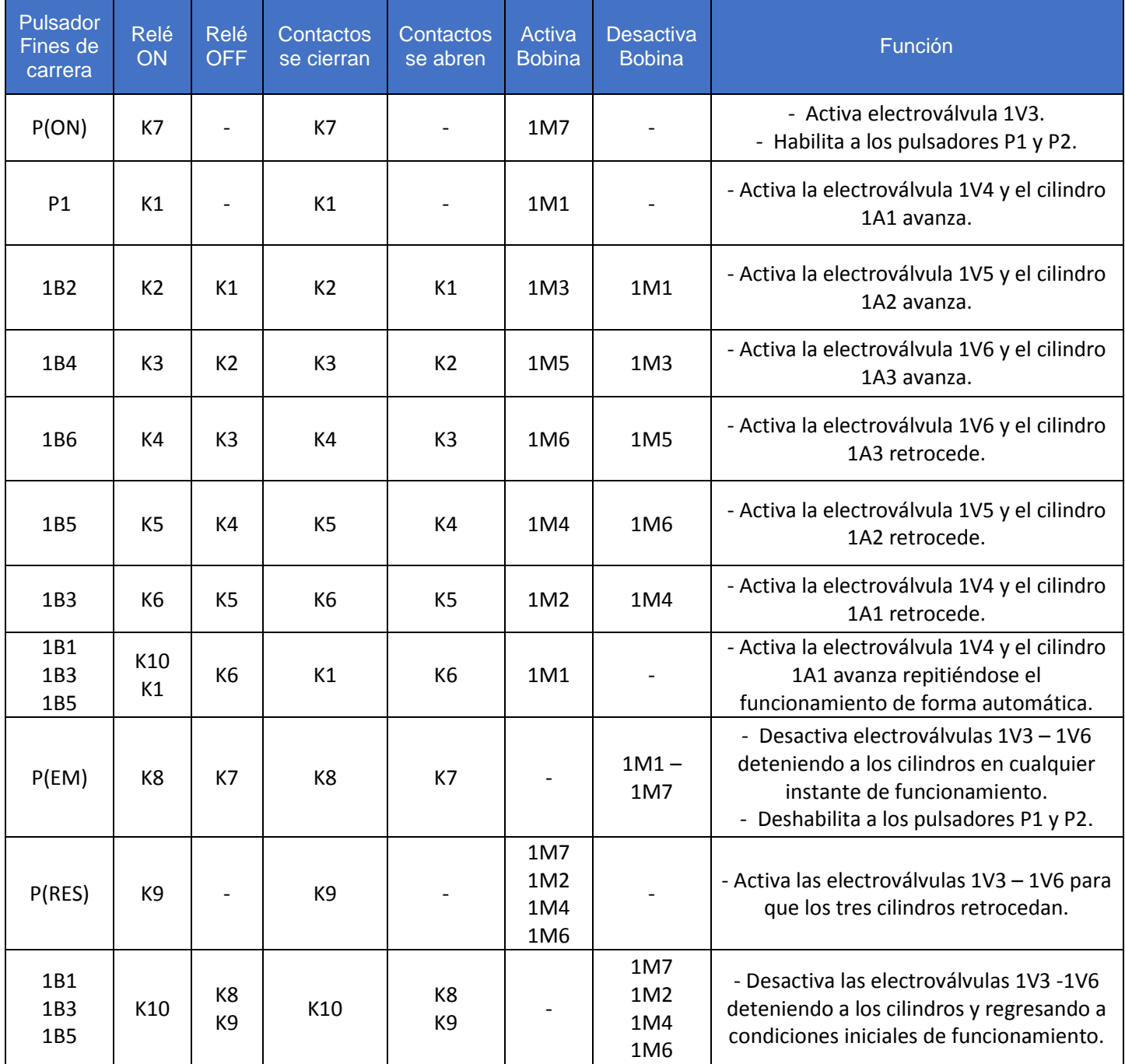

# Tabla 3.10. Funcionamiento circuito eléctrico Nº 2 – práctica Nº 3

(Fuente Propia)

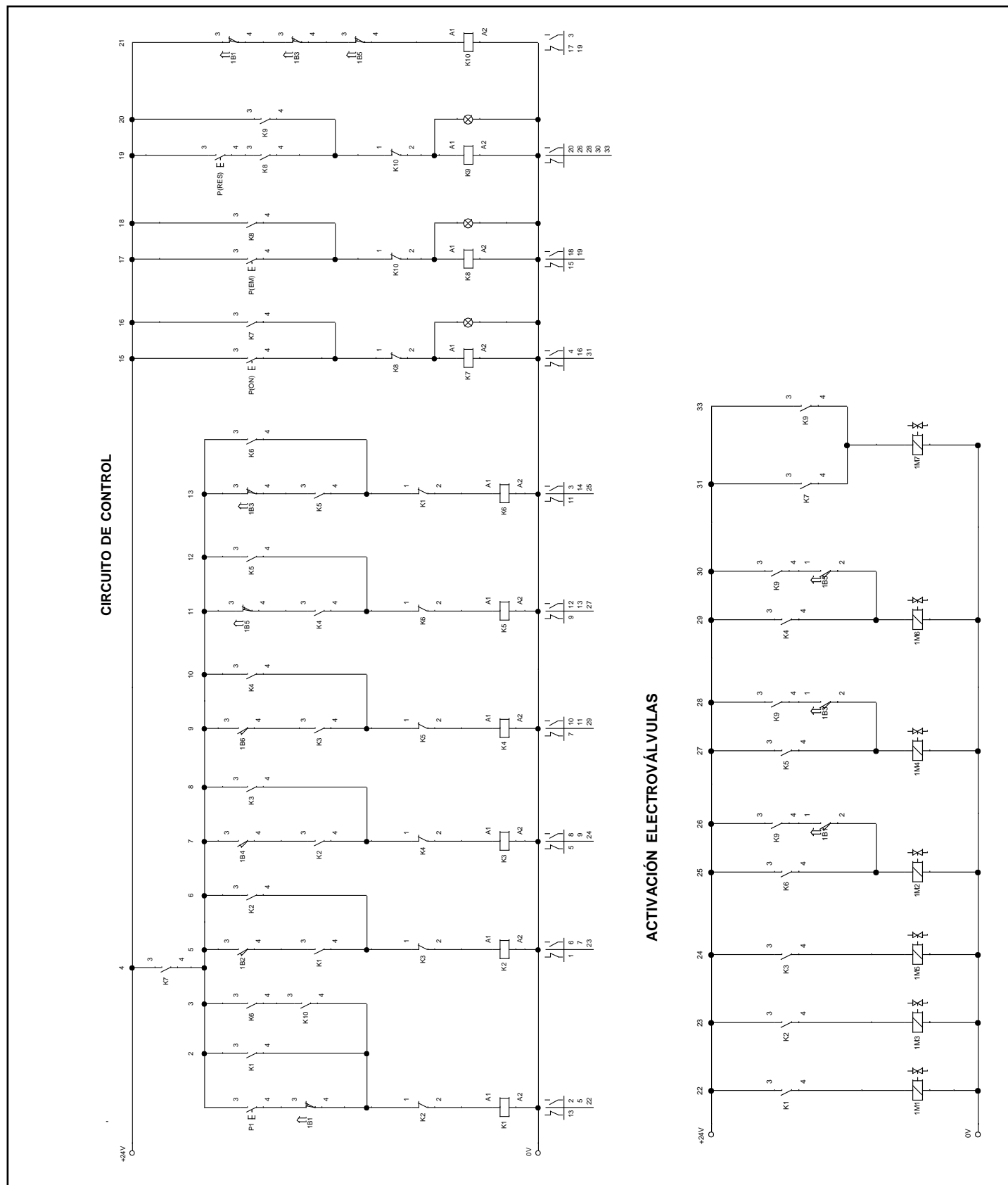

<span id="page-63-0"></span>Figura 3.31. Esquema eléctrico para el circuito N° 2 – práctica 3 (Fuente Propia)

#### $3.7$ **Simulación de las prácticas en TIA PORTAL V13**

En esta sección se presentan los circuitos de control y la tabla de variables realizados en el programa TIA PORTAL V13 para las tres prácticas. Además de la vinculación con el programa FluidSIM para establecer una lógica de control en lenguaje ladder a través del uso de un PLC virtual como elemento de control.

La vinculación entre ambos programas se realiza mediante una serie de pasos para establecer una comunicación entre ellos y a través de los módulos FluidSIM Out y FluidSIM In se envía y recibe la información como se muestra en la [Figura 3.32.](#page-64-0)

En el Anexo E se muestran los diagramas electrohidráulicos para cada práctica, verificando el funcionamiento del algoritmo de control.

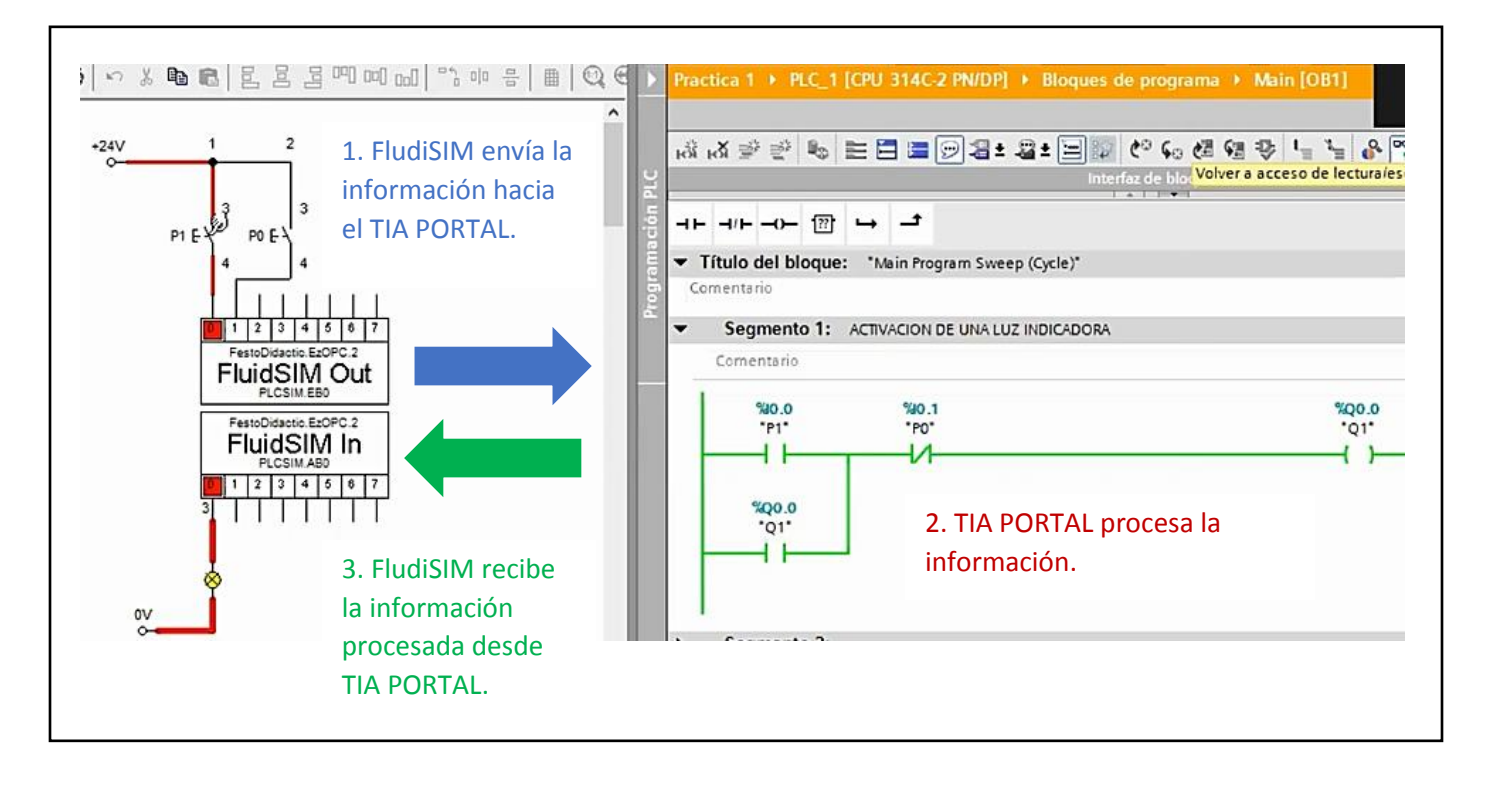

<span id="page-64-0"></span>Figura 3.32. Vinculación FluidSIM y TIA PORTAL V13 (Fuente Propia)

#### **Práctica Nº 1**

#### **Circuito eléctrico N° 1 y 2 - práctica Nº 1**

Se realiza la programación en el TIA PORTAL V13 basándose en los circuitos de control de FluidSIM explicados anteriormente y realizando las modificaciones necesarias para tener un pulsador manual (MAN) que permitirá el funcionamiento del circuito N°1 y otro pulsador automático (AUTO) que permitirá el funcionamiento del circuito N° 2 como se muestra en los módulos de salida y entrada de la [Figura 3.33.](#page-65-0)

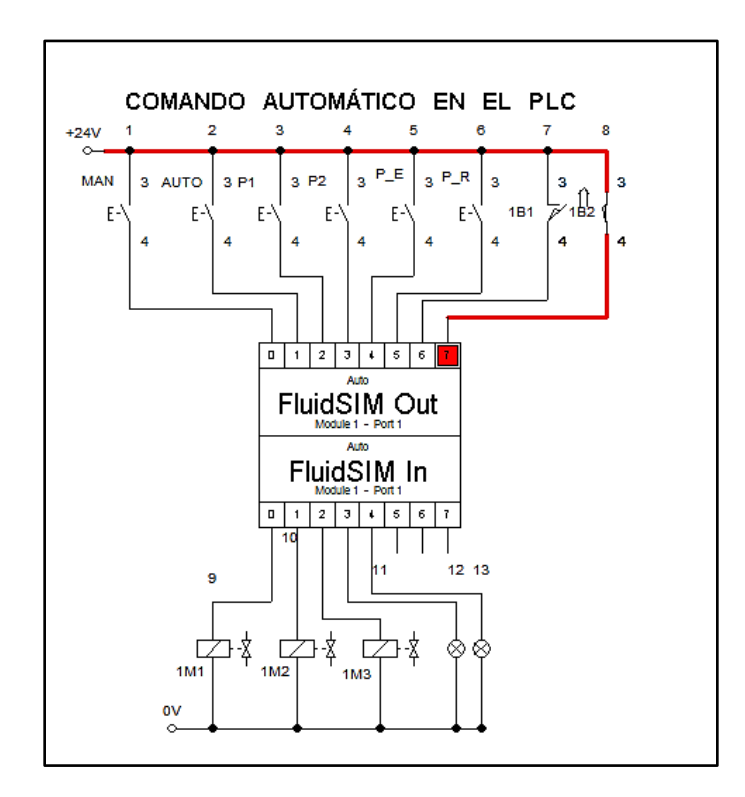

<span id="page-65-0"></span>Figura 3.33. Módulos de salida y entrada – práctica N° 1 (Fuente Propia)

A continuación, se muestran los segmentos de programación realizados en el TIA PORTAL V13.

## **Segmento 1**

Se realiza la programación para el pulsador del modo manual (P-MAN), como se muestra en la [Figura 3.34.](#page-66-0)

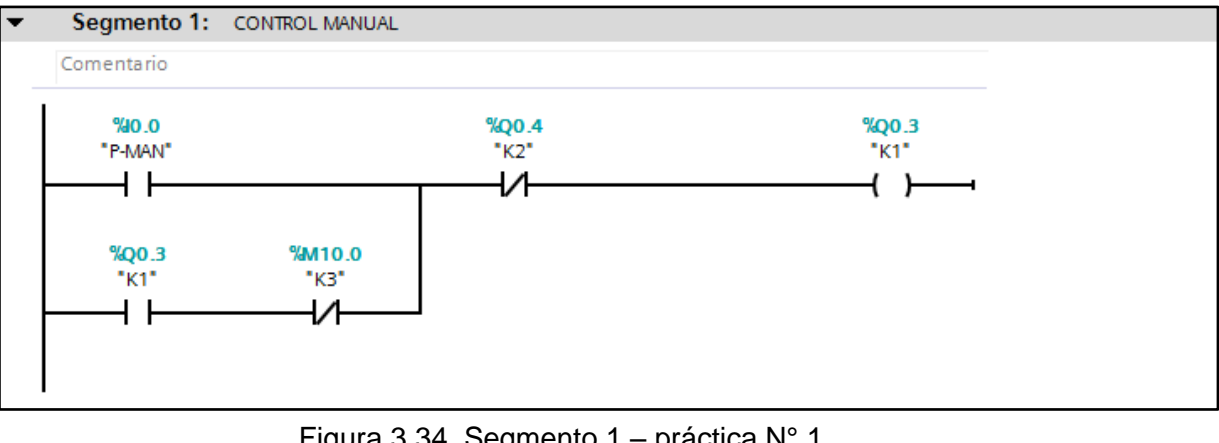

Figura 3.34. Segmento 1 – práctica N° 1 (Fuente Propia)

## <span id="page-66-0"></span>**Segmento 2**

Se realiza la programación para el pulsador del modo automático (P-AUT), como se muestra en la [Figura 3.35.](#page-66-1)

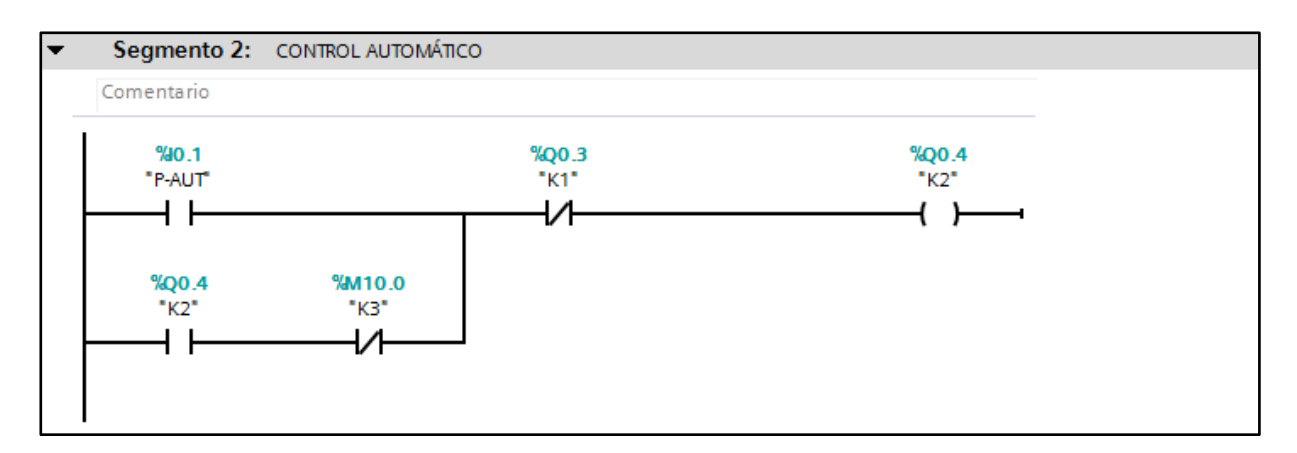

<span id="page-66-1"></span>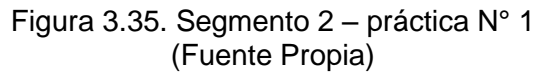

Se realiza la programación de una bobina auxiliar que detecta el modo de funcionamiento ya sea manual o automático, como se muestra en la [Figura 3.36.](#page-67-0)

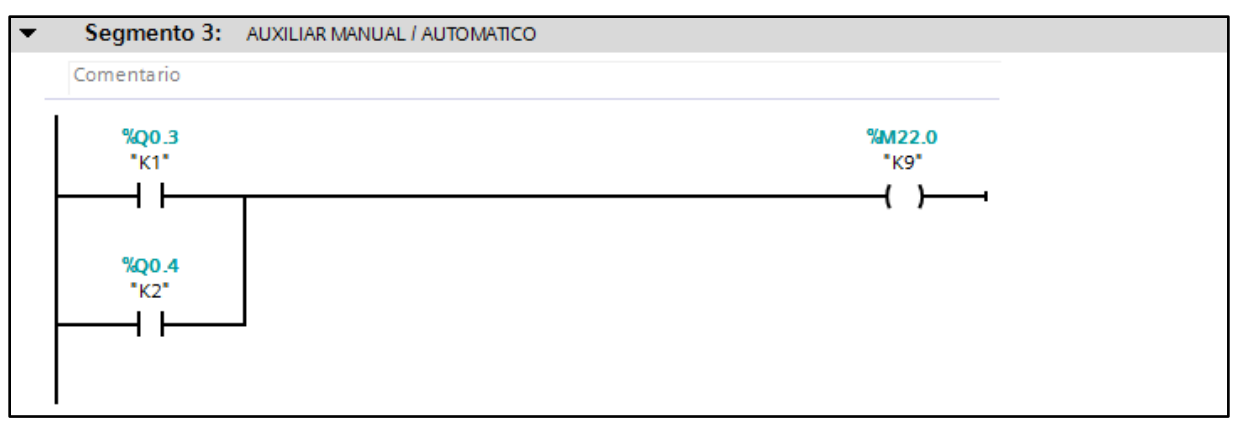

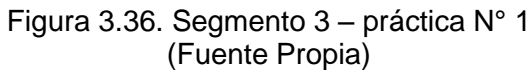

## <span id="page-67-0"></span>**Segmento 4**

Se realiza la programación correspondiente al paro de emergencia (PEM), como se muestra en la [Figura 3.37.](#page-67-1)

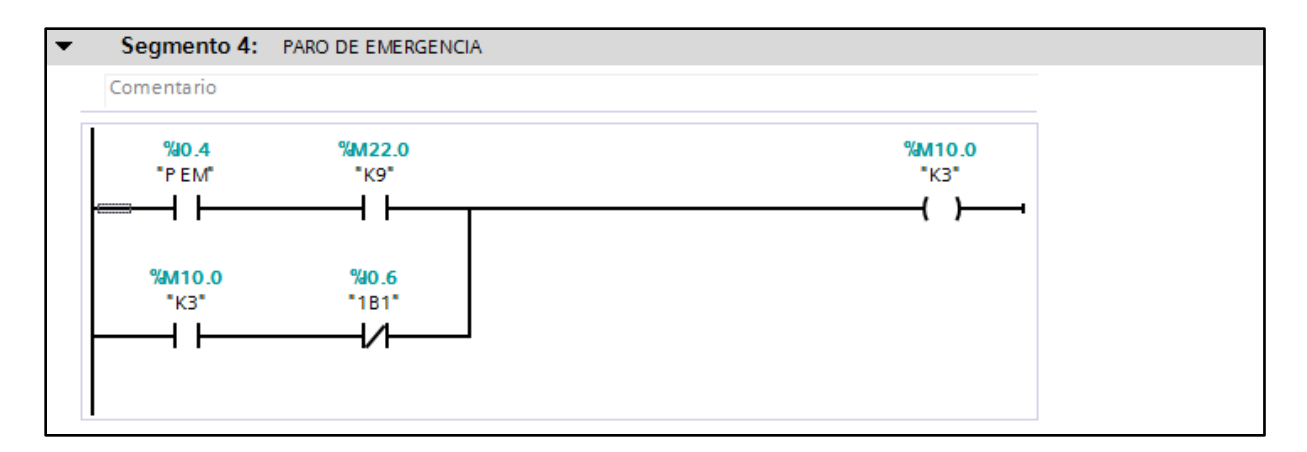

<span id="page-67-1"></span>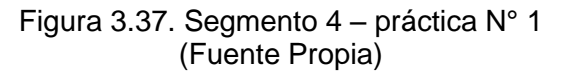

Se realiza la programación correspondiente al pulsador de reset (PRES), como se muestra en la [Figura 3.38.](#page-68-0)

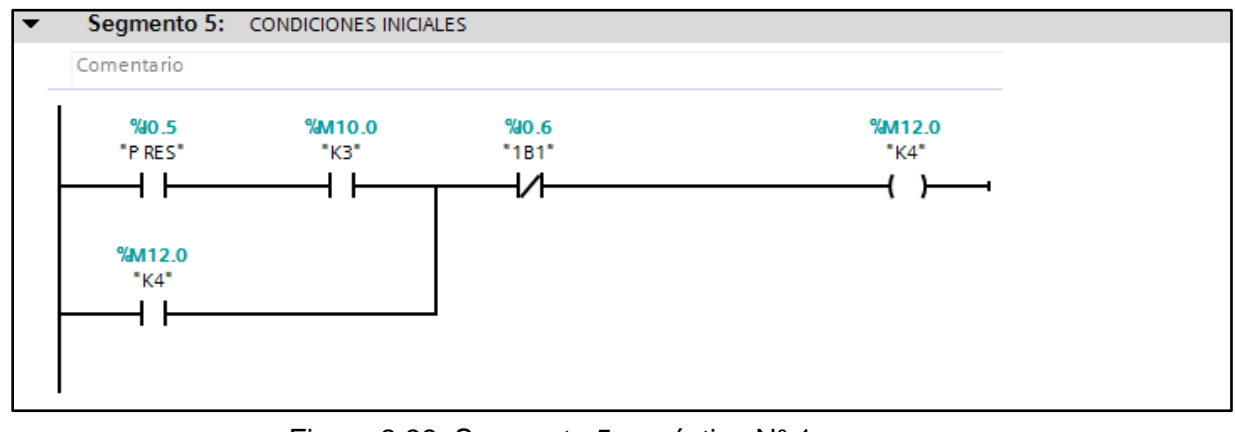

Figura 3.38. Segmento 5 – práctica N° 1 (Fuente Propia)

## <span id="page-68-0"></span>**Segmento 6**

Se realiza la programación correspondiente al pulsador de inicio P1, como se muestra en la [Figura 3.39.](#page-68-1)

<span id="page-68-1"></span>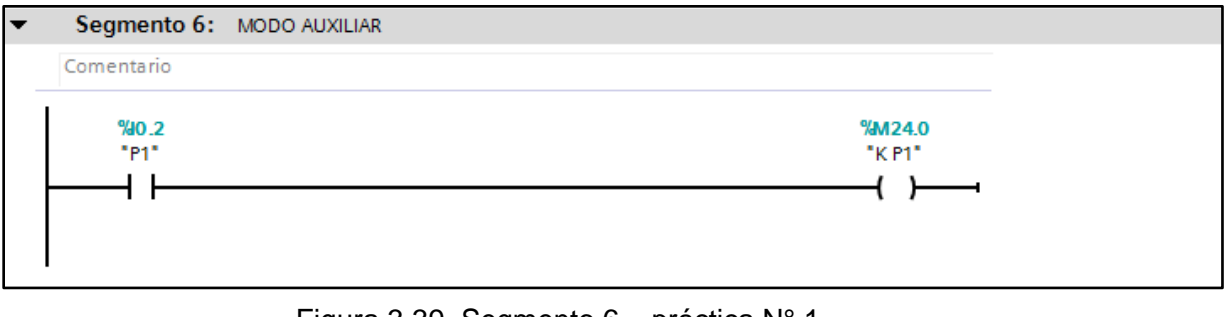

Figura 3.39. Segmento 6 – práctica N° 1 (Fuente Propia)

Se realiza la programación correspondiente al modo manual, como se muestra en la [Figura 3.40.](#page-69-0)

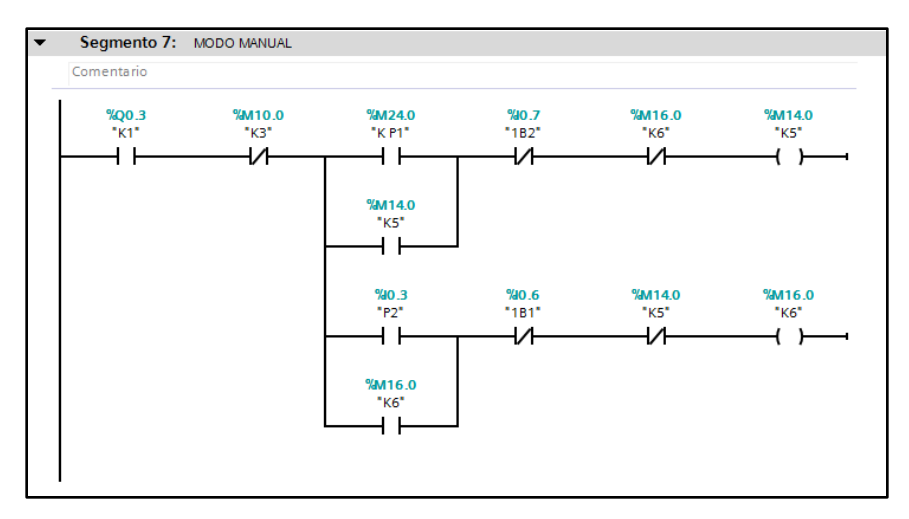

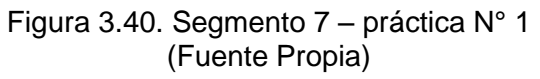

## <span id="page-69-0"></span>**Segmento 8**

Se realiza la programación correspondiente al modo automático, como se muestra en la [Figura 3.41.](#page-69-1)

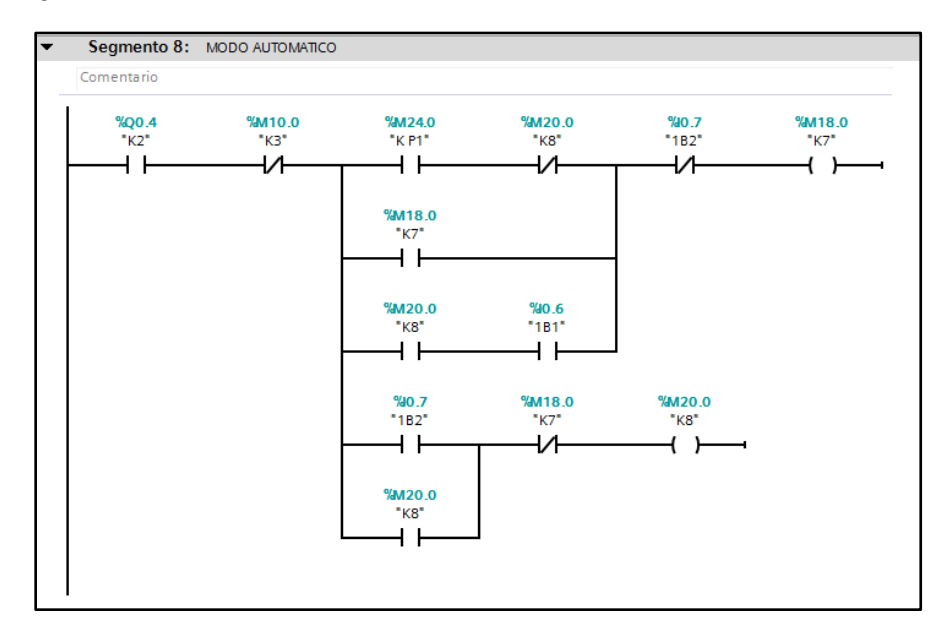

<span id="page-69-1"></span>Figura 3.41. Segmento 8 – práctica N° 1 (Fuente Propia)

Se realiza la programación correspondiente a la activación de salidas, como se muestra en la [Figura 3.42.](#page-70-0)

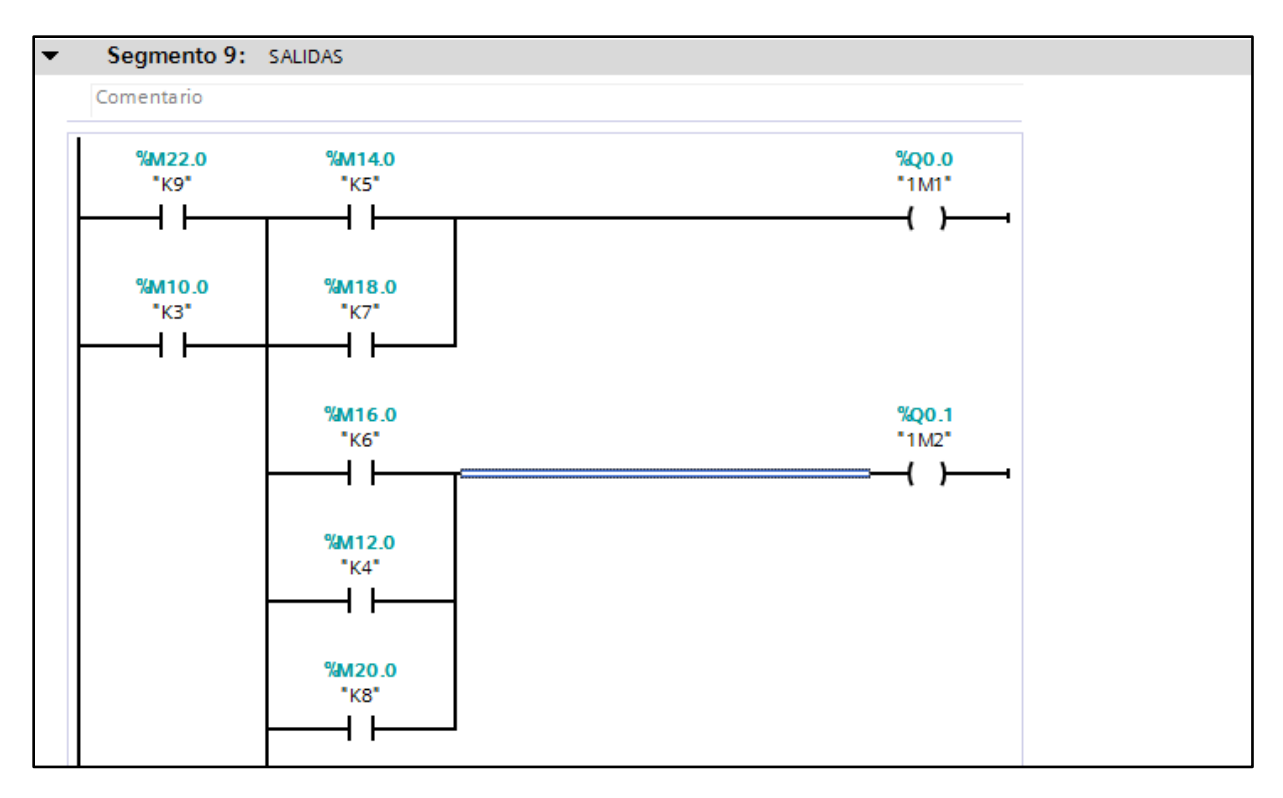

<span id="page-70-0"></span>Figura 3.42. Segmento 9 – práctica N° 1 (Fuente Propia)

# **Tabla de variables**

En la [Figura 3.43](#page-71-0) se muestra la tabla de variables utilizada para la programación de los segmentos.

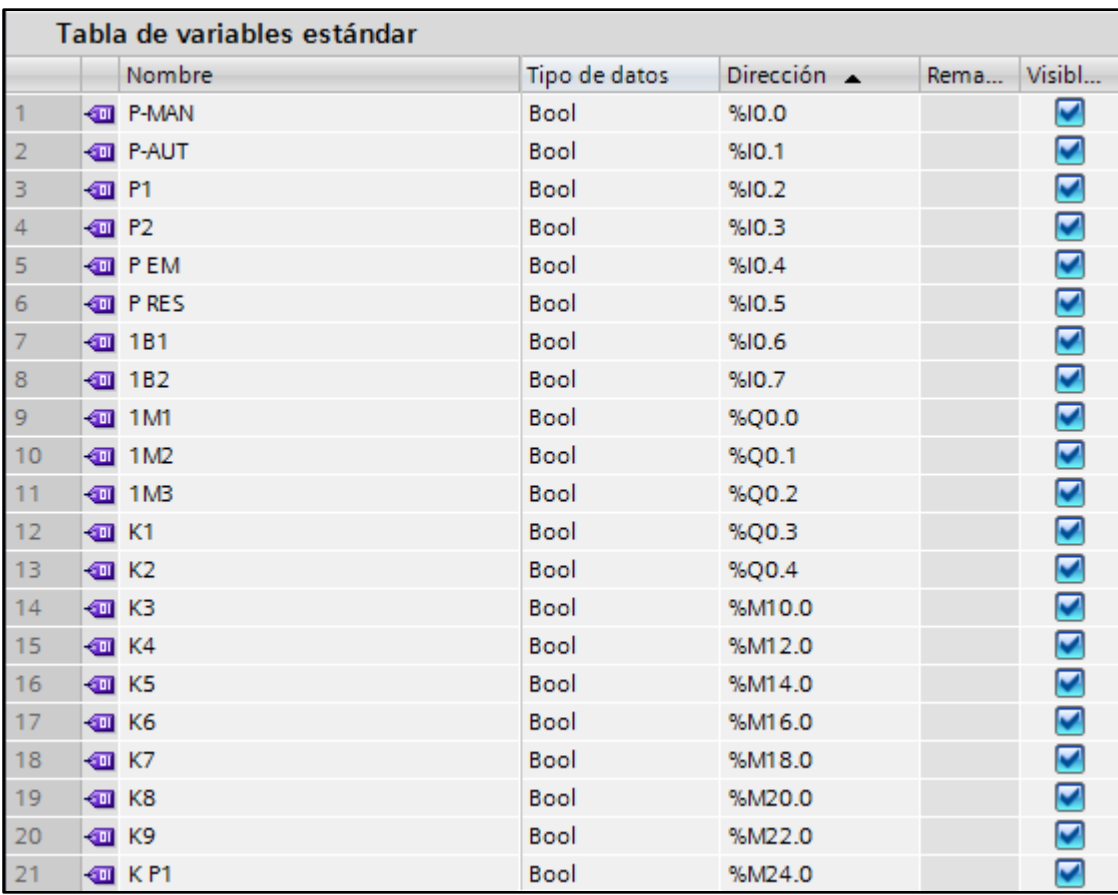

<span id="page-71-0"></span>Figura 3.43. Tabla de variables – práctica N° 1 (Fuente Propia)
#### **Práctica Nº 2**

### **Circuito eléctrico N° 1 y 2 - práctica Nº 2**

Se realiza la programación en el TIA PORTAL V13 basándose en los circuitos de control de FluidSIM explicados anteriormente y realizando las modificaciones necesarias para tener un pulsador manual (MAN) que permitirá el funcionamiento del circuito N°1 y otro pulsador automático (AUTO) que permitirá el funcionamiento del circuito N° 2 como se muestra en los módulos de salida y entrada de la [Figura 3.44.](#page-72-0)

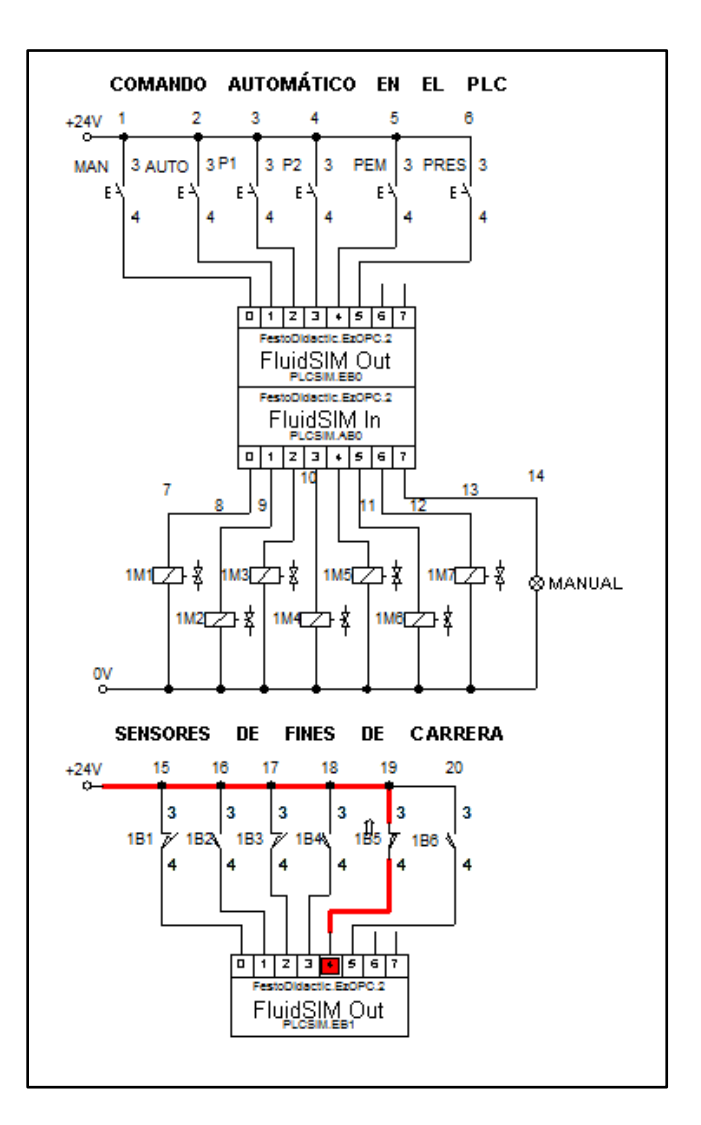

<span id="page-72-0"></span>Figura 3.44. Módulos de salida y entrada – práctica N° 2 (Fuente Propia)

Se realiza la programación para el pulsador del modo manual (P-MAN), como se muestra en la [Figura 3.45.](#page-73-0)

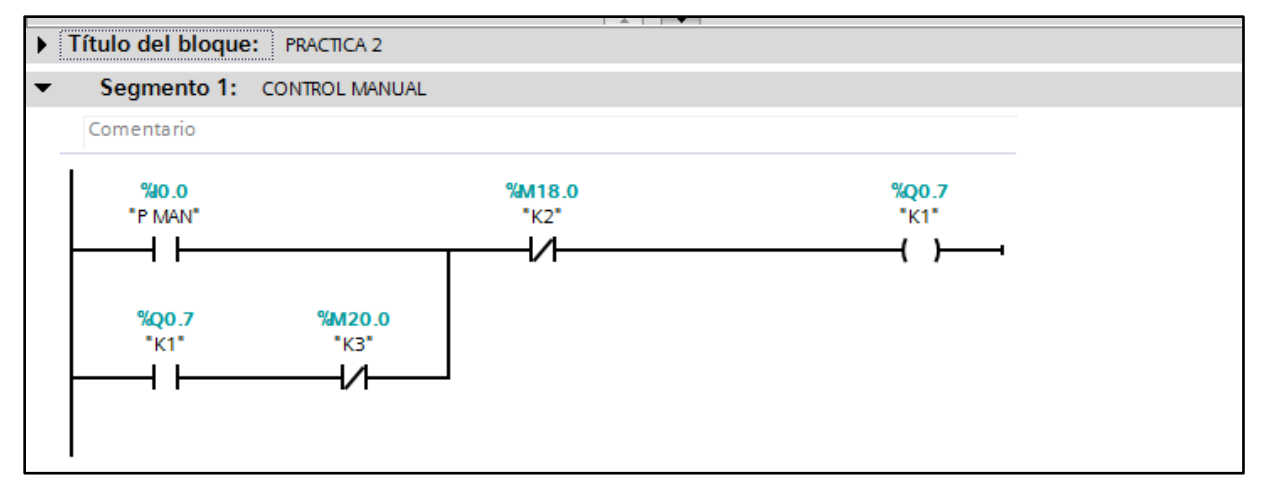

Figura 3.45. Segmento 1 – práctica N° 2 (Fuente Propia)

# <span id="page-73-0"></span>**Segmento 2**

 Se realiza la programación para el pulsador del modo automático (P-AUT), como se muestra en la [Figura 3.46.](#page-73-1)

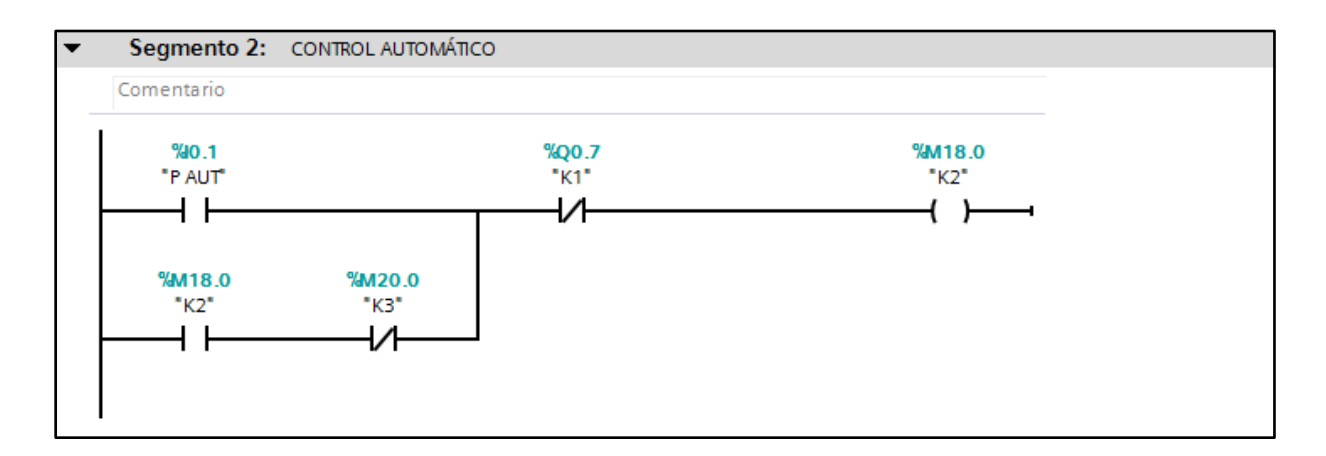

<span id="page-73-1"></span>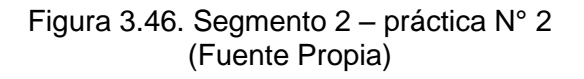

Se realiza la programación de una bobina auxiliar que detecta el modo de funcionamiento ya sea manual o automático, como se muestra en la [Figura 3.47.](#page-74-0)

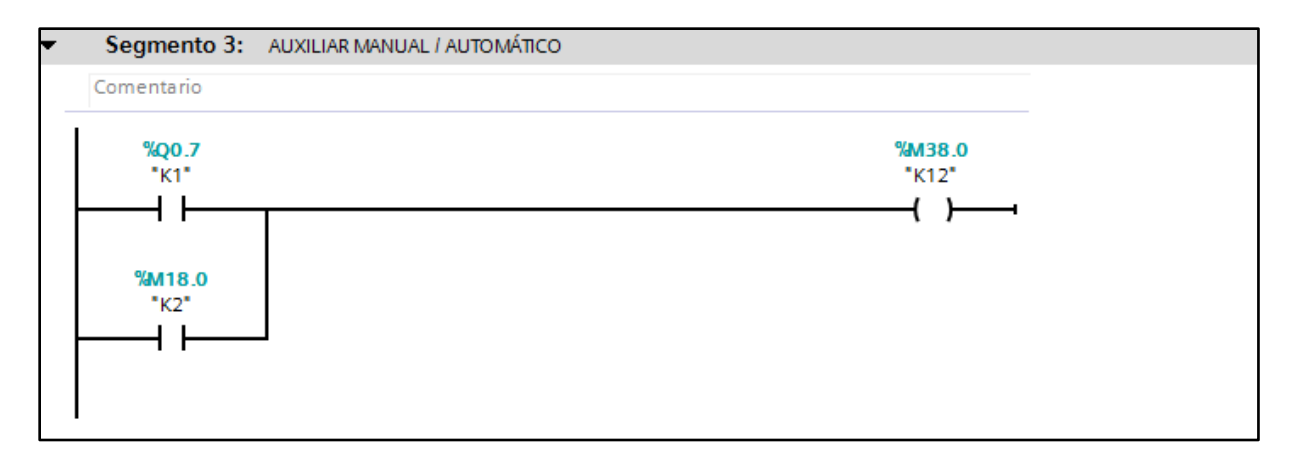

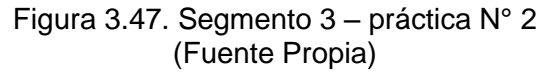

# <span id="page-74-0"></span>**Segmento 4**

Se realiza la programación correspondiente al paro de emergencia (PEM) como se muestra en la [Figura 3.48.](#page-74-1)

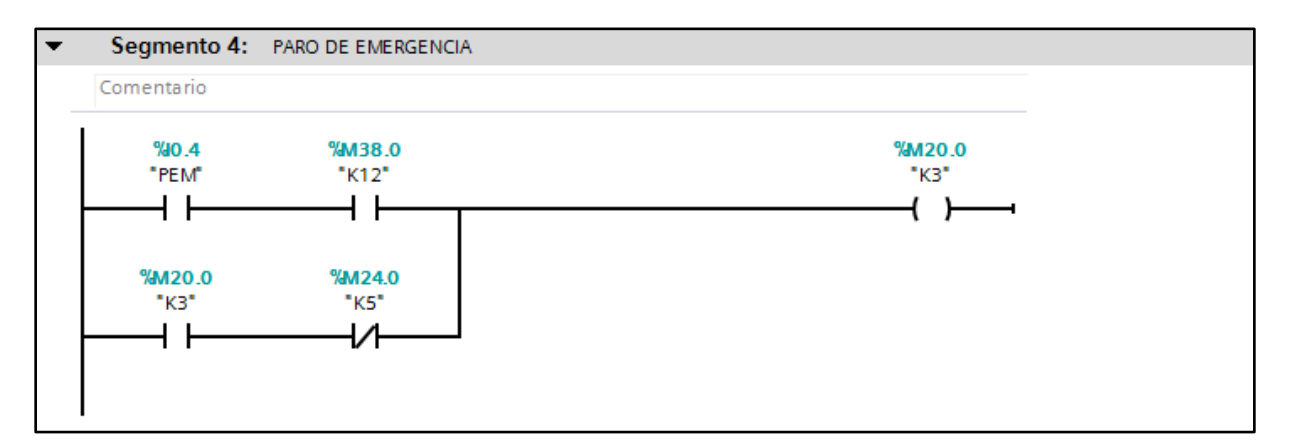

<span id="page-74-1"></span>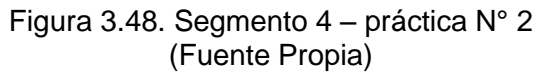

Se realiza la programación correspondiente al pulsador de reset (PRES), como se muestra en la [Figura 3.49.](#page-75-0)

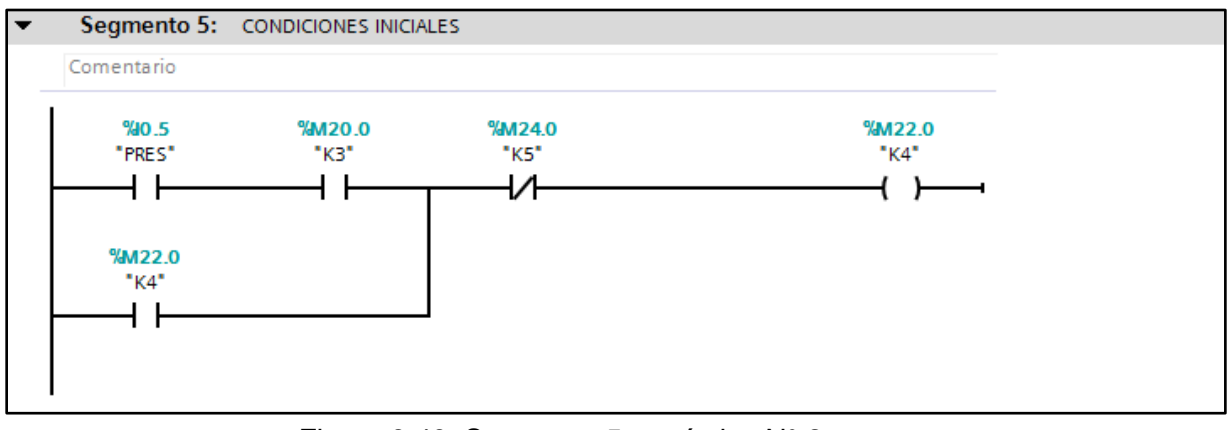

Figura 3.49. Segmento 5 – práctica N° 2 (Fuente Propia)

# <span id="page-75-0"></span>**Segmento 6**

Se realiza la programación correspondiente a las ramas auxiliares que se accionan mediante los sensores de fines de carrera (1B1 – 1B6), como se muestra en la [Figura 3.50.](#page-75-1)

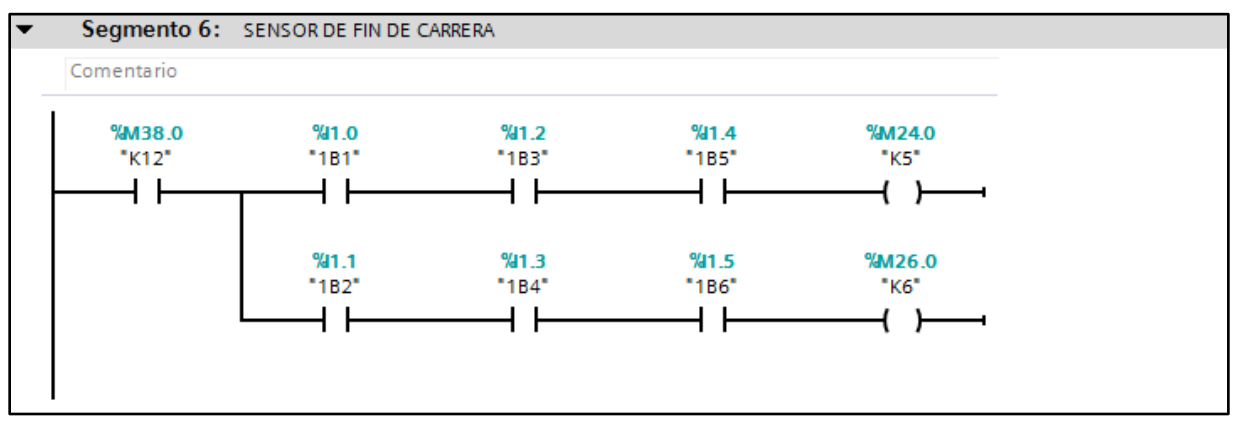

<span id="page-75-1"></span>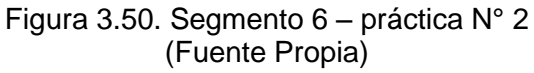

Se realiza la programación correspondiente al modo manual, como se muestra en la [Figura 3.51.](#page-76-0)

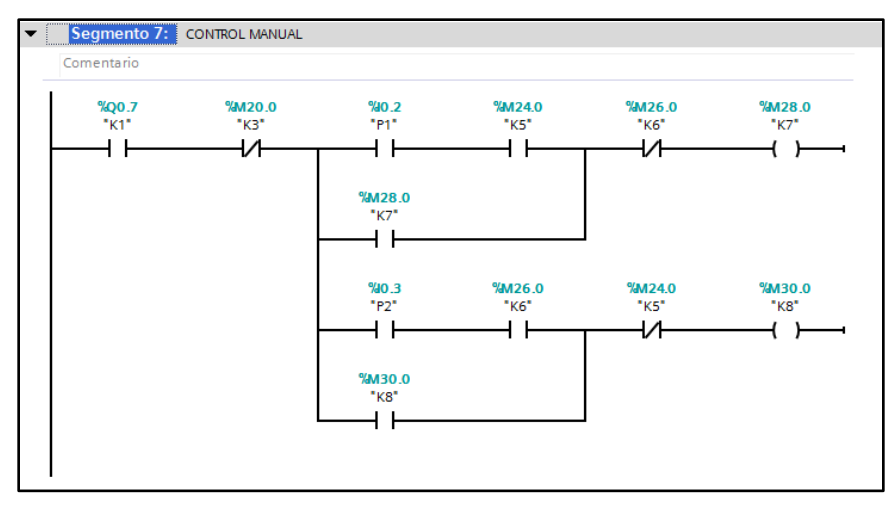

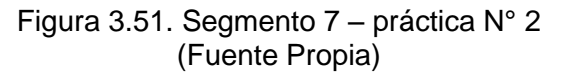

## <span id="page-76-0"></span>**Segmento 8**

Se realiza la programación correspondiente al modo automático, como se muestra en la [Figura 3.52.](#page-76-1)

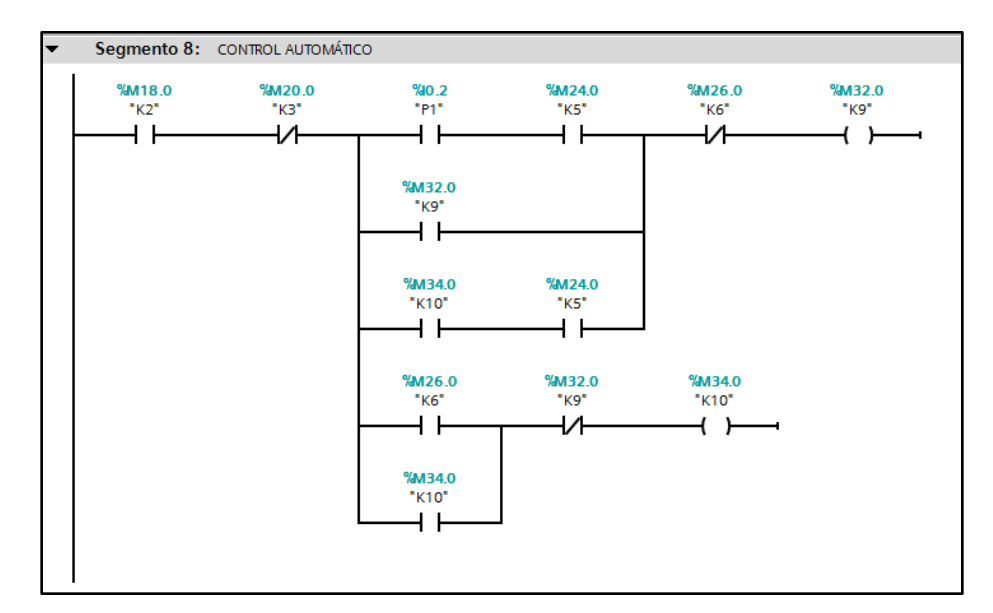

<span id="page-76-1"></span>Figura 3.52. Segmento 8 – práctica N° 2 (Fuente Propia)

Se realiza la programación correspondiente a la activación de salidas, como se muestra en la [Figura 3.53.](#page-77-0)

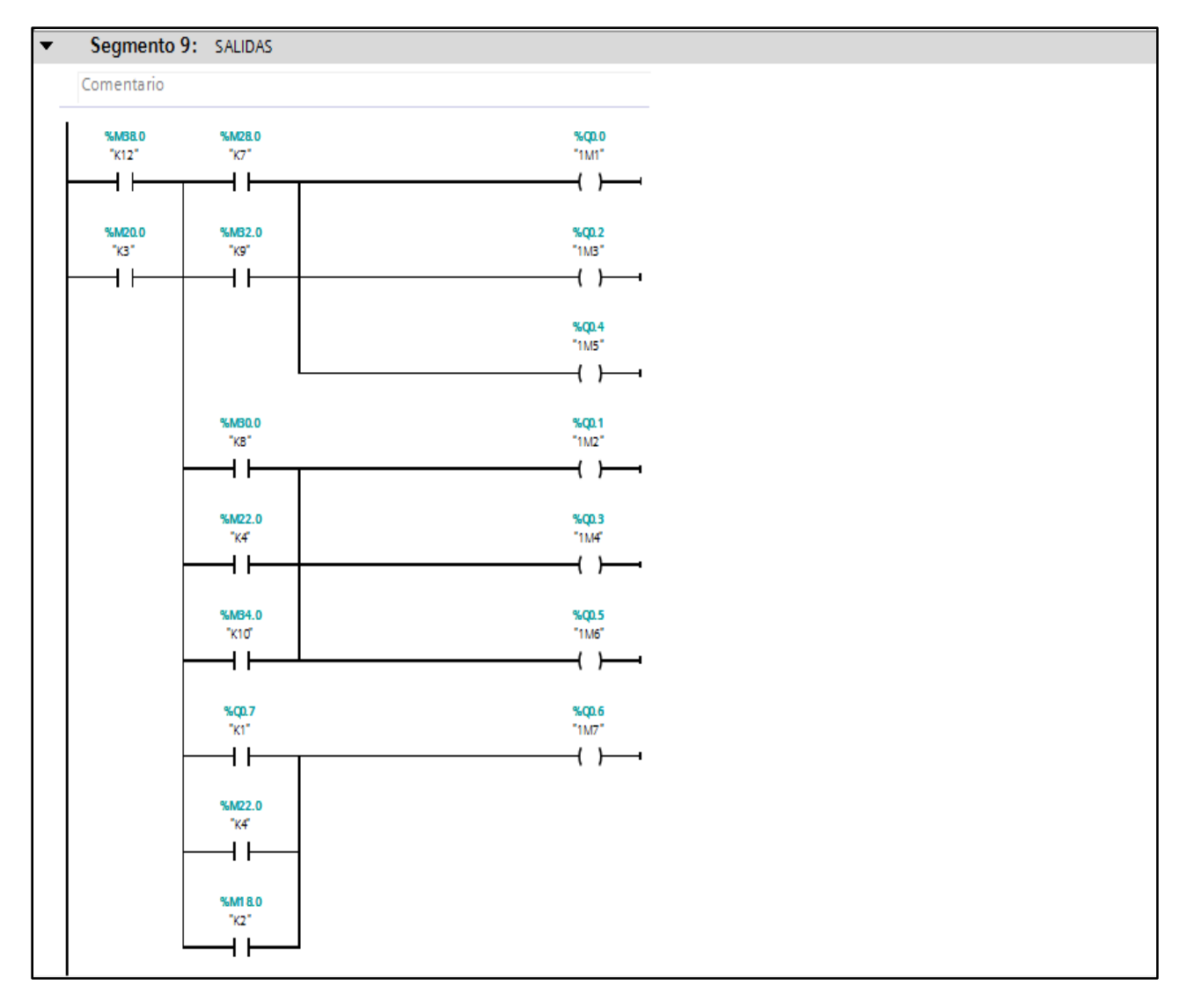

<span id="page-77-0"></span>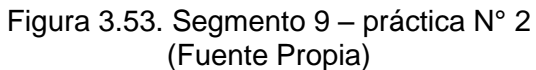

## **Tabla de variables**

En la [Figura 3.54](#page-78-0) se muestra la tabla de variables utilizada para la programación de los segmentos.

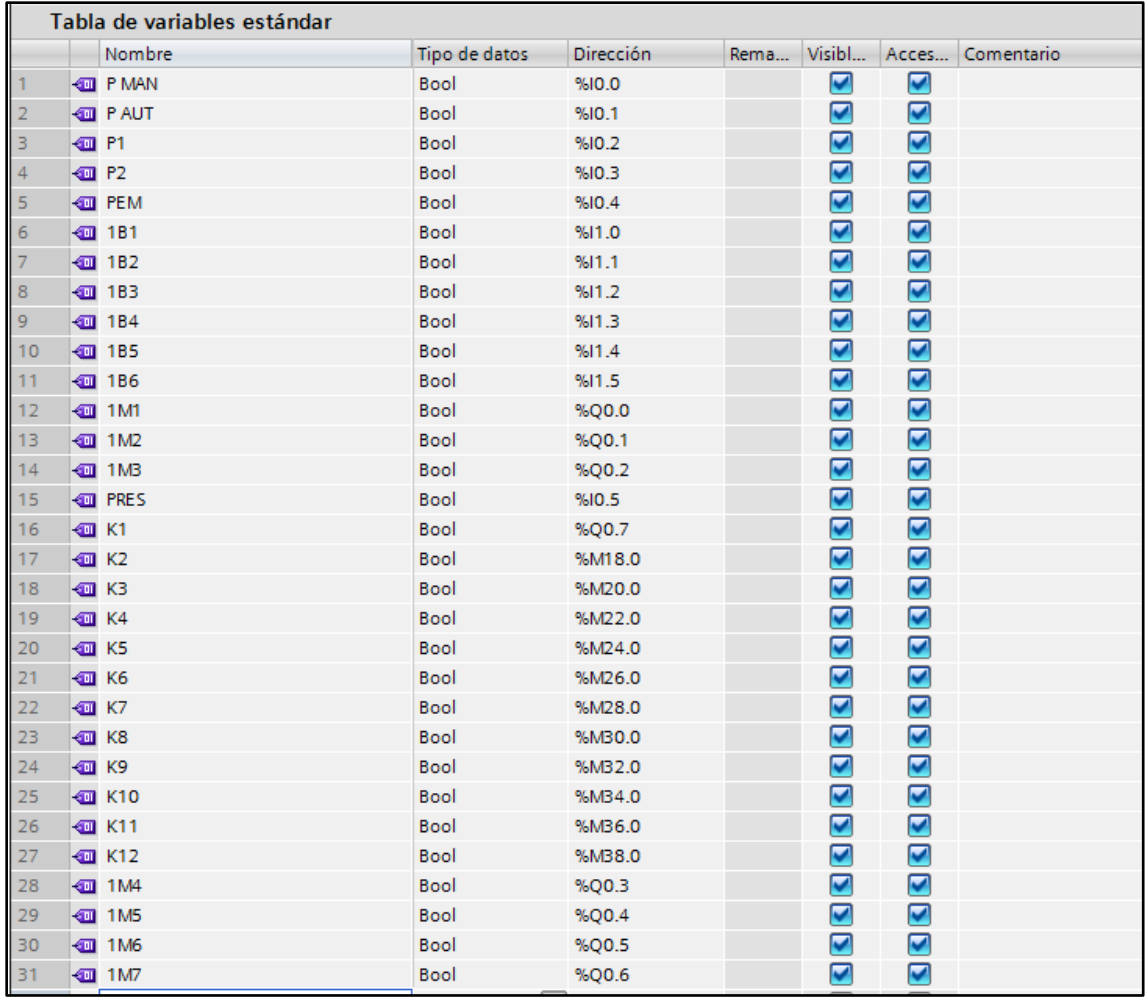

<span id="page-78-0"></span>Figura 3.54. Tabla de variables – práctica N° 2 (Fuente Propia)

#### **Práctica Nº 3**

### **Circuito eléctrico N° 1 y 2 - práctica Nº 3**

Se realiza la programación en el TIA PORTAL V13 basándose en los circuitos de control de FluidSIM explicados anteriormente y realizando las modificaciones necesarias para tener un pulsador manual (MAN) que permitirá el funcionamiento del circuito N°1 y otro pulsador automático (AUTO) que permitirá el funcionamiento del circuito N° 2 como se muestra en los módulos de salida y entrada de la [Figura 3.55.](#page-79-0)

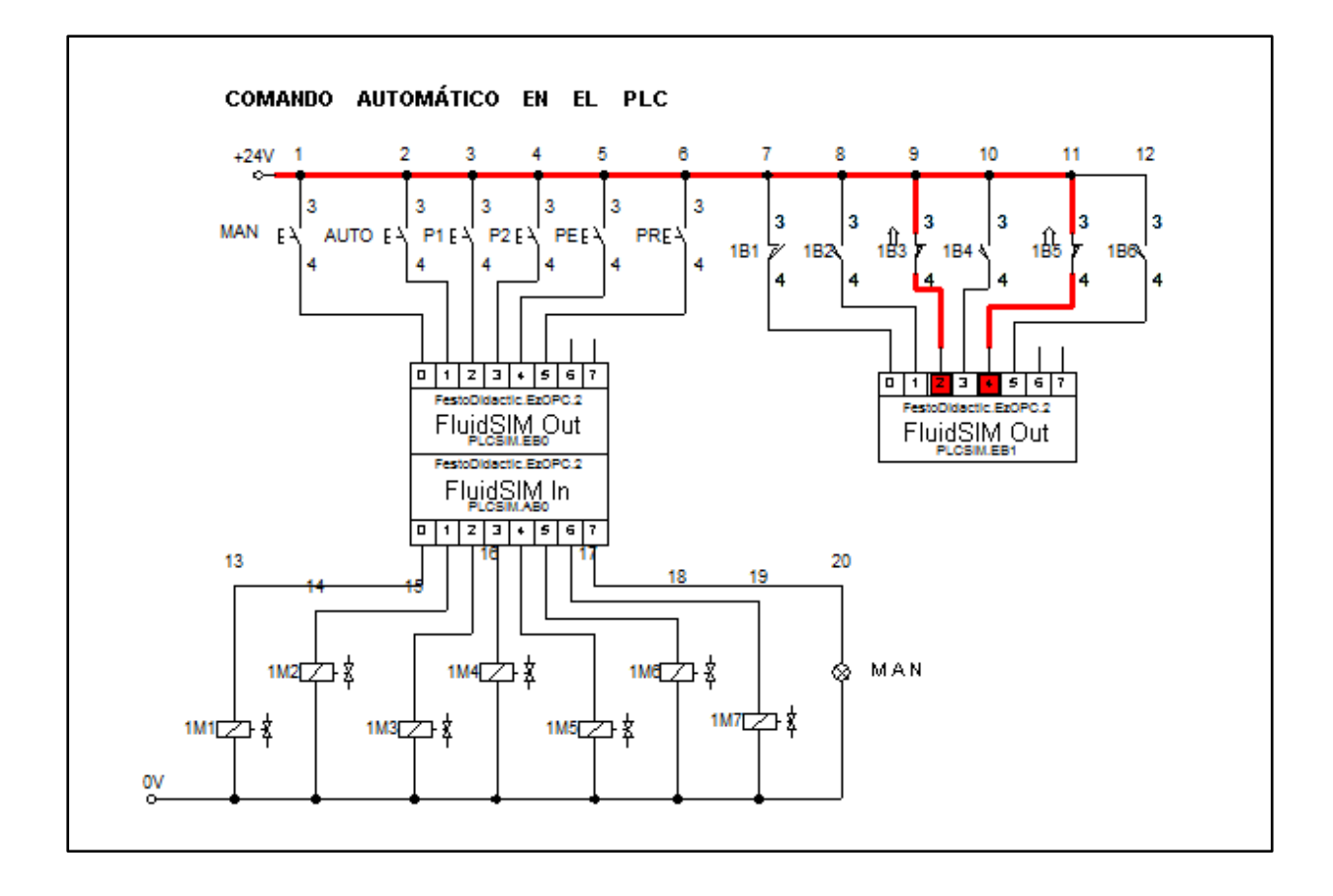

<span id="page-79-0"></span>Figura 3.55. Módulos de salida y entrada – práctica N° 3 (Fuente Propia)

Se realiza la programación para el pulsador del modo manual (P-MAN), como se muestra en la [Figura 3.56.](#page-80-0)

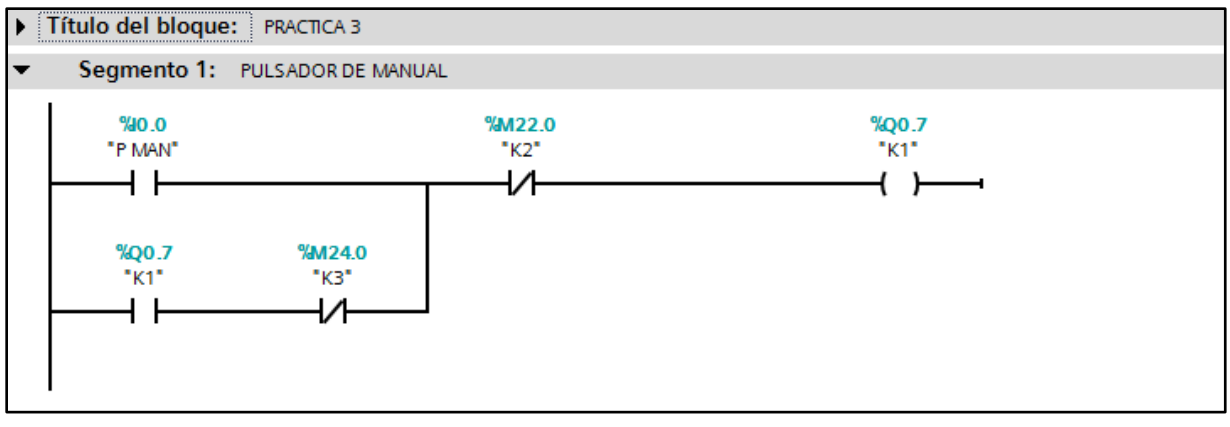

Figura 3.56. Segmento 1 – práctica N° 3 (Fuente Propia)

# <span id="page-80-0"></span>**Segmento 2**

Se realiza la programación para el pulsador del modo automático (P-AUT), como se muestra en la [Figura 3.57.](#page-80-1)

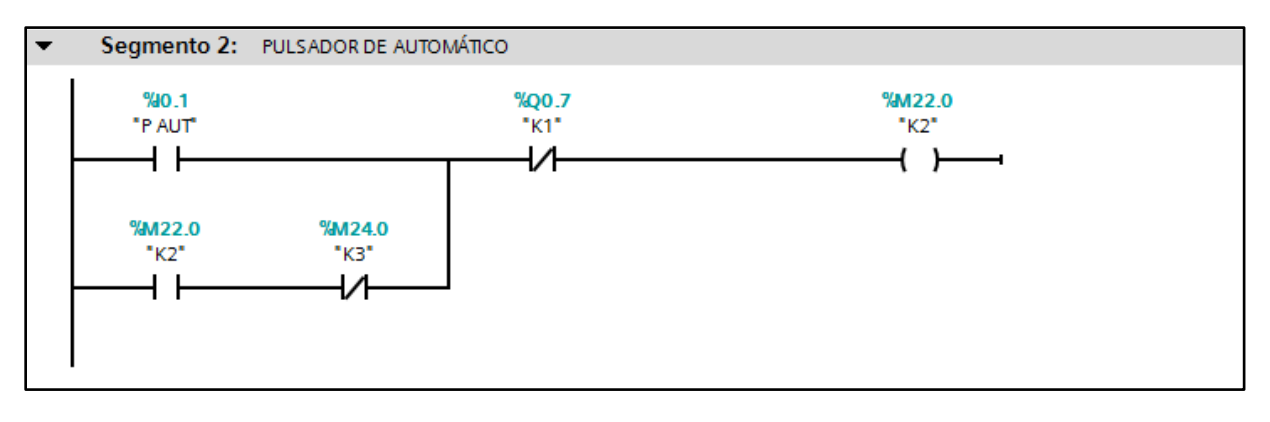

<span id="page-80-1"></span>Figura 3.57. Segmento 2 – práctica N° 3 (Fuente Propia)

Se realiza la programación de una bobina auxiliar que detecta el modo de funcionamiento ya sea manual o automático, como se muestra en la [Figura 3.58.](#page-81-0)

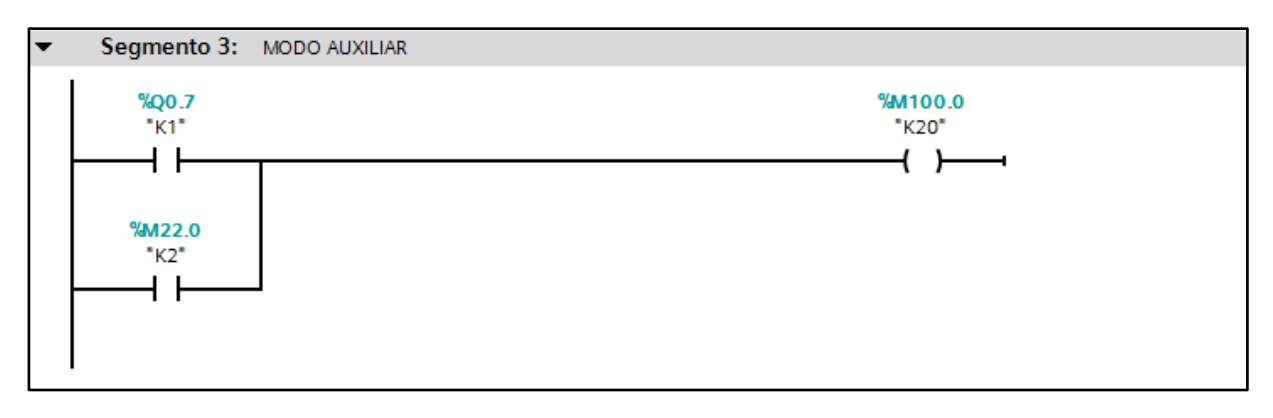

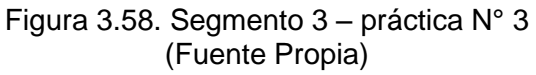

# <span id="page-81-0"></span>**Segmento 4**

Se realiza la programación correspondiente al paro de emergencia (PEM), como se muestra en la [Figura 3.59.](#page-81-1)

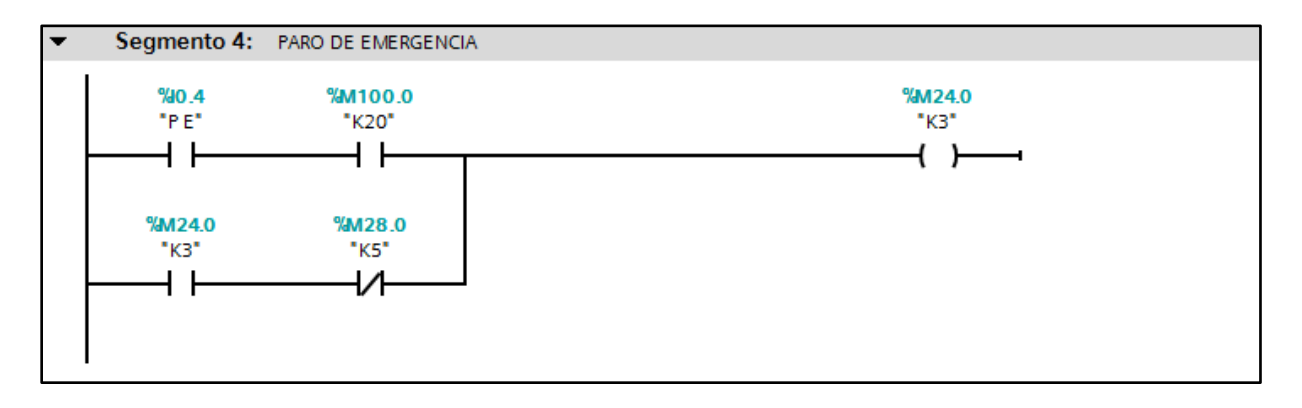

<span id="page-81-1"></span>Figura 3.59. Segmento 4 – práctica N° 3 (Fuente Propia)

Se realiza la programación correspondiente al pulsador de reset (PRES), como se muestra en la [Figura 3.60.](#page-82-0)

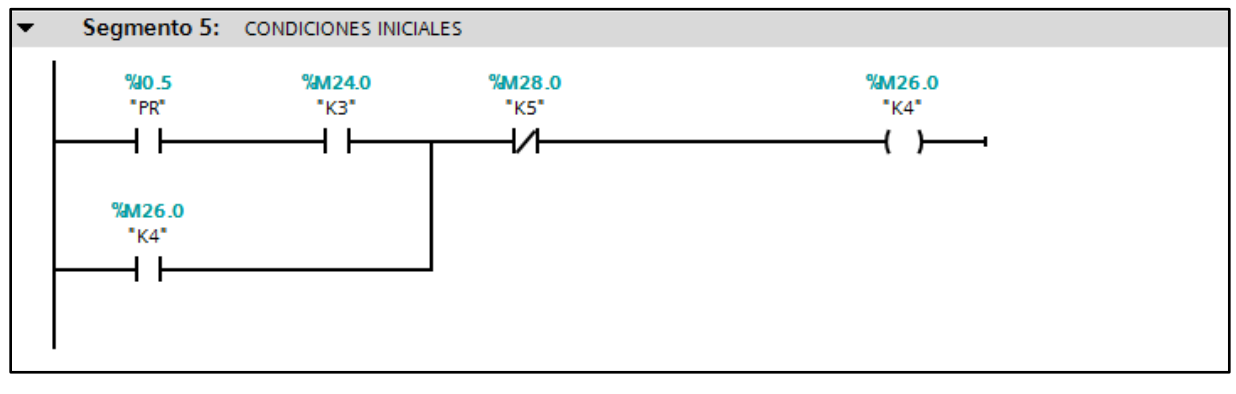

Figura 3.60. Segmento 5 – práctica N° 3 (Fuente Propia)

# <span id="page-82-0"></span>**Segmento 6**

Se realiza la programación correspondiente a las ramas auxiliares que se accionan mediante los sensores de fines de carrera (1B1, 1B3, 1B5), como se muestra en la [Figura 3.61.](#page-82-1)

<span id="page-82-1"></span>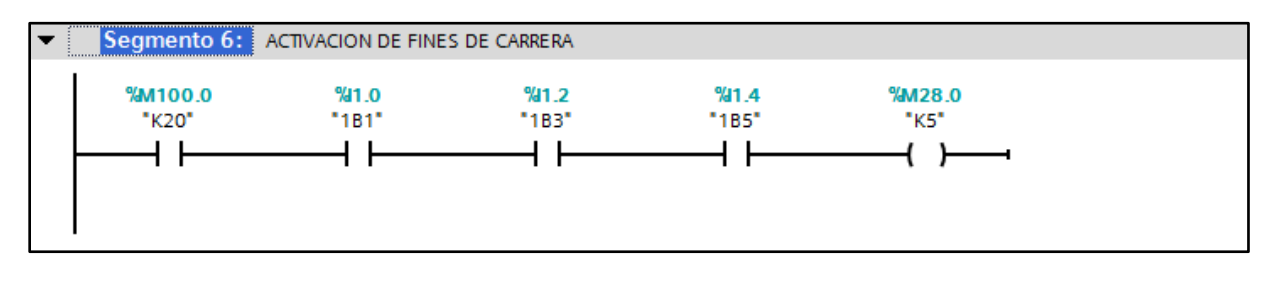

Figura 3.61. Segmento 6 – práctica N° 3 (Fuente Propia)

Se realiza la programación correspondiente al modo manual, como se muestra en la [Figura 3.62.](#page-83-0)

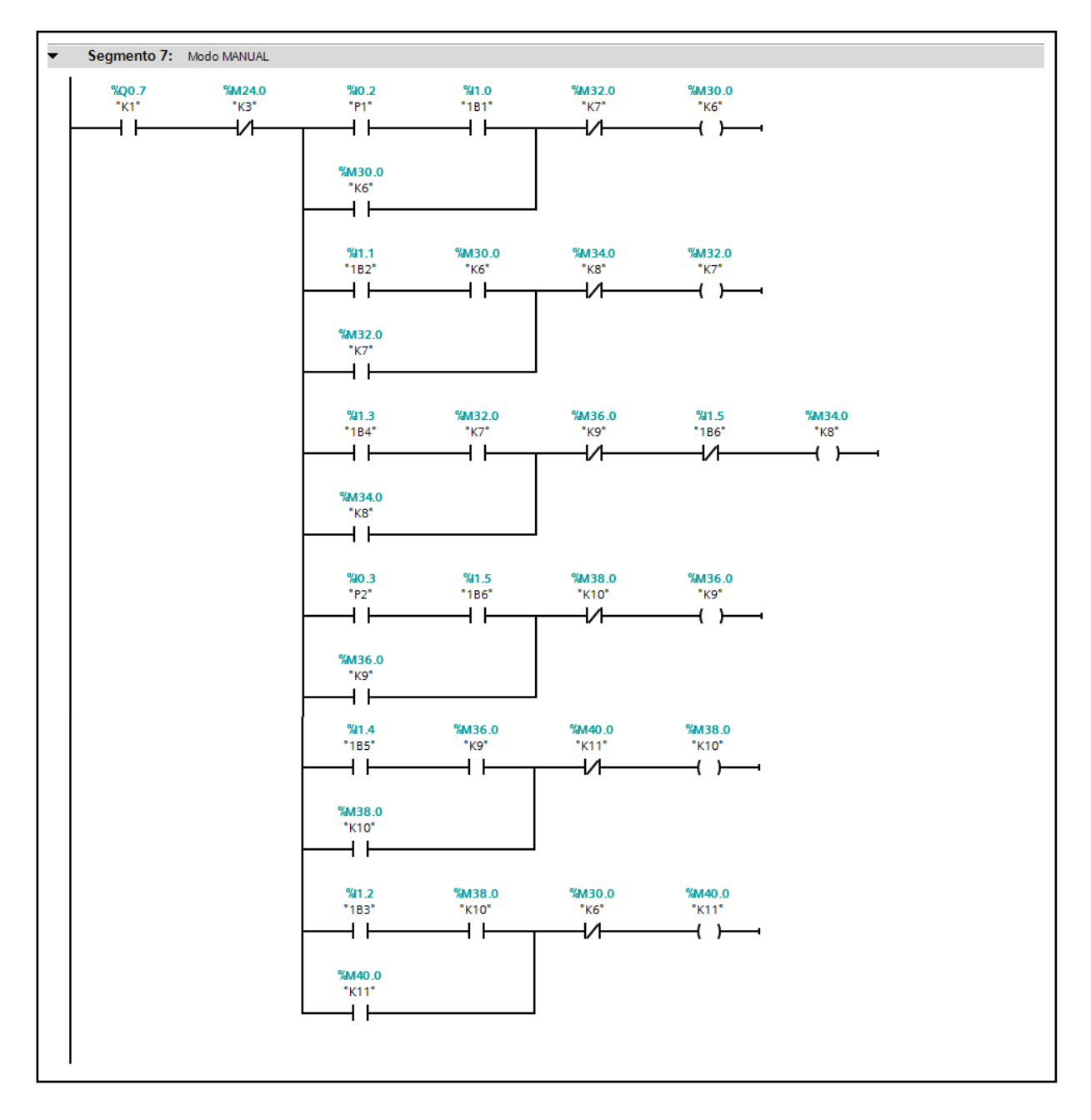

<span id="page-83-0"></span>Figura 3.62. Segmento 7 – práctica N° 3 (Fuente Propia)

Se realiza la programación correspondiente al modo automático, como se muestra en la [Figura 3.63.](#page-84-0)

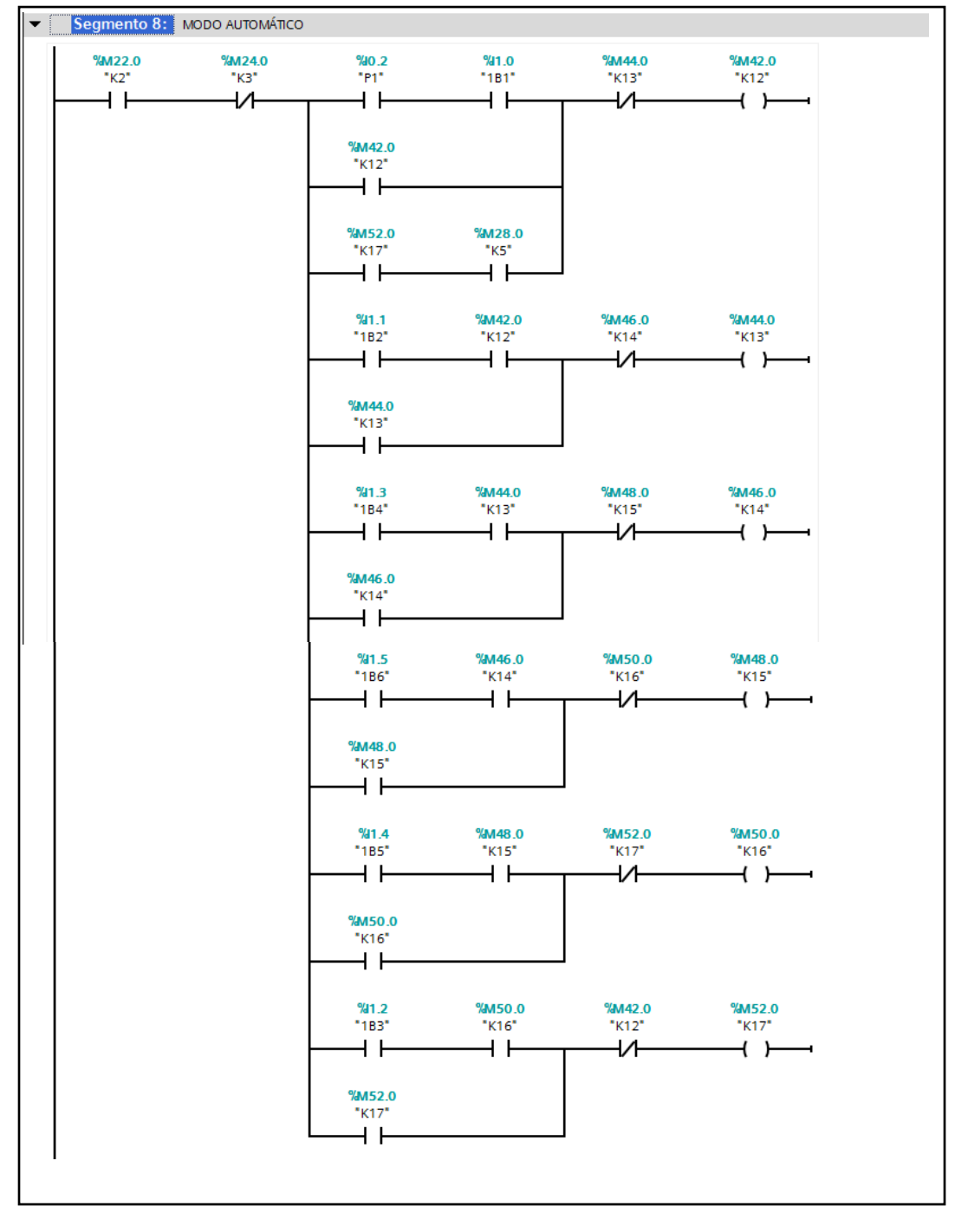

<span id="page-84-0"></span>Figura 3.63. Segmento 8 – práctica N° 3 (Fuente Propia)

Se realiza la programación correspondiente a la activación de salidas, como se muestra en la [Figura 3.64.](#page-85-0)

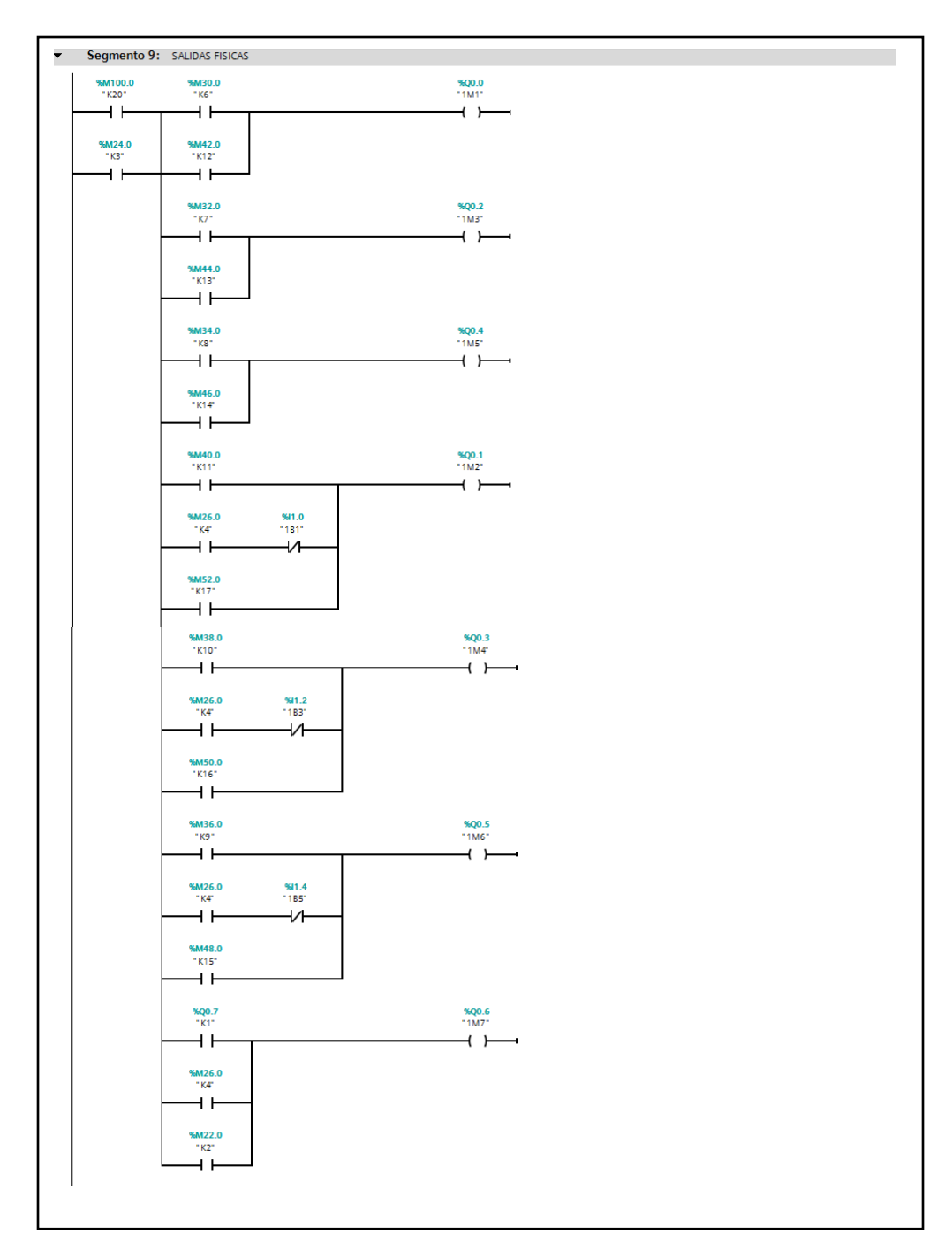

<span id="page-85-0"></span>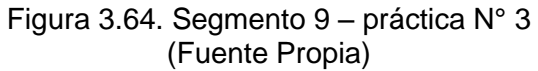

## **Tabla de variables**

En la [Figura 3.65](#page-86-0) se muestra la tabla de variables utilizada para la programación de los segmentos.

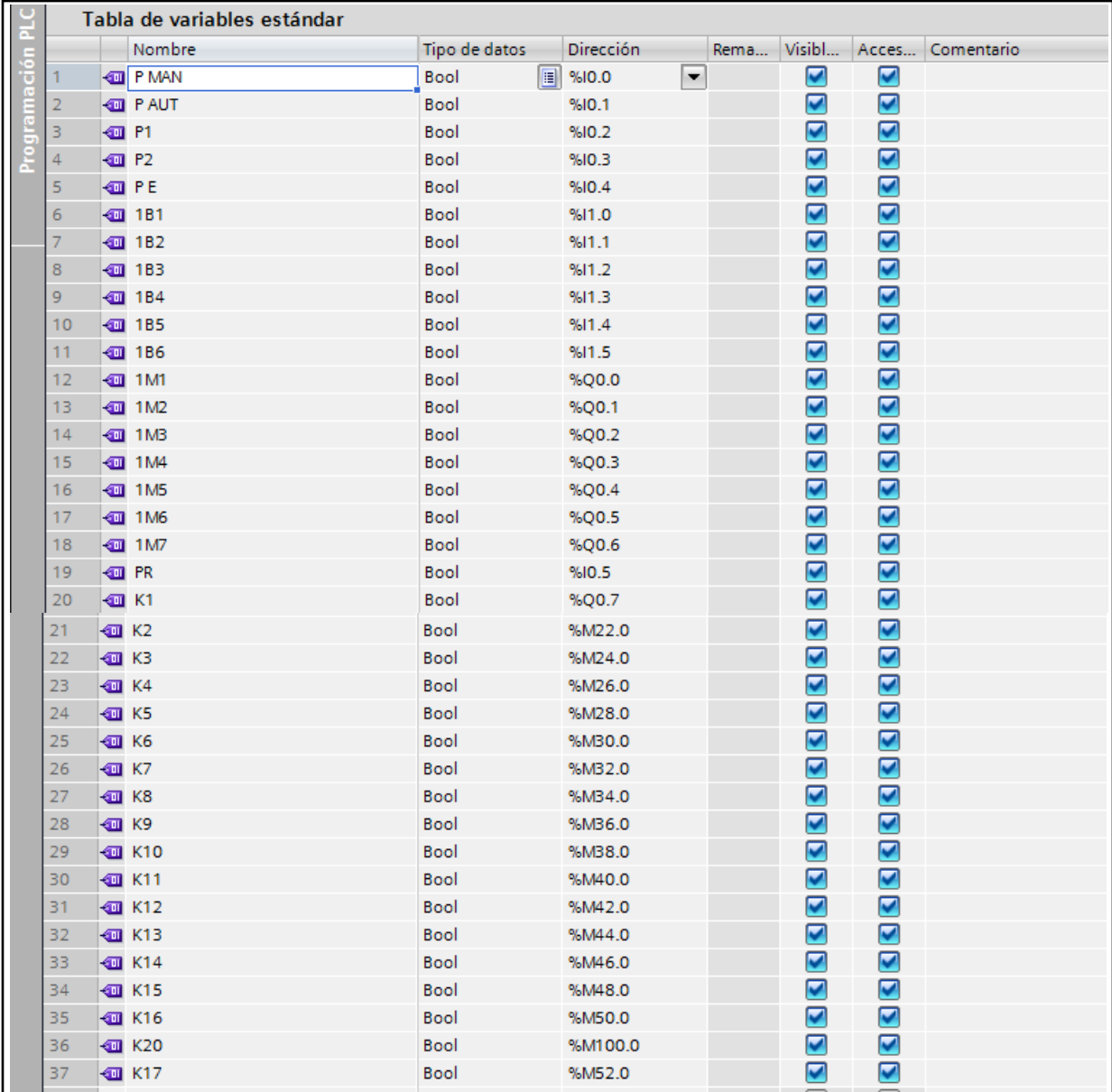

## <span id="page-86-0"></span>Figura 3.65. Tabla de variables – práctica N° 3 (Fuente Propia)

## **Resultados obtenidos en las simulaciones**

En esta sección se presentan los diagramas de estado obtenidos en los dos programas (FluidSIM y TIA PORTAL V13) para cada práctica. Estos diagramas permiten analizar el desplazamiento de avance y retroceso del cilindro a lo largo del tiempo, comprobando así el correcto funcionamiento del algoritmo de control.

# **Circuito N° 1 – Práctica N° 1**

La [Tabla 3.11](#page-87-0) muestra el diagrama de estado obtenido para este circuito, mediante el accionamiento de los pulsadores P1, P2, P(EM) y P(RES) y finales de carrera 1B1 y 1B2.

<span id="page-87-0"></span>

| Diagrama de estado             |                                  |                                |                     |                                        |                                                         |          |    |    |    |    |  |
|--------------------------------|----------------------------------|--------------------------------|---------------------|----------------------------------------|---------------------------------------------------------|----------|----|----|----|----|--|
|                                | Marca                            | 0                              | $\overline{2}$<br>4 | 6                                      | 8                                                       | 10<br>12 | 14 | 16 | 18 | 20 |  |
|                                | <b>1A1</b>                       | 250<br>200<br>150<br>100<br>50 |                     |                                        |                                                         |          |    |    |    |    |  |
| <b>Intervalos de</b><br>tiempo | <b>Pulsador / Fin de carrera</b> |                                |                     | <b>Función</b>                         |                                                         |          |    |    |    |    |  |
| $0 - 2$ segundos               |                                  |                                |                     | Cilindro detenido.                     |                                                         |          |    |    |    |    |  |
| $2 - 7$ segundos               | P <sub>1</sub>                   |                                |                     | Desplazamiento de avance.              |                                                         |          |    |    |    |    |  |
| $7 - 8$ segundos               | 1B <sub>2</sub>                  |                                |                     | Cilindro detenido.                     |                                                         |          |    |    |    |    |  |
| $8 - 11$ segundos              | P <sub>2</sub>                   |                                |                     | Desplazamiento de retroceso.           |                                                         |          |    |    |    |    |  |
| $11 - 12$ segundos             | 1B1                              |                                |                     | Cilindro detenido.                     |                                                         |          |    |    |    |    |  |
| $12 - 14$ segundos             | P <sub>1</sub>                   |                                |                     | Desplazamiento de avance.              |                                                         |          |    |    |    |    |  |
| $14 - 16$ segundos             | P(EM)                            |                                |                     |                                        | Cilindro detenido a los 110 mm de la carrera de avance. |          |    |    |    |    |  |
| 16 - 18 segundos               | P(RES)                           |                                |                     | Cilindro regresa a su posición inicial |                                                         |          |    |    |    |    |  |

Tabla 3.11. Diagrama de estado circuito Nº 1 - práctica Nº 1

## **Circuito N° 2 – Práctica N° 1**

La Tabla 3.12 muestra el diagrama de estado obtenido para este circuito, mediante el accionamiento de los pulsadores P1, P2, P(EM) y P(RES) y finales de carrera 1B1 y 1B2.

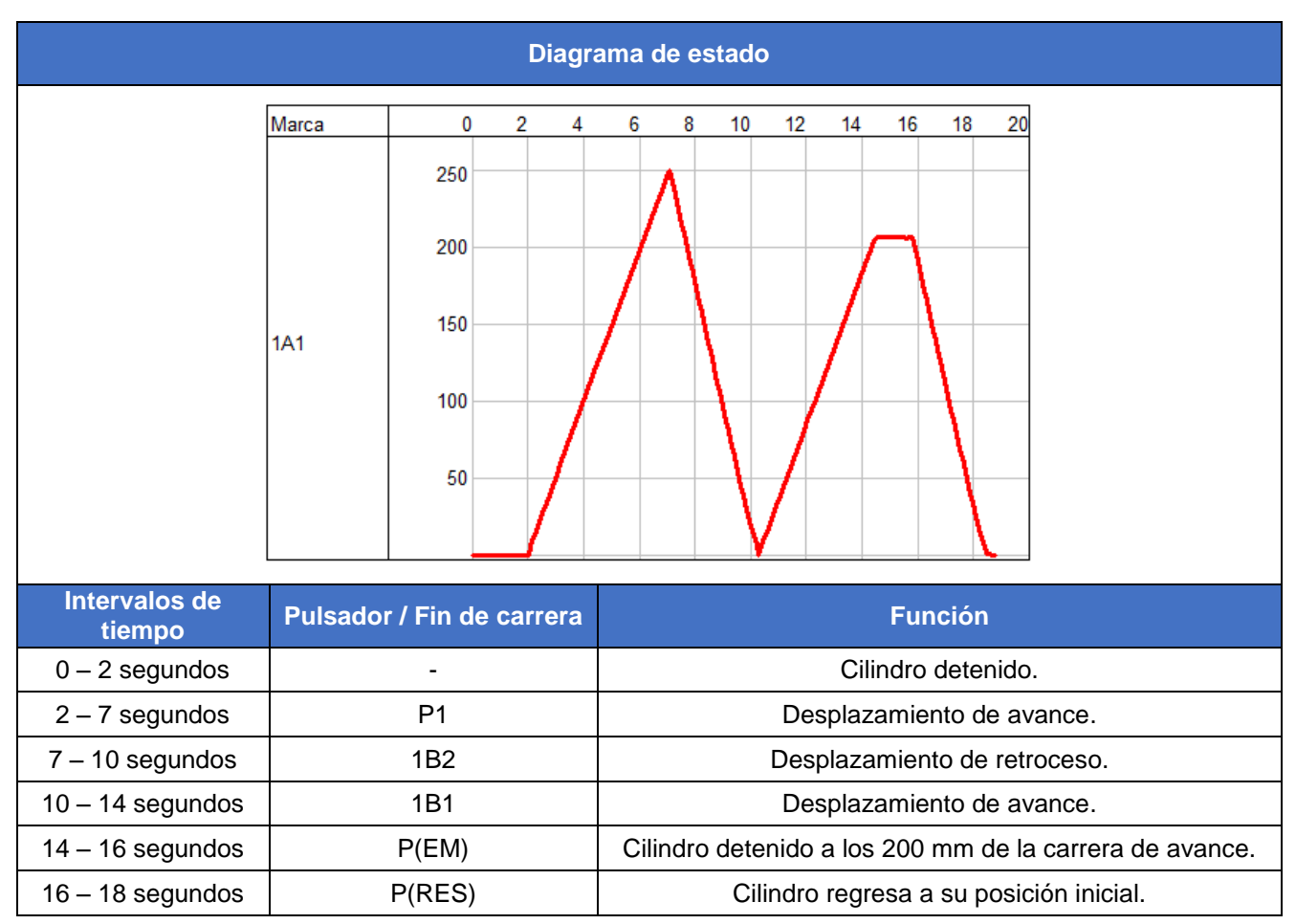

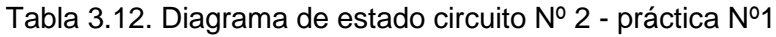

### **Circuito N° 1 – Práctica N° 2**

La Tabla 3.13 muestra el diagrama de estado obtenido para este circuito, mediante el accionamiento de los pulsadores P1, P2, P(EM) y P(RES) y finales de carrera 1B1, 1B2, 1B3, 1B4, 1B5 y 1B6.

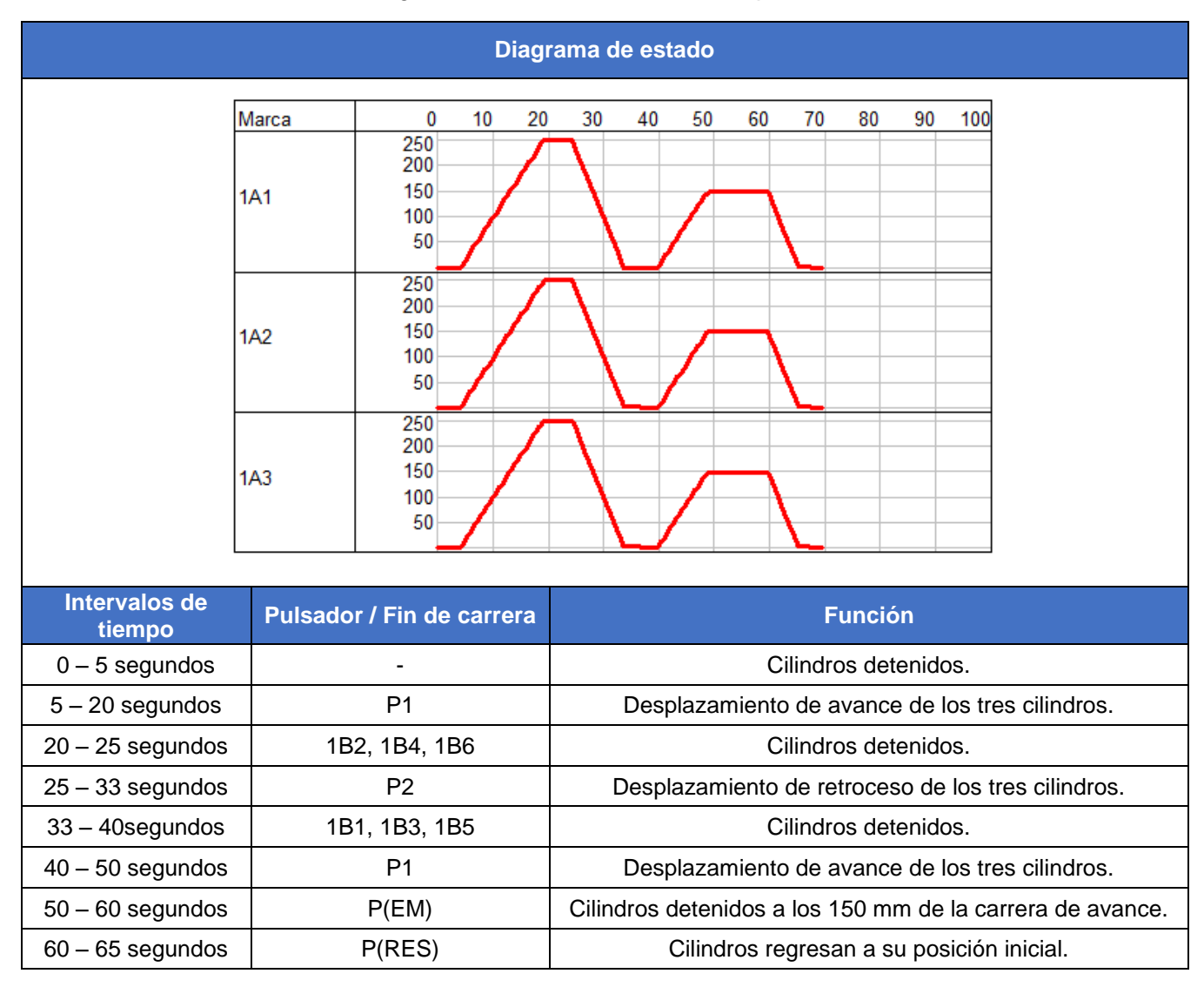

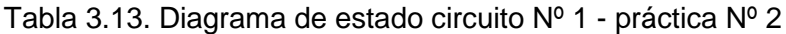

### **Circuito N° 2 – Práctica N° 2**

La Tabla 3.14 muestra el diagrama de estado obtenido para este circuito, mediante el accionamiento de los pulsadores P1, P2, P(EM) y P(RES) y finales de carrera 1B1, 1B2, 1B3, 1B4, 1B5 y 1B6.

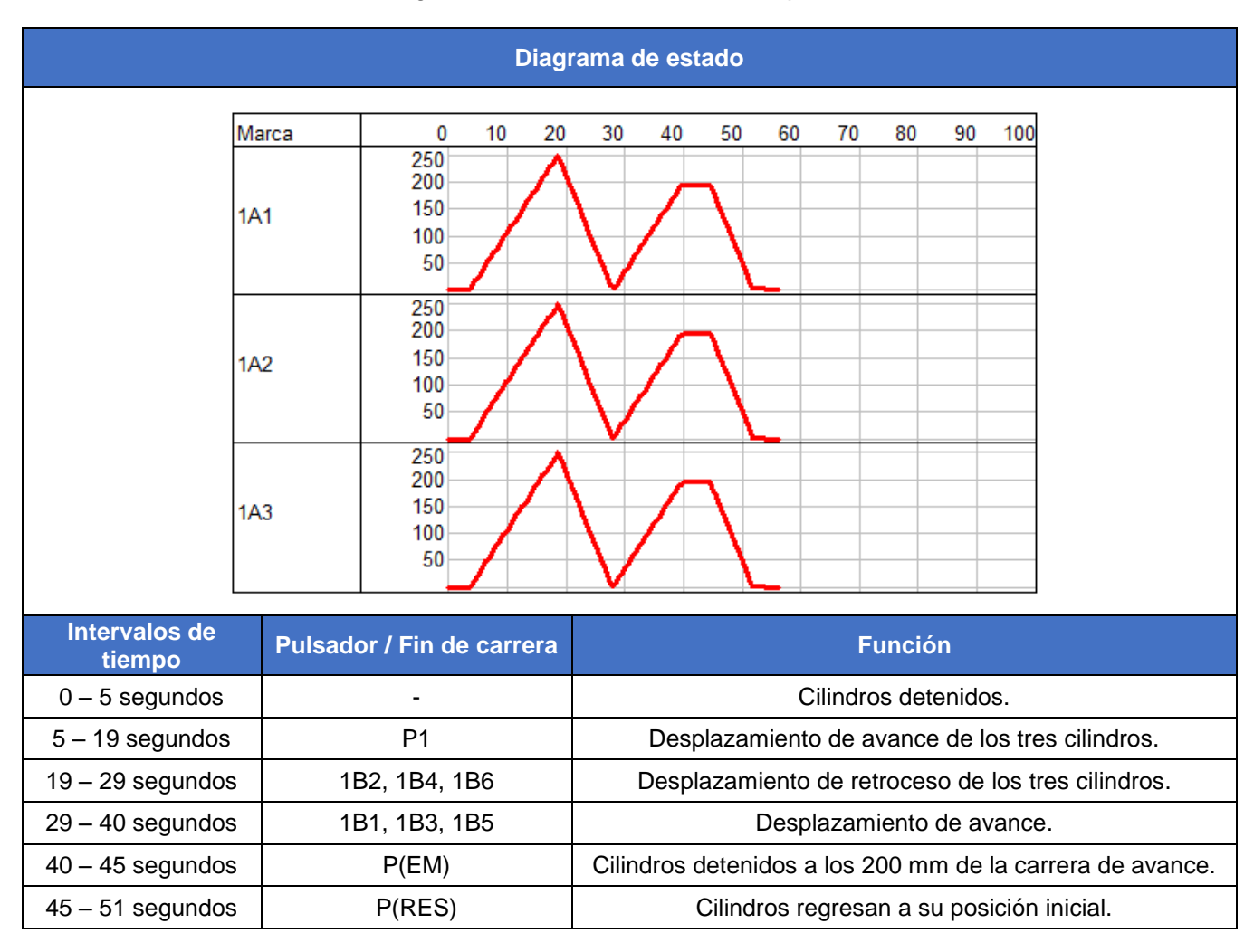

Tabla 3.14. Diagrama de estado circuito Nº 2 - práctica Nº 2

### **Circuito N° 1 – Práctica N° 3**

La Tabla 3.15 muestra el diagrama de estado obtenido para este circuito, mediante el accionamiento de los pulsadores P1, P2, P(EM) y P(RES) y finales de carrera 1B1, 1B2, 1B3, 1B4, 1B5 y 1B6.

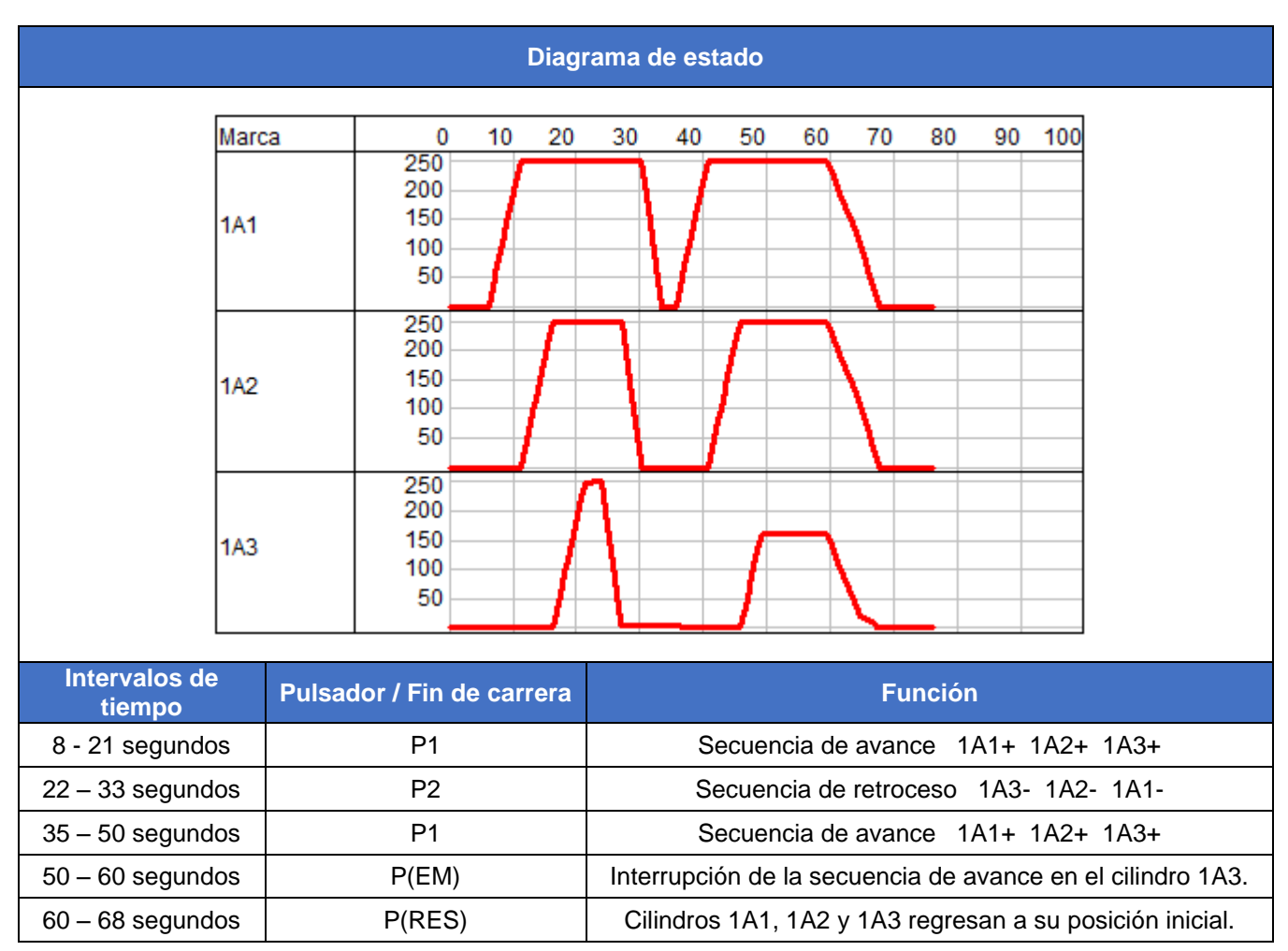

Tabla 3.15. Diagrama de estado circuito Nº 1 - práctica Nº 3

### **Circuito N° 2 – Práctica N° 3**

La Tabla 3.16 muestra el diagrama de estado obtenido para este circuito, mediante el accionamiento de los pulsadores P1, P2, P(EM) y P(RES) y finales de carrera 1B1, 1B2, 1B3, 1B4, 1B5 y 1B6.

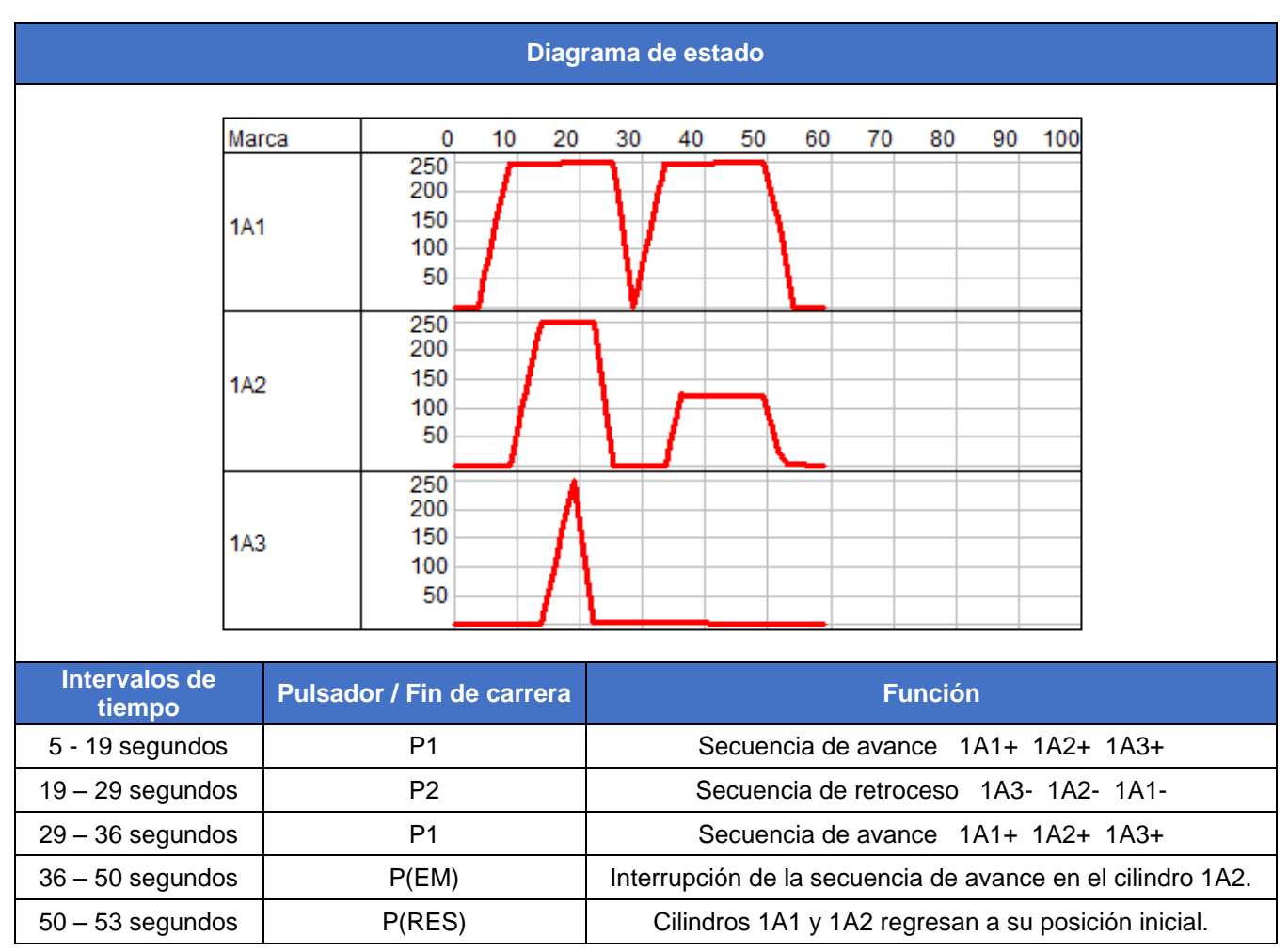

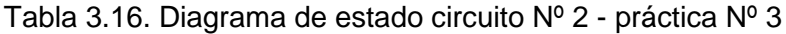

### **4. CONCLUSIONES Y RECOMENDACIONES**

#### **Conclusiones**

- Debido a la insuficiente infraestructura en el laboratorio de Tecnología Industrial, nace la necesidad de contar con un módulo didáctico basado en un sistema electrohidráulico que permita un adecuado desarrollo del proceso de enseñanza aprendizaje de la materia de fluidos para transmisión de potencia.
- El módulo oleohidráulico tiene fines didácticos educativos donde la selección de componentes hidráulicos como la unidad hidráulica, electroválvulas y cilindros dependerán de los siguientes factores: presión máxima de trabajo 60 (bares) y caudal de operación 1 (GPM). Se trabaja con tensiones de 127 (VAC) y 24 (V<sub>DC</sub>) para el accionamiento de componentes eléctricos.
- Se desarrolló tres hojas guías para la realización de prácticas didácticas. La primera y segunda práctica se enfocan al control electrohidráulico de uno y tres cilindros hidráulicos respectivamente, mientras que la tercera práctica se enfoca a controlar secuencias de avance y retroceso en los tres cilindros. Estas prácticas permitirán al estudiante diseñar y simular circuitos electrohidráulicos a través de un programa de simulación para su posterior implementación en el módulo oleohidráulico.
- Para el diseño de los circuitos electrohidráulicos, se optó por utilizar el programa FluidSIM ya que permite la creación y simulación de circuitos electrohidráulicos aplicando la simbología correspondiente de sus componentes, simulando diferentes secuencias según el usuario desee, para el avance y retroceso de los cilindros.
- Para una representación visual en tres dimensiones del módulo oleohidráulico se utilizó el programa Lab Volt 3D, que permitió esquematizar una vista realista de los componentes hidráulicos y eléctricos, estableciendo la conexión entre ellos permitiendo verificar el correcto funcionamiento del algoritmo de control mediante la simulación de una de las prácticas.
- La vinculación entre el programa FluidSIM y el programa TIA PORTAL V13 se establece mediante una conexión en línea entre ellos y la utilización de un controlador lógico programable (PLC) "SIMATIC S7 – 300", en el cual se programa el algoritmo de control y en función de las señales de entrada procesa dicha información, enviando como respuesta las señales eléctricas para la activación de las

electroválvulas, permitiendo controlar el funcionamiento de los circuitos electrohidráulicos desde el programa FluidSIM.

 Los resultados de las simulaciones permitieron verificar el funcionamiento del algoritmo de control, de acuerdo con el planteamiento de cada una de las hojas guías, donde se verifico que el sistema se encuentra funcionando adecuadamente con la secuencia planteada.

### **Recomendaciones**

- Se recomienda la implementación del módulo didáctico basado en un sistema electrohidráulico, que permita el adecuado desarrollo del proceso enseñanza aprendizaje de la materia fluidos para transmisión de potencia en el laboratorio de tecnología industrial.
- Considerando las características de uso del laboratorio de Tecnología Industrial utilizar adecuadamente la unidad hidráulica, componentes hidráulicos y eléctricos, ya que de esto dependerá el buen funcionamiento del módulo.
- Se recomienda usar los programas de simulación para el desarrollo de las prácticas de laboratorio, de esta manera se adquieren los conocimientos básicos en los sistemas electrohidráulicos.
- Una vez implementado el módulo oleohidráulico, tomar en cuenta todas las normas de seguridad dentro del laboratorio de tecnología industrial, verificar la presión registrada en los manómetros de presión para evitar accidentes por una mala operación de los elementos del módulo, como por ejemplo realizar las conexiones eléctricas estando el sistema energizado, llevaría a posibles descargas eléctricas y/o cortocircuitos en los equipos.
- Llevar un adecuado control de mantenimiento de los componentes del módulo, como ejemplo verificar estado y nivel de aceite, conexiones hidráulicas, borneras de conexión para garantizar el buen funcionamiento en las próximas prácticas.
- Antes de utilizar el módulo se recomienda leer las indicaciones establecidas en el manual de operación.

### **5. REFERENCIAS**

- [1] E. A. Salazar Marín, C. A. Romero Piedrahita, and Y. A. Carranza Sánchez, "TECNOLOGÍA Y FORMACIÓN TECNOLÓGICA Una reflexión desde la Facultad de Tecnología," *Universidad Tecnológica de Pereira*, 2010. http://media.utp.edu.co/vicerrectoria-academica/archivos/cobertura-con-calidad-de-laoferta-educativa/vu-referente-teorico-y-diagnostico-de-tecnologia.pdf.
- [2] "CARRERA DE TECNOLOGÍA EN ELECTROMECÁNICA," *EPN*, 2014. https://www.epn.edu.ec/carrera-de-tecnologia-en-electromecanica/.
- [3] A. Serrano, *OLEOHIDRÁULICA*, Primera. España: McGraw Hill, 2002.
- [4] S. Vickers, *MANUAL DE OLEOHIDRÁULICA INDUSTRIAL*, Primera. España: Blume, 1979.
- [5] V. Martínez Sánchez, *POTENCIA HIDRÁULICA CONTROLADA POR PLC*, Primera. México: Alfaomega, 2008.
- [6] Inacap, *MANUAL DE HIDRÁULICA Y NEUMÁTICA*. 2002.
- [7] C. Sarmiento Zelaya, "DISEÑO Y CONSTRUCCIÓN DE UN EQUIPO PARA REALIZAR PRÁCTICAS DE OLEOHIDRÁULICA," UNIVERSIDAD DE EL SALVADOR, 2016.
- [8] H. Exner *et al.*, *FUNDAMENTOS Y COMPONENTES DE LA OLEOHIDRÁULICA*, Primera. Bosch Rexroth AG, 1991.
- [9] "PROPIEDADES DE LOS FLUIDOS," 2015. https://ley.exam-10.com/law/14956/index.html.
- [10] A. Bueno, "SIMBOLOGÍA NEUMÁTICA E HIDRÁULICA," 2020. http://www.portaleso.com/neumatica/ud\_simbologia\_neu.pdf.
- [11] FESTO, "SISTEMAS DE APRENDIZAJE Y SERVICIOS PARA LA FORMACIÓN TÉCNICA," 2020. https://www.festo.com/net/SupportPortal/Files/468167/56824\_2019-11\_es\_PG\_P-H\_Screen.pdf.
- [12] Iada, "FICHA TÉCNICA ACEITE HIDRÁULICO," 2020. http://www.iada.es/es/ihm-46\_678.
- [13] "CATÁLOGO BOMBAS," 2020. https://www.hydromecanica.com/productos/linea-de-productos-2/centrales-hidraulicas.
- [14] "ECUAMANGUERAS PRODUCTOS," 2020. https://ecuamangueras.com/.
- [15] "PNEUMADYNE," 2020. https://www.pneumadyne.com/station-npt-input-aluminum-manifold-p-2577.html.
- [16] "SMC INTERNATIONAL TRAINING," 2020. https://www.smctraining.com/es/webpage/indexpage/280.
- [17] "COSAS INTERESANTES A CONOCER SOBRE CILINDROS HIDRÁULICOS," 2020 https://www.roemheld-gruppe.de/shop/es/downloads?q=

## **6. ANEXOS**

- **ANEXO A:** Planos del módulo oleohidráulico.
- **ANEXO B:** Modelado 3D del módulo oleohidráulico.
- **ANEXO C:** Hojas guías para el desarrollo de prácticas.
- **ANEXO D:** Diagramas electrohidráulicos FluidSIM.
- **ANEXO E:** Diagramas electrohidráulicos FluidSIM TIA PORTAL V13.
- **ANEXO F:** Manual de operación y guía de mantenimiento.